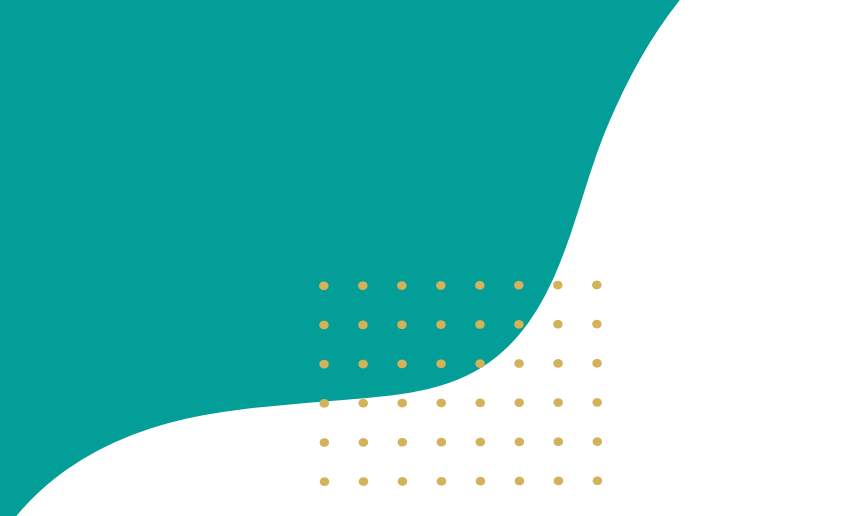

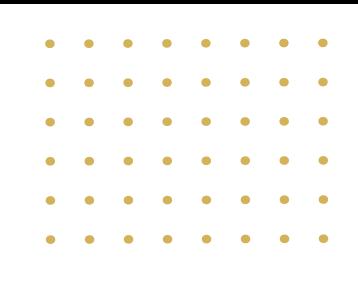

# **MODELAGEM DOS PROCESSOS DE NEGÓCIO DA PRÓ-REITORIA DE INOVAÇÃO TECNOLÓGICA**

**Professor Doutor Sylvio Mário Puga Ferreira**  Reitor

**Professora Doutora Therezinha de Jesus Pinto Fraxe**  Vice-Reitora

> **Jamal da Silva Chaar** Pró-Reitor de Inovação Tecnológica

## **RESPONSÁVEIS PELA ELABORAÇÃO DESTE MAPEAMENTO DE PROCESSOS**

 $\bullet$ 

**Maria do Perpétuo Socorro de Lima Verde Coelho**  Assessora da Pró-Reitoria

**Sâmya Raquel Araújo Cordeiro**  Diretora do Departamento de Inovação Tecnológica, Propriedade Intelectual e Transferência de Tecnologia

> **Nerine Lúcia Alves de Carvalho**  Analista de Tecnologia da Informação

> > **Jhones Monte da Silva**  Contador

**Gabriel Martins Cavalcante**  Administrador Diretor do Departamento de Gestão do Patrimônio Genético e Conhecimentos Tradicionais

> **Adriano Falcão Carvalho**  Secretário

**Thiago Franco Medeiros**  Profissional de Serviços Aeroportuários

#### **AGRADECIMENTOS**

A todos os servidores da PROTEC que colaboraram com a construção deste mapeamento...

"A felicidade no trabalho consiste no resultado de se aprender a trabalhar em equipe" Roberto Shinyashiki

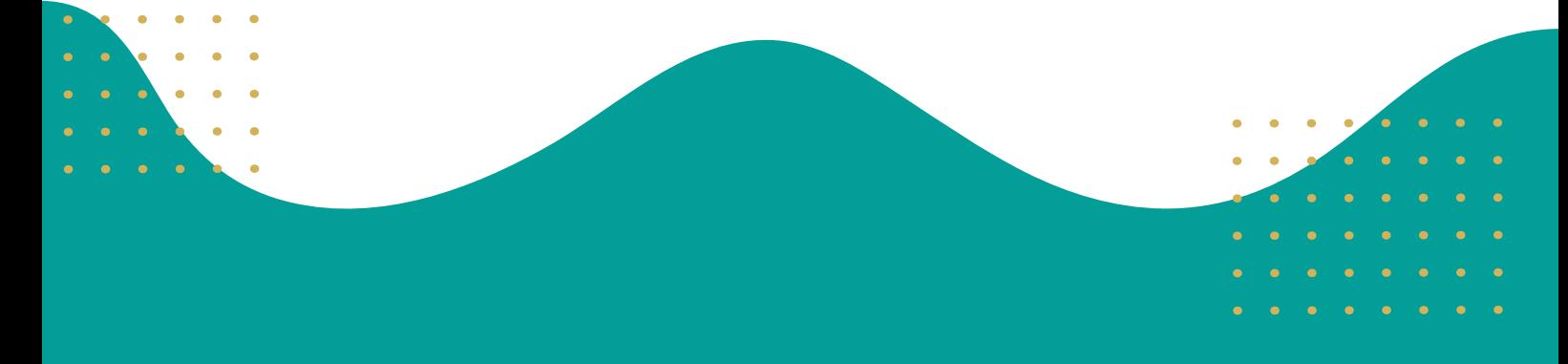

 Dados Internacionais de Catalogação na publicação (CIP) Biblioteca Central da Universidade Federal do Amazonas

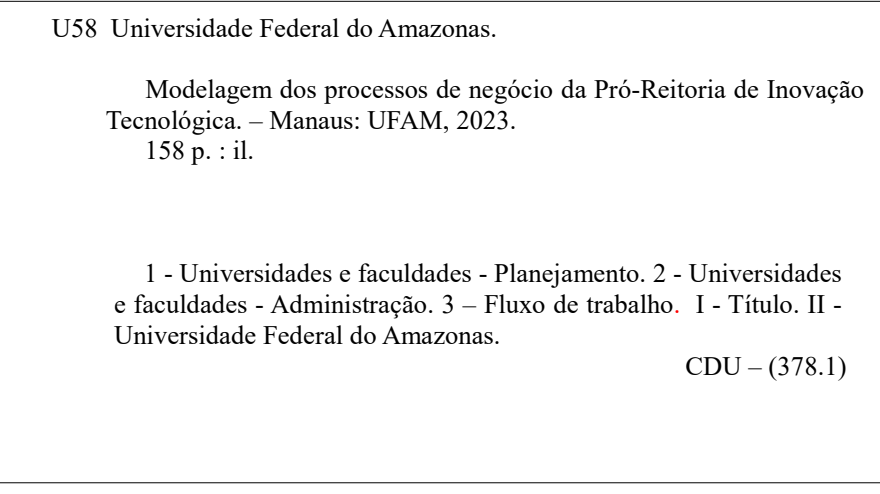

 Ficha Catalográfica elaborada pelo Bibliotecário/Documentalista: Márcia Andréia Albuquerque de Morais - CRB-11/780-AM

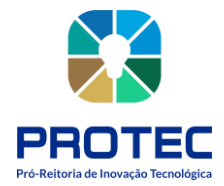

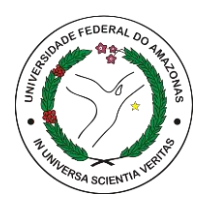

## **SUMÁRIO**

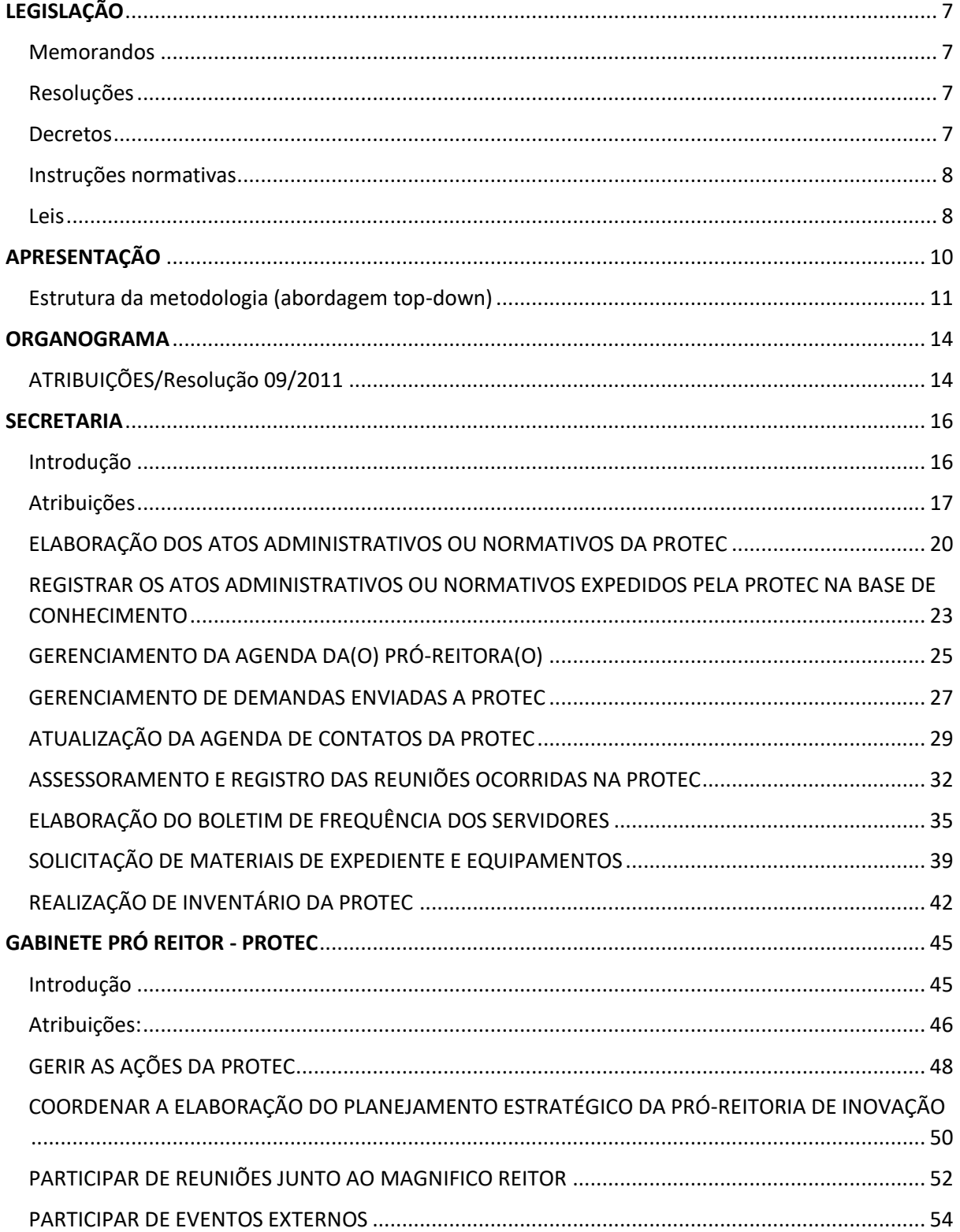

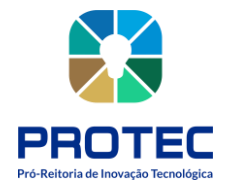

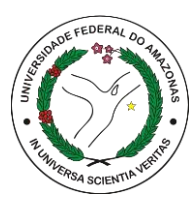

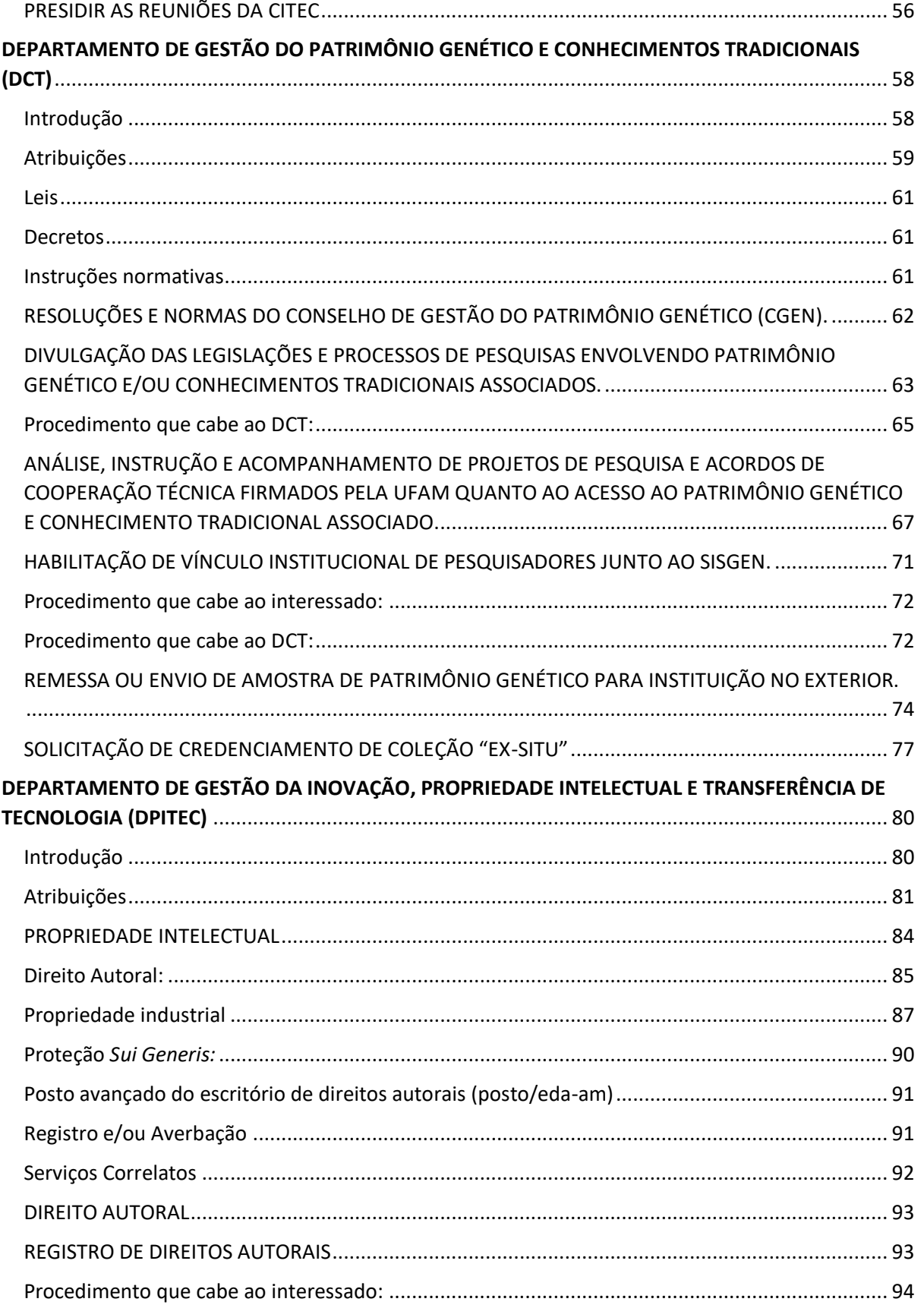

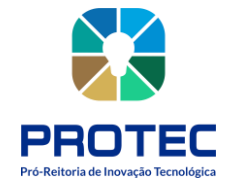

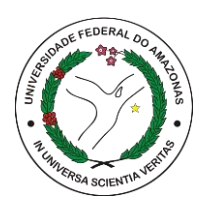

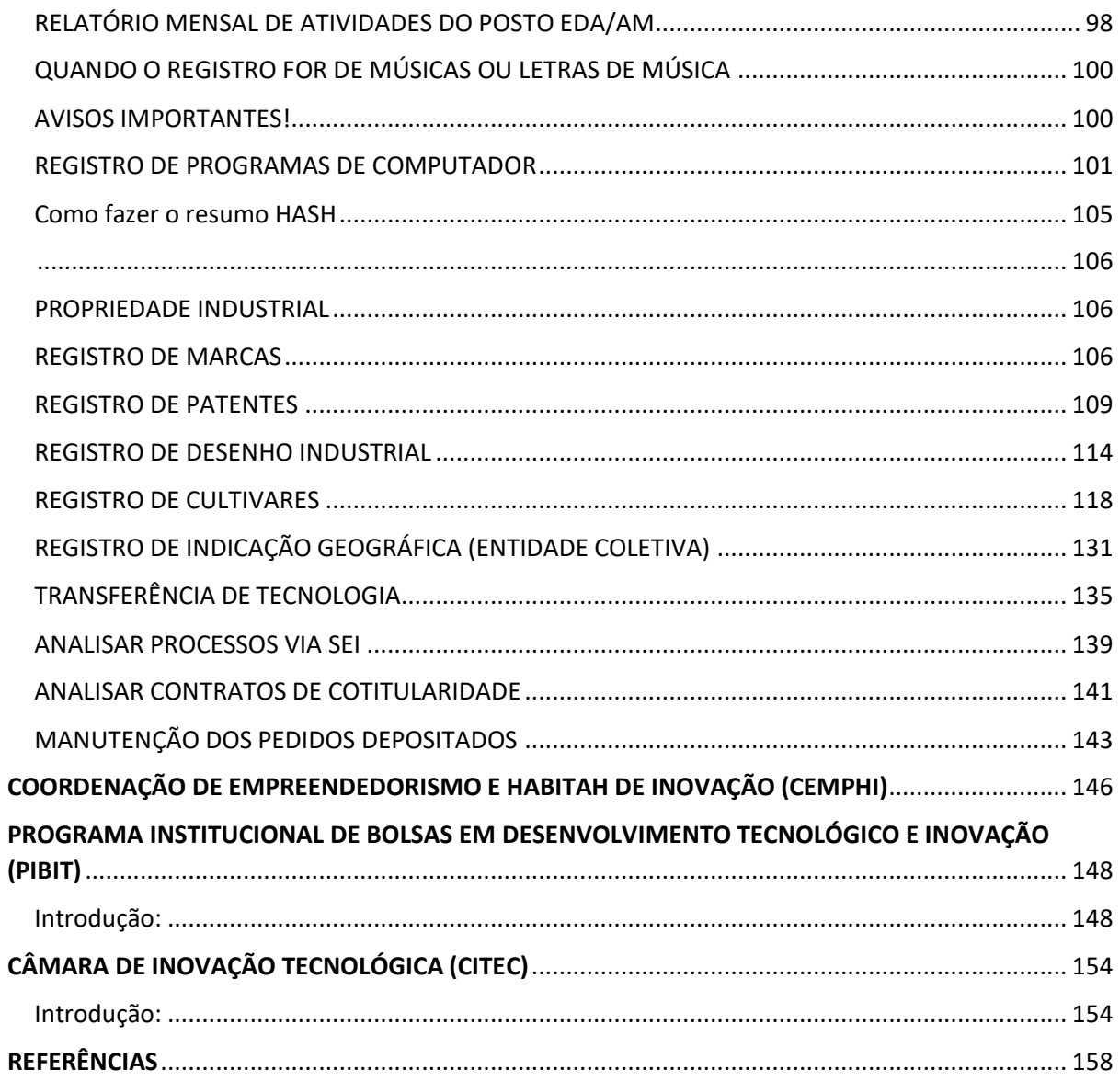

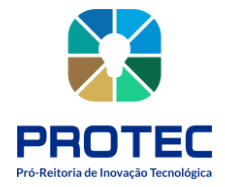

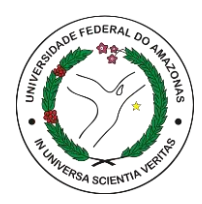

# **LEGISLAÇÃO**

## <span id="page-6-1"></span><span id="page-6-0"></span>**Memorandos**

• Memorando Circular nº 001/2014/GR/UFAM: informa que todos os Projetos de Pesquisa devem ser encaminhados à Pró-reitora de Inovação Tecnológica (PROTEC), que após avaliação inicial de atendimento à legislação, enviará à PROPESP para submissão à Câmara de Pesquisa e Pós-Graduação (CPPG) e ao respectivo Conselho Superior.

## <span id="page-6-2"></span>**Resoluções**

• Resolução Nº 027/2008 - CONSEPE/UFAM: Estabelece normas para a realização da atividade de pesquisa na UFAM.

• Resolução Nº 009/2011 - CONSUNI/UFAM: Revoga a Resolução Nº 070/2007 - CONSUNI, que regulamenta a Propriedade Intelectual na UFAM e estabelece as diretrizes da Política Institucional de Inovação Tecnológica e Proteção da Propriedade Intelectual da UFAM, e dá outras providências.

• Resolução Nº 010/2011 – CONSUNI/UFAM: Cria a Pró-reitora de Inovação Tecnológica (PROTEC) na estrutura da UFAM.

• RESOLUÇÃO Nº 020/2018 – Estabelece normas para criação, reconhecimento e funcionamento das Empresas Juniores no âmbito da UFAM.

## <span id="page-6-3"></span>**Decretos**

• Decreto 2.556, de 20 de abril de 1998: Regulamenta o registro previsto no art. 3º da Lei nº 9.609, de 19 de fevereiro de 1998, que dispõe sobre a proteção da propriedade intelectual de programa de computador, sua comercialização no País, e dá outras providências.

• [Decreto nº 8.772, de 11 de maio de 2016](http://legislacao.planalto.gov.br/legisla/legislacao.nsf/Viw_Identificacao/DEC%208.772-2016?OpenDocument)**[:](http://legislacao.planalto.gov.br/legisla/legislacao.nsf/Viw_Identificacao/DEC%208.772-2016?OpenDocument)** Regulamenta a Lei nº 13.123, de 20 de maio de 2015, que dispõe sobre o acesso ao patrimônio genético, sobre a proteção e o acesso ao conhecimento tradicional associado e sobre a repartição de benefícios para conservação e uso sustentável da biodiversidade.

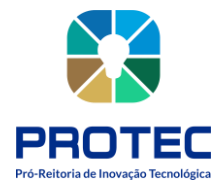

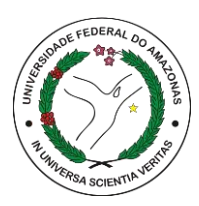

• Decreto nº 9.283, de 7 de fevereiro de 2018: Regulamenta a Lei nº 10.973, de 2 de dezembro de 2004, a Lei nº 13.243, de 11 de janeiro de 2016, o art. 24, § 3º, e o art. 32, § 7º, da Lei nº 8.666, de 21 de junho de 1993, o art. 1º da Lei nº 8.010, de 29 de março de 1990, e o art. 2º, caput, inciso I, alínea "g", da Lei nº 8.032, de 12 de abril de 1990, e altera o Decreto nº 6.759, de 5 de fevereiro de 2009, para estabelecer medidas de incentivo à inovação e à pesquisa científica e tecnológica no ambiente produtivo, com vistas à capacitação tecnológica, ao alcance da autonomia tecnológica e ao desenvolvimento do sistema produtivo nacional e regional.

## <span id="page-7-0"></span>**Instruções normativas**

• **INSTRUÇÃO NORMATIVA DIRPA Nº 30/2013:** Estabelece normas gerais de procedimentos para explicitar e cumprir dispositivos da Lei de Propriedade Industrial - Lei nº 9279, de 14 de maio de 1996, no que se refere às especificações dos pedidos de patente.

• **INSTRUÇÃO NORMATIVA Nº 031/2013:** Estabelecer normas gerais de procedimentos para explicitar e cumprir dispositivos da Lei de Propriedade Industrial - Lei nº 9279, de 14 de maio de 1996, no que se refere às especificações formais dos pedidos de patente.

• **INSTRUÇÃO NORMATIVA/INPI/PR Nº 099, de 08 de fevereiro de 2019:** disciplina o processo de registro eletrônico de programas de computador;

## <span id="page-7-1"></span>**Leis**

• Lei nº 9.279, 14 de maio de 1996: Regula direitos e obrigações relativos à propriedade industrial.

Lei nº 9.609, de 19 de fevereiro de 1998: Dispõe sobre a proteção da propriedade intelectual de programa de computador, sua comercialização no País, e dá outras providências.

• Lei nº 9.610, de 19 de fevereiro de 1998: Altera, atualiza e consolida a legislação sobre direitos autorais e dá outras providências.

Lei nº 10.973, de 2 de dezembro de 2004: Dispõe sobre incentivos à inovação e à pesquisa científica e tecnológica no ambiente produtivo e dá outras providências.

• Lei nº 13.243, de 11 de janeiro de 2016: Dispõe sobre estímulos ao desenvolvimento científico, à pesquisa, à capacitação científica e tecnológica e à inovação e altera a Lei nº

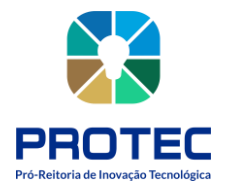

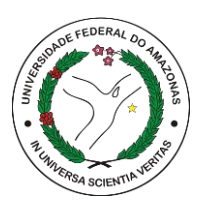

10.973, de 2 de dezembro de 2004, a Lei nº 6.815, de 19 de agosto de 1980, a Lei nº 8.666, de 21 de junho de 1993, a Lei nº 12.462, de 4 de agosto de 2011, a Lei nº 8.745, de 9 de dezembro de 1993, a Lei nº 8.958, de 20 de dezembro de 1994, a Lei nº 8.010, de 29 de março de 1990, a Lei nº 8.032, de 12 de abril de 1990, e a Lei nº 12.772, de 28 de dezembro de 2012, nos termos da Emenda Constitucional nº 85, de 26 de fevereiro de 2015.

• LEI N° 13.123, de 20 de maio de 2015: Regulamenta o inciso II do § 1° e o § 4° do art. 225 da Constituição Federal, o Artigo 1, a alínea j do Artigo 8, a alínea c do Artigo 10, o Artigo 15 e os §§ 3º e 4º do Artigo 16 da Convenção sobre Diversidade Biológica, promulgada pelo Decreto nº 2.519, de 16 de março de 1998; dispõe sobre o acesso ao patrimônio genético, sobre a proteção e o acesso ao conhecimento tradicional associado e sobre a repartição de benefícios para conservação e uso sustentável da biodiversidade; revoga a Medida Provisória nº 2.186-16, de 23 de agosto de 2001; e dá outras providências.

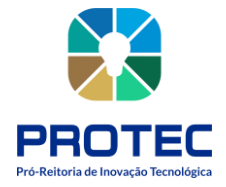

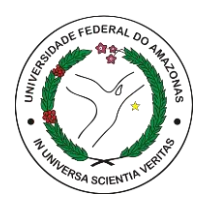

# **APRESENTAÇÃO**

<span id="page-9-0"></span>O objetivo do presente trabalho é o de retratar o mapeamento de atividades realizado junto à Pró-reitora de Inovação Tecnológica (PROTEC) que foi desenvolvido com a intenção de iniciar o processo de modernização administrativa a partir do mapeamento de atividades, identificação e análise de processos.

Este documento registra a estrutura organizacional e os procedimentos operacionais da PROTEC. E, para facilitar a sua utilização, foram inseridas as descrições textuais e as representações gráficas de todas as atividades mapeadas.

Ainda quanto à sua estrutura, este documento apresenta o fluxograma da PROTEC, seu fluxograma sistêmico, o prazo e as legislações aplicáveis, bem como o glossário que define os termos técnicos empregados no documento.

A metodologia utilizada para o processamento das informações contidas nesse manual consistiu em sua primeira fase, na elaboração de uma proposta de modelagem para a PROTEC, sendo esta apresentada à direção do órgão que aprovou a realização do processo considerando a possibilidade de melhoria nos serviços que presta à instituição, preparação do ambiente através de um trabalho de conscientização e informação de todos os envolvidos (funcionários, chefes e setores) com a finalidade de obter total colaboração no levantamento das informações necessárias para a modelagem dos processos nos setores da instituição. Na segunda fase foi feita a coleta de informações das atividades desenvolvidas para, em seguida, modelar o estado atual dos processos identificados.

É importante considerar que este manual é dinâmico e deverá retratar o dinamismo que é típico dos órgãos que compõem a estrutura da UFAM. Nesse sentido, o mesmo deverá ser revisado sempre que necessário, de forma a retratar continuamente como as rotinas de trabalho são executadas.

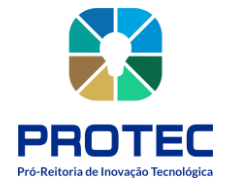

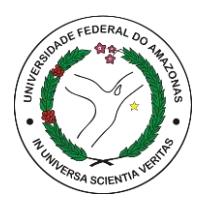

Estrutura da metodologia (abordagem top-down)

<span id="page-10-0"></span>A metodologia de modelagem de processos de negócio aplicada na PROTEC é descrita na dissertação de mestrado "Aplicação de um Método de Modelagem de Processos de Negócio para o CPD da UFAM", de 2017 e é constituída de 3 fases e suas respectivas etapas, sendo que apenas foi descrita a fase "As-Is" (como os processos são realizados atualmente).

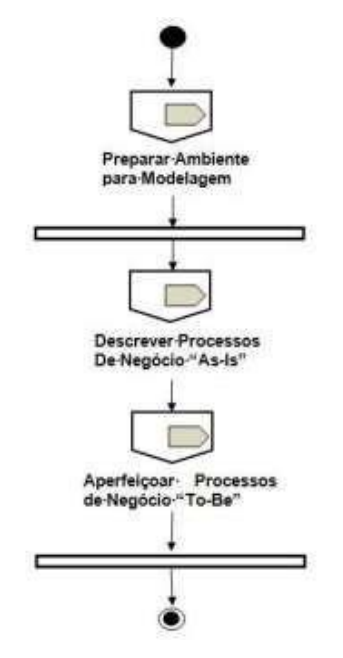

Figura 1: Fases da Metodologia a ser aplicada

Fonte: Oliveira (2007)

Fase 1 – Preparar Ambiente para modelagem

Fase 2 – Descrever Processos de Negócio As-Is

Fase 1. Preparar Ambiente de Modelagem

Elaboração de uma proposta de modelagem para a PROTEC, sendo esta apresentada à direção do órgão que aprovou a realização do processo considerando a possibilidade de melhoria nos serviços que presta à instituição. A preparação do ambiente iniciará com um trabalho de conscientização e informação de todos os envolvidos (funcionários, chefes e

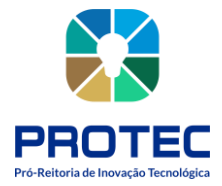

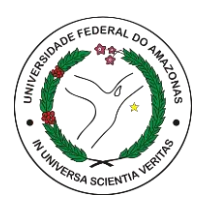

setores) com a finalidade de obter total colaboração no levantamento das informações necessárias para a modelagem dos processos nos setores da instituição.

O artefato gerado nesse primeiro momento é o documento de projeto onde se descreve todas as atividades que serão desenvolvidas.

## **Entradas:**

- Metodologia de modelagem de processos de negócio;
- Comprometimento da alta direção;
- Montar equipe de análise;
- Determinar as pessoas a serem entrevistadas;

#### **Saídas:**

• Projeto de Modelagem.

Fase 2 – Descrever Processo de Negócio As-Is – Identificar e descrever os processos desenvolvidos no órgão como é realizado atualmente.

Figura 2: Fluxo de atividades do processo As-Is

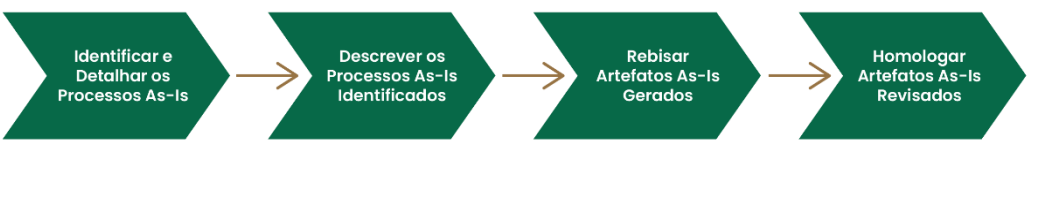

Fonte: PROTEC/UFAM, 2022

Nesta segunda Fase será feita a coleta de informações das atividades desenvolvidas para, em seguida, modelar o estado atual dos processos identificados.

Considerando o exposto na Figura 2, as seguintes atividades serão realizadas:

• Identificar e Detalhar os Processos As-Is: por meio de informações, observações, procedimentos, descrição de problemas e sugestões de melhoria foram anotados em papel e depois documentadas.

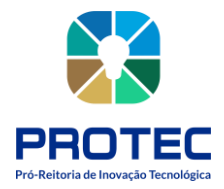

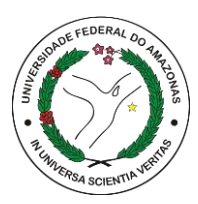

• Descrever os Processos As-Is identificados: baseado nas informações levantadas será elaborado, com ajuda da ferramenta ARISEXPRESS (ferramenta *free*), o mapa dos macroprocessos identificados juntamente com seus processos subsequentes, para cada setor da PROTEC. Tanto os processos modelados, quanto suas descrições, serão registrados em um documento e apresentado a equipe.

• Revisar e Homologar Artefatos As-Is Gerados: a equipe fará análise dos processos que foram descritos para identificação de possíveis erros ou ausência de informações, revisando desta forma todos os processos identificados e auxiliando na correção do documento final.

## **Entradas:**

- Entrevistas e levantamento de documentos;
- Formulário de mapeamento de processos;
- Modelo organizacional;

## **Saídas:**

- Organograma
- Modelo VAC (As-Is), (Cadeia de Valor Agregado, é a visão macro dos processos);
- Modelo EPC´s (As-Is), (Cadeia de Processos Orientada a Eventos, é a descrição detalhada de cada processo);
- Documento de Descrição do processo As-Is;

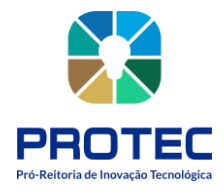

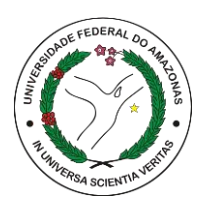

## **ORGANOGRAMA**

Figura 3: Organograma delineado no PDI (2016-2025).

<span id="page-13-0"></span>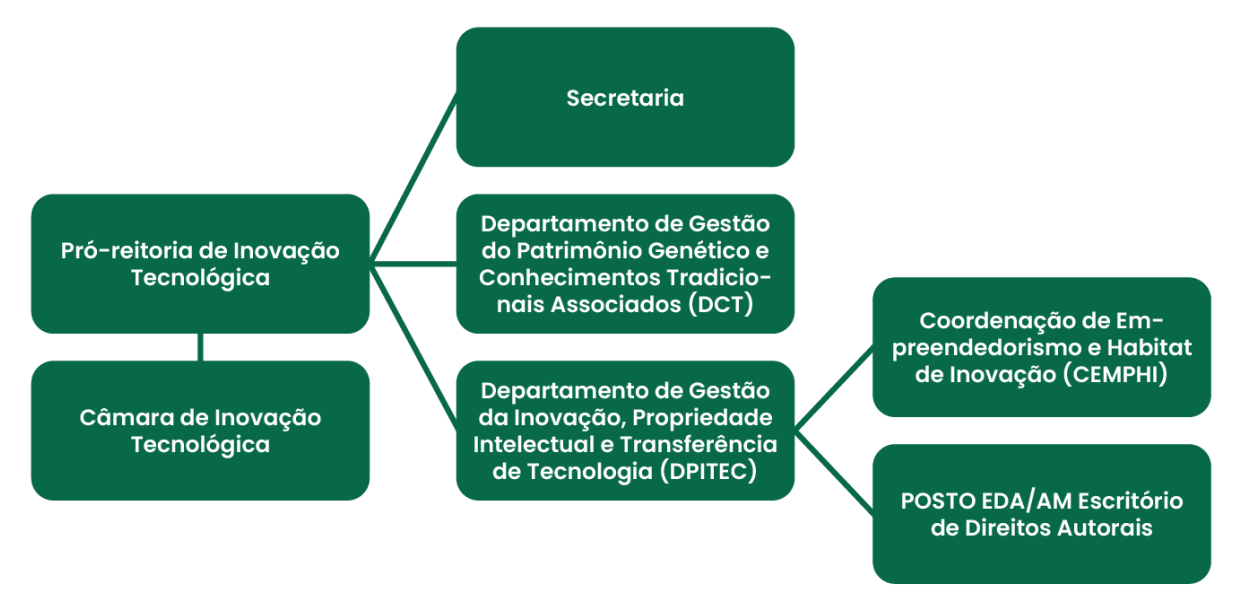

Fonte: PROTEC/UFAM, 2022.

## <span id="page-13-1"></span>**ATRIBUIÇÕES/Resolução 09/2011**

• Implementar a política institucional de estímulo à proteção das criações, licenciamento, inovação e outras formas de transferências de tecnologias da UFAM;

• Avaliar produtos decorrentes de atividades e projetos realizados na UFAM e opinar sobre a conveniência de se promover sua proteção, quanto a conveniência de sua divulgação;

Levar o registro de propriedade intelectual, quando achar pertinente, os produtos resultantes de e atividade projetos realizados na UFAM, por seus servidores docentes e técnicos em educação, alunos e colaboradores;

• Manter em arquivo próprio os títulos de propriedades intelectual da UFAM;

• Inventariar, todas as patentes e criações relativas à propriedade industrial, mesmo aquelas ainda não patenteadas, já produzidas em laboratórios e com recursos humanos desta Universidade para fins de análise da titularidade da propriedade industrial objetivando garantir a participação financeira da instituição;

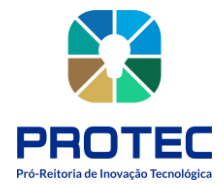

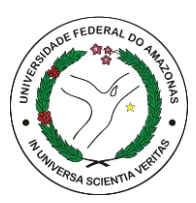

• Intermediar a celebração de contratos de licenciamento, de transferência de tecnologia e de parceria com terceiras entidades, para a outorga de direito de uso ou de exploração de criações desenvolvidas na UFAM;

• Avaliar a conveniência da adoção de invenção de inventor independente que comprove depósito de pedido de patente, em conformidade com a Lei de Inovação e sua regulamentação;

• Gerenciar recursos para o desenvolvimento e divulgação de ações de sua competência;

• Estabelecer mecanismo de cooperação, como convênios, programas ou linhas de pesquisa, com outras Universidades, centros de pesquisa, instituições públicas e privadas e empreendimentos econômicos e solidários;

• Assessorar a administração superior da UFAM em assuntos pertinentes à propriedade intelectual, transferência de tecnologia e inovação;

• Contribuir para a ampliação do debate sobre a propriedade intelectual da transferência da tecnologia e da inovação junto à comunidade acadêmica e sociedade em geral;

• Definir e coordenar as ações da UFAM, em conjunto com órgãos públicos e privados e empreendimentos econômicos e solidários, no sentido de planejar, implementar e apoiar a gestão das incubadoras e Empresas e dos Parques Tecnológicos de interesse da UFAM;

• Divulgar os resultados dos estudos, pesquisas e criações desenvolvidas no âmbito da política de inovação da UFAM;

• Informar ao Ministério da Ciência, Tecnologia e Inovação sobre a política de inovação da Universidade e seus resultados;

• Promover eventos, tais como palestras, cursos, seminários, oficinas (workshops) e outros, relacionados com política de inovação e proteção da propriedade intelectual da UFAM.

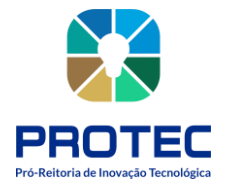

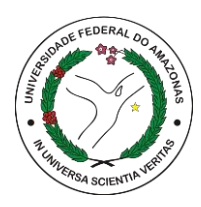

# **SECRETARIA**

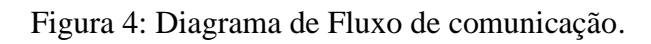

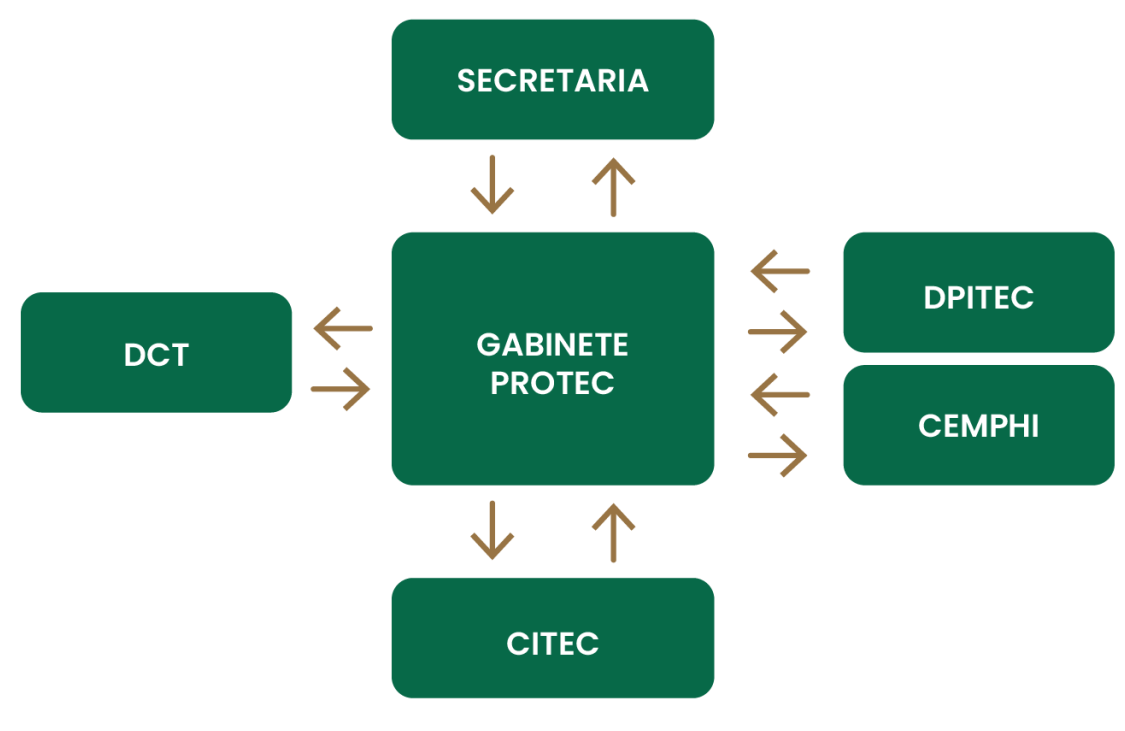

Fonte: PROTEC/UFAM, 2022.

## <span id="page-15-0"></span>**Introdução**

A Pró-reitora de Inovação Tecnológica, criada através da Resolução Nº 010/2011 CONSUNI, é a unidade responsável pela Gestão da Política de Inovação Tecnológica e Propriedade Intelectual da UFAM - instituída pela Resolução Nº 009/2011 CONSUNI. Para tanto, a Pró-reitora dispõe de uma Secretaria para desenvolver atividades inerentes ao funcionamento administrativo da PROTEC.

A Secretaria atua na gestão e coordenação das demandas encaminhadas a Pró-reitora através de e-mail ou Processos SEI, oferecendo suporte as atividades desempenhadas pelos Departamentos e a Coordenação, além de gerenciar e conduzir as demandas direcionadas ao(a) Pró-reitor(a), fornecendo informações e subsídios para suas decisões. Regimentalmente, a

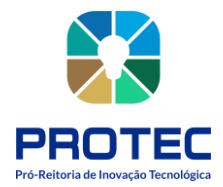

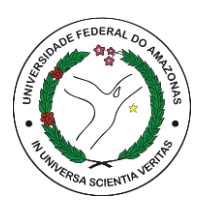

condução das atividades da Secretaria é atribuída a um(a) Secretário(a) Executivo(a), indicado pelo(a) Pró-reitor(a) e nomeado pelo(a) Reitor(a), em ato administrativo oficial. Ademais, a Secretaria deve possuir Assistentes em Administração para oferecer o apoio necessário as tarefas operacionais.

## <span id="page-16-0"></span>**Atribuições**

• Coordenar, orientar e apoiar as atividades da Secretaria da PROTEC e da Câmara de Inovação Tecnológica e Propriedade Intelectual (CITEC);

• Realizar a triagem de toda a documentação que passa pela PROTEC e providenciar a distribuição das mesmas aos Departamentos, Coordenações e Assessorias;

• Promover a divulgação das ações desenvolvidas pela PROTEC;

• Auxiliar na elaboração de pareceres técnico-científicos;

• Coordenar e disponibilizar online a agenda do (a) Pró-Reitor (a);

• Auxiliar na elaboração de relatórios técnicos sobre as atividades desenvolvidas pela PROTEC;

• Auxiliar no treinamento de novos bolsistas e servidores que venham a integrar o quadro de colaboradores da PROTEC.

• Manter um banco atualizado de informações sobre os pesquisadores e os principais projetos da UFAM com potencial de inovação tecnológica, bem como de empresas públicas e privadas que podem ser parceiros da UFAM no desenvolvimento e transferência de tecnologias;

• Dar suporte administrativo aos Departamentos, Coordenações e Assessorias para que sejam atingidos os objetivos da Política Institucional de Inovação Tecnológica e Propriedade Intelectual da UFAM;

• Apoiar o(a) Pró–Reitor(a) e presidente da CITEC, assim como, as Diretorias, Coordenações e Assessorias da PROTEC em seus despachos;

• Secretariar as reuniões internas da PROTEC, bem como as reuniões ordinárias e extraordinárias da CITEC;

• Manter organizado e atualizado todos os arquivos temporários, inativos e permanentes da PROTEC;

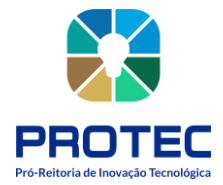

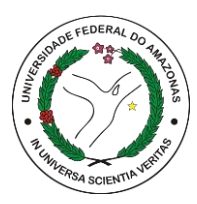

• Manter e ampliar, utilizando meios apropriados e diversificados, os registros históricos e de memória da PROTEC;

• Preparar, examinar, revisar e controlar os atos administrativos ou normativos, bem como documentos encaminhados à PROTEC;

• Responsabilizar-se pela guarda e conservação dos materiais e equipamentos da PROTEC;

• Providenciar o suprimento de materiais e equipamentos necessários ao desenvolvimento das atividades da PROTEC;

• Providenciar a manutenção e o conserto de máquinas e equipamentos, bem como correções das instalações, quando necessário;

• Desempenhar as demais atribuições inerentes à sua função, observando a legislação vigente.

## **Equipe**

- Adriano Falcão Carvalho;
- Thiago Franco Medeiros;

## **Recursos Disponíveis**

- Computadores;
- Impressoras;
- Sistema SEI;

## **Dono dos processos:** SECRETARIA

## **Processos Identificados**

**1.** Elaboração dos atos administrativos ou normativos da PROTEC

**2.** Registrar os atos administrativos ou normativos expedidos pela PROTEC na base de conhecimento

- **3.** Gerenciamento da agenda de horários da(o) Pró-Reitora(o);
- **4.** Gerenciamento de demandas enviadas a PROTEC;
- **5.** Atualização da agenda de contatos da PROTEC;

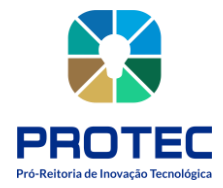

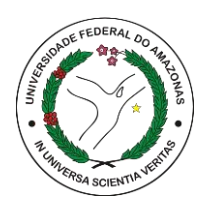

- **6.** Assessoramento e Registro das reuniões ocorridas na PROTEC;
- **7.** Elaboração do Boletim de Frequência dos servidores;
- **8.** Solicitação de materiais de expediente e equipamentos;
- **9.** Realização de inventário da PROTEC;
- **10.** Gerenciamento das operações da CITEC;
- **11.** Implementação do PIBITI;
- **12.** Análise de processos via SEI;
- **13.** Solicitação de Serviços de Manutenção.

## Figura 5: Mapa Geral dos Processos da Secretaria.

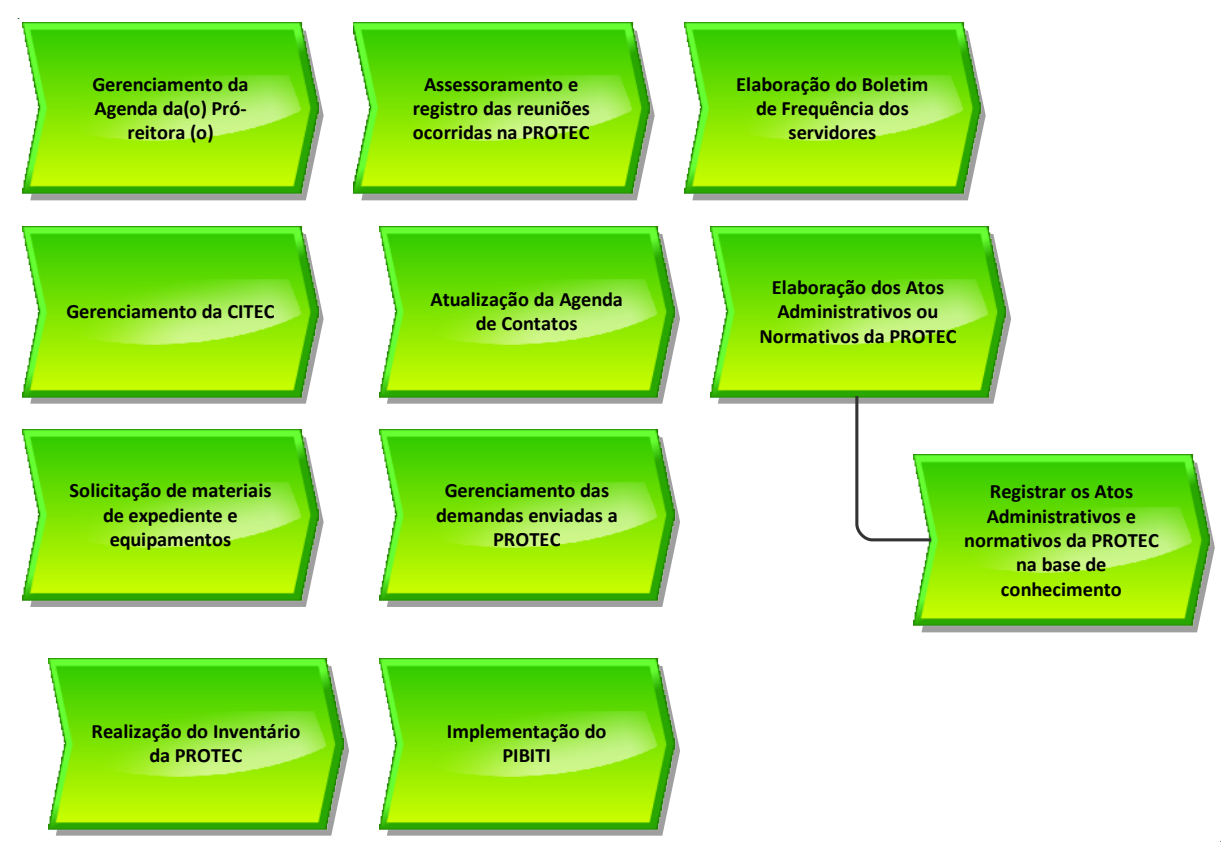

Fonte: PROTEC/UFAM, 2022.

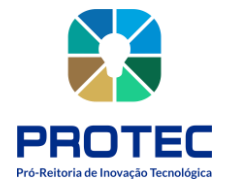

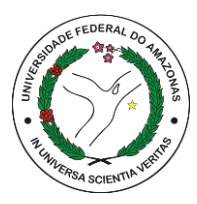

## <span id="page-19-0"></span>**ELABORAÇÃO DOS ATOS ADMINISTRATIVOS OU NORMATIVOS DA PROTEC**

## **Descrição:**

Realizar a elaboração, revisão e envio de Atos Administrativos (Comunicados, Ofícios, E-mail e outros) e Atos Normativos (Resolução, Portaria, Instrução Normativa e outros).

#### **Objetivo:**

Elaborar a minuta e envio de documentos da Pró-reitora.

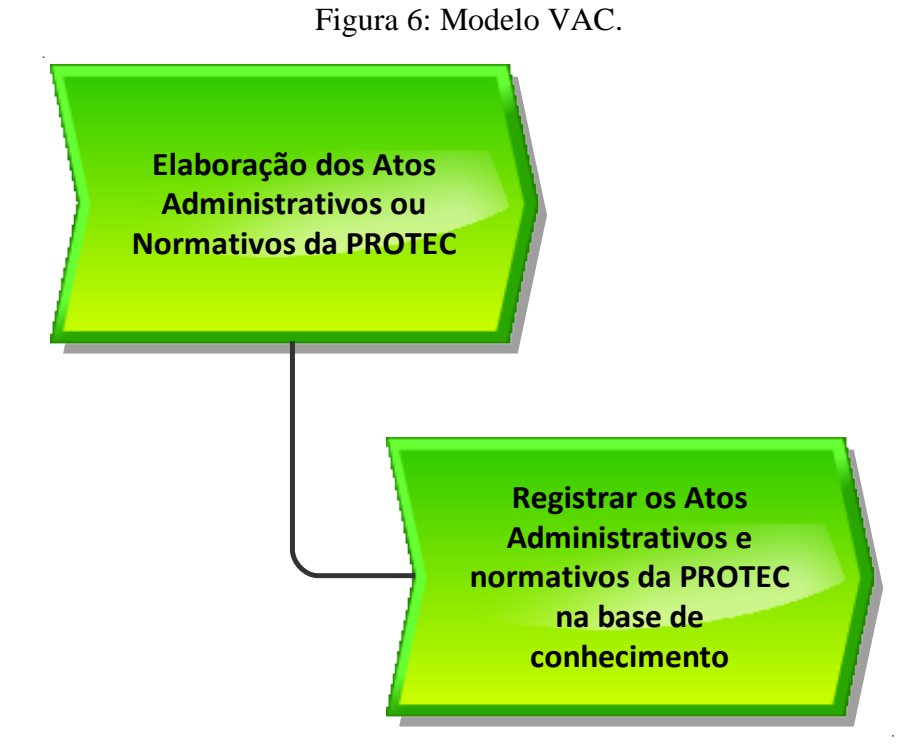

Fonte: PROTEC/UFAM, 2022.

## **Descrição do processo:**

• **Entrada:** Solicitação para elaboração de documento (Ato Administrativo ou Normativo) da Protec;

- **Saída:** Envio do documento para destinatário
- **Objetivo:** Elaboração de documentos sobre atos administrativos e normativos

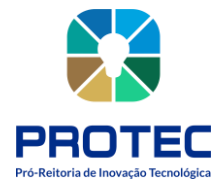

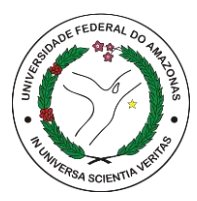

- **Dono do processo:** Secretaria
- **Meta:** Atender, no mínimo, 90% das solicitações para elaboração de documento (Ato Administrativo ou Normativo)
- **Indicadores:** Número de documentos elaborados.
- **Métricas:**

**1.** Recebe solicitação para elaboração de documento (Ato Administrativo ou Normativo) de um dos gestores da PROTEC;

- **2.** Elaborar documento;
- **3.** Acessar o canal (E-mail ou Plataforma SEI) para envio do documento;
- **3.1** Se for por E-mail:
- **a)** Inserir os dados do E-mail (Destinatário, Assunto e Conteúdo);
- **b**) Incluir anexo(s), se necessário;
- **c)** Revisar o conteúdo do E-mail;
- **d)** Solicitar visualização da Pró-reitora, se necessário;
- **e)** Enviar e-mail para destinatário (setor/unidade/instituição/órgão);
- **3.2** Se for via Plataforma SEI:
- **a)** Abrir o item no Menu INICIAR PROCESSO;
- **b)** Escolher o tipo de Processo;
- **c)** Inserir os dados do Processo (Especificação, Interessado(s) e Nível de Acesso) e CONFIRMAR DADOS;
- **d)** Clicar no ícone INCLUIR DOCUMENTO;
- **e)** Escolher o tipo de Documento (Ofício, por exemplo);
- **f)** Inserir os dados do documento (Número, Descrição, Interessados, Destinatário e Nível

de Acesso) e CONFIRMAR DADOS;

- **g)** Clicar no ícone EDITAR DOCUMENTO;
- **h)** Preencher (Cabeçalho, Assunto, Pron. de tratamento + cargo, Texto do documento) e clicar no ícone SALVAR;
- **i)** Indicar Nº do Processo e documento para visualização da Pró-reitora;
- **j)** Solicitar assinatura da Pró-reitora;
- **k)** Clicar no ícone ENVIAR PROCESSO;
- **l)** Preencher nome da(s) unidade(s) destinatária(s);

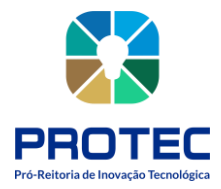

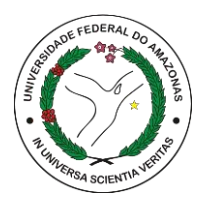

**m)** Marcar, se necessário, manter processo aberto na unidade atual e/ou enviar e-mail de notificação;

**n)** Enviar Processo para destinatário (setor/unidade);

Figura 7: Modelo EPC.

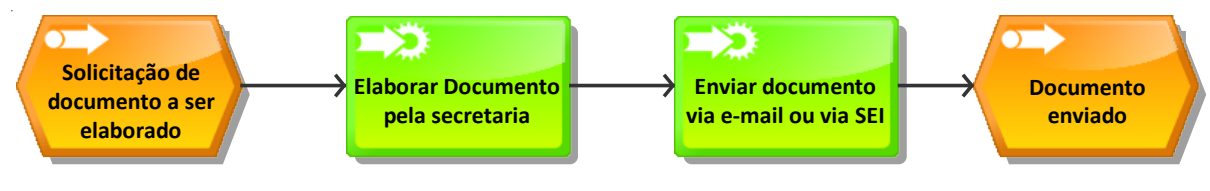

Fonte: PROTEC/UFAM, 2022.

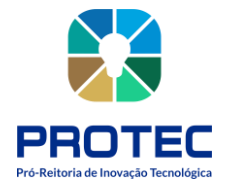

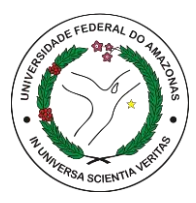

## <span id="page-22-0"></span>**REGISTRAR OS ATOS ADMINISTRATIVOS OU NORMATIVOS EXPEDIDOS PELA PROTEC NA BASE DE CONHECIMENTO**

## **Descrição:**

Registrar os Atos Administrativos (Comunicados, Ofícios, E-mail e outros) e Atos Normativos (Resolução, Portaria, Instrução Normativa e outros) expedidos em Planilha de Controle de Atos.

## **Objetivo:**

Registrar os documentos expedidos pela Pró-reitora, em Planilha de Controle de Atos.

#### **Descrição do processo:**

• **Entrada:** Documento enviado ao destinatário (setor/unidade/instituição/órgão).

• **Saída:** Upload de documento (Atos Administrativos e/ou Normativo), em Pasta específica, dentro da Pasta GABINETE, no Drive da PROTEC e registro da atividade em planilha específica.

• **Objetivo:** Registrar o controle de Ato Administrativo ou Normativo.

• **Dono do processo:** Secretaria.

• **Meta:** Inserir 100% dos documentos (Ato Administrativo ou Normativo) elaborados em Planilha de Controle de Atos.

• **Indicadores:** Número de documentos inseridos em Planilha de Controle de Atos, devidamente preenchidos e assinados.

• **Métricas:** Percentual de documentos expedidos.

**1.** Consultar o envio de e-mail/documento para destinatário (setor/unidade/instituição/órgão), através de verificação em e-mail ou Plataforma SEI;

**2.** Coletar os dados de e-mail/documento (Destinatário, Assunto e Conteúdo) ou (Nº do Processo; Tipo do documento; Nº do documento; Descrição/Assunto do documento; Setor encaminhado; Data de Envio; Responsável), através de verificação em e-mail ou Plataforma SEI;

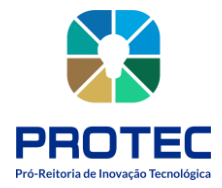

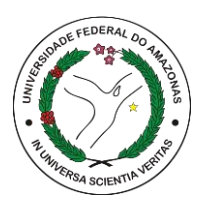

**3.** Inserir os dados do documento (Ato Administrativo ou Normativo) em Planilha de Controle de Atos.

- a) Abrir Drive da PROTEC;
- b) Abrir a Pasta Gabinete;
- c) Abrir Planilha Controle de Atos;
- d) Preencher os campos da Planilha Controle de Atos com os dados do documento;
- e) Salvar a Planilha Controle de Atos;

4. Efetuar o upload de documento (Atos Administrativos e/ou Normativo), em Pasta específica (Ofícios, Portarias, Resoluções, Comunicados e outros), dentro da Pasta GABINETE, no Drive da PROTEC.

## **\*Observação: Ao executar o download de documento, favor realizar a IDENTIFICAÇÃO DO DOCUMENTO, conforme os exemplos:\***

• Ofício 100/2022 PROTEC - Envio de informações sobre Eventos da PROTEC em 2022;

- Portaria 05/2022 PROTEC Orienta sobre a submissão de Projetos PIBITI;
- Resolução 02/2022 PROTEC Orienta sobre a solicitação de pedidos de patentes e dá outras providências;
- Comunicado 08/2022 PROTEC Altera o horário de funcionamento das atividades presenciais em razão dos jogos do Brasil na Copa do mundo de 2022;

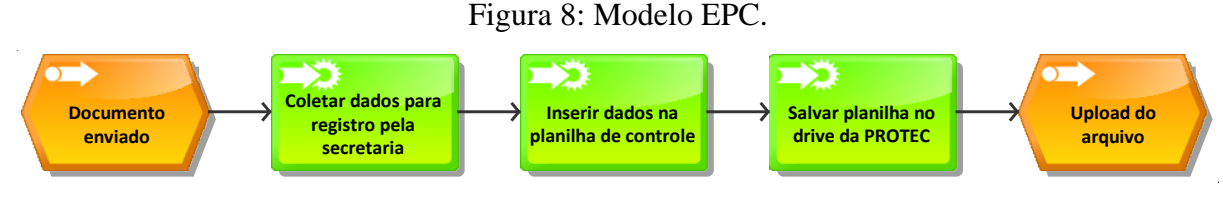

Fonte: PROTEC/UFAM, 2022.

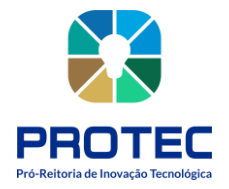

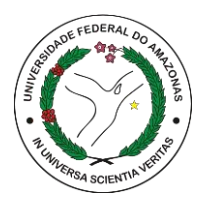

## <span id="page-24-0"></span>**GERENCIAMENTO DA AGENDA DA(O) PRÓ-REITORA(O)**

#### **Descrição:**

Realizar a comunicação, orientação e organização, dos compromissos internos e externos referente as demandas atribuídas a(o) Pró-Reitora(o)

#### **Objetivos:**

Comunicar, orientar e organizar sobre os dados referente a atividade ou evento, interno ou externa, da(o) Pró-Reitora(o), repassando datas, horários e descrição sucinta das atividades.

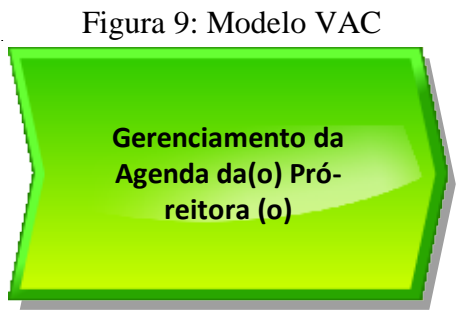

Fonte: PROTEC/UFAM, 2022

## **Descrição do Processo:**

- **Entrada:** Comunicado sobre Atividade ou Evento, interna ou externa, via Processo SEI ou e-mail, ou outro canal de comunicação, atribuída ao(à) Pró-reitor(a);
- **Saída:** Inserção, no site da PROTEC, sobre os dados relativos a Agenda da Pró-reitora, semanal ou mensal;
- **Objetivo:** Divulgar e controlar a agenda de atividades da (o) Pró-reitora(o);
- **Dono do processo:** Secretaria;
- **Meta:** Fornecer 100% das informações sobre Atividades ou Eventos, internos e/ou externos, atribuídas a(o) Pró-Reitora(o);
- **Indicadores:** Número de itens sobre Atividades ou Eventos, inseridos no campo AGENDA, no site da PROTEC;
- **Métricas:** Definição de grau de prioridade/importância da informação repassada;

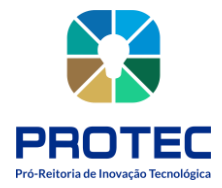

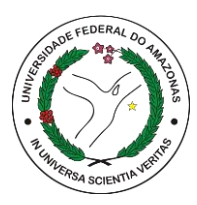

**1.** Receber comunicado sobre Atividade ou Evento, interna ou externa, via Processo SEI ou e-mail, ou outro canal de comunicação, atribuída ao(à) Pró-reitor(a);

**2.** Analisar o conteúdo da informação, quanto a: dia, hora, local, descrição, partes interessadas, membros envolvidos e outros;

**3.** Elaborar resumo da Atividade ou Evento, em documento Word, com os seguintes dados: dia, hora, local, descrição, partes interessadas, membros envolvidos e outros;

**4.** Salvar o "documento-resumo" no Drive da PROTEC, Pasta GABINETE, em pasta específica AGENDA PRÓ-REITOR (nome sugerido), identificando por: Atividade/Evento e data;

## **a) \*Observação: Ao salvar documento, favor realizar a IDENTIFICAÇÃO DO DOCUMENTO, conforme o exemplo:**\*Reunião sobre P&D&I com Gestor SUFRAMA (15Ago2022);

**5.** Repassar o resumo da Atividade ou Evento para a Pró-reitora, através de WhatsApp ou outra ferramenta de comunicação simples;

**6.** Decisão da Pró-reitora sobre a sua participação ou designação de representante;

**7.** Receber a confirmação de participação ou designação de representante;

**8.** Agendar no Google Agenda da Pró-reitora (protec@ufam.edu.br);

**9.** Incluir os seguintes dados no Google Agenda: Representante PROTEC - Data - Horário - Local - Pauta - Descrição - Participantes (e-mails) - Link, se houver;

**10.** Inserir no site da PROTEC, os dados relativos à Agenda da Pró-reitora, semanal ou mensal.

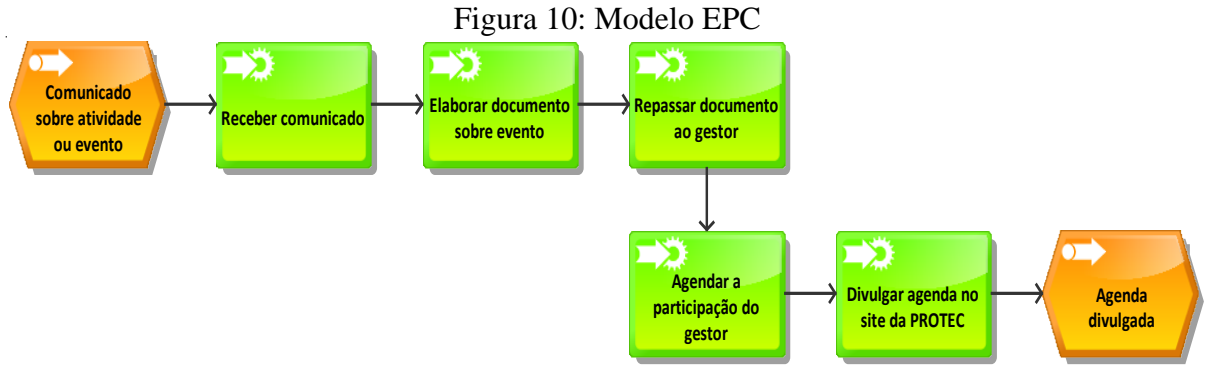

Fonte: PROTEC/UFAM, 2022

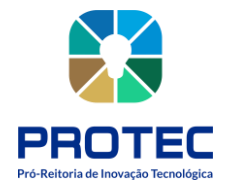

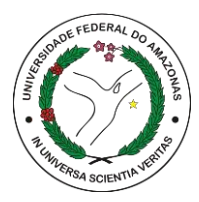

## <span id="page-26-0"></span>**GERENCIAMENTO DE DEMANDAS ENVIADAS A PROTEC**

#### **Descrição:**

Receber, Analisar e Encaminhar e (Aguardar) as demandas de usuários internos e externos, via presencial, contato telefônico, e-mail ou Plataforma SEI

## **Objetivo:**

Atender as demandas (atendimentos, dúvidas, processos, orientações e medidas) solicitadas por usuários internos e externos.

Figura 11: Modelo VAC.

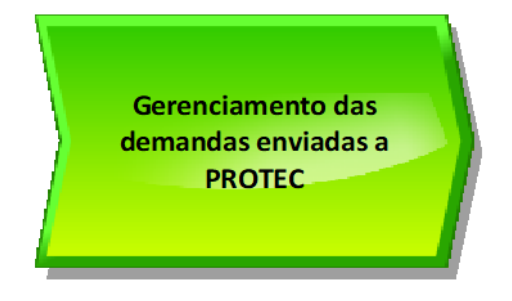

Fonte: PROTEC/UFAM, 2022.

## **Descrição do Processo:**

• **Entrada**: Solicitação por parte de usuário sobre atendimentos, dúvidas, processos, orientações e medidas, interno ou externo;

• **Saída:** Solicitações respondidas;

• **Objetivo:** Orientar sobre o procedimento para atender as demandas (atendimentos, dúvidas, processos, orientações e medidas) de usuários internos e externos;

• **Dono do processo:** Secretaria;

• **Meta:** Atender em 100% as demandas de usuários, interno ou externo, e quando necessário encaminhar para as unidades responsáveis na PROTEC e aguardar retorno no prazo de 15 dias;

• **Indicadores:** Número de demandas atendidas;

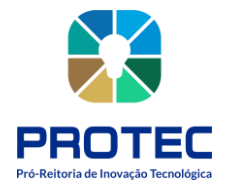

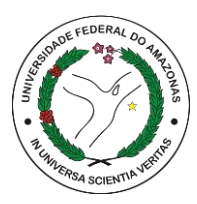

• **Métricas:** Tempo médio de atendimento; quantidade de reclamações; quantidade de atendimento no período;

**1.** Solicitação do usuário (atendimentos, dúvidas, processos, orientações e medidas), interno ou externo, via presencial, contato telefônico, e-mail ou Plataforma SEI;

**2.** Analisar o conteúdo da demanda, identificando a unidade ou servidor responsável pelo atendimento da demanda;

**3.** Encaminhar a demanda através de e-mail, Plataforma SEI ou outro canal (WhatsApp), a unidade ou servidor responsável pelo atendimento da demanda;

**4.** Aguardar retorno da unidade ou servidor responsável quanto ao atendimento da demanda, em prazo determinado (no máximo, 15 dias)

**5.** Repassar ao usuário informação sobre o atendimento da demanda (dúvida, processo, orientação e medida);

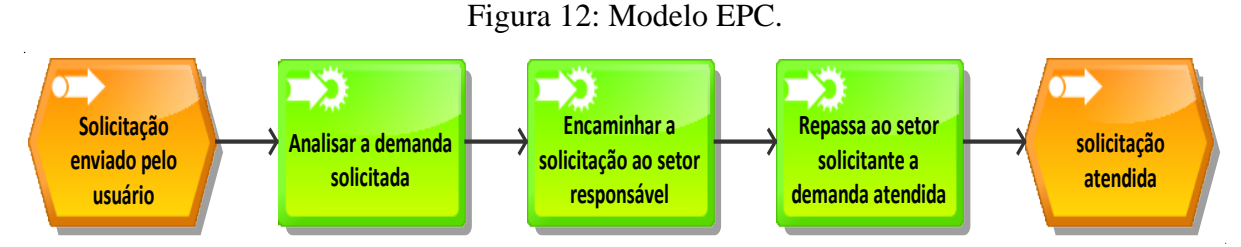

Fonte: PROTEC/UFAM, 2022.

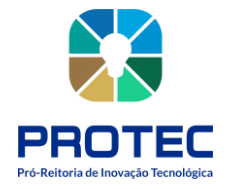

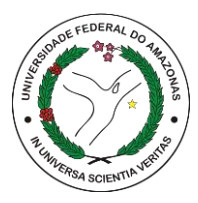

## <span id="page-28-0"></span>**ATUALIZAÇÃO DA AGENDA DE CONTATOS DA PROTEC**

#### **Descrição:**

Manter atualizado a agenda de contatos (e-mail, telefones e celulares) de unidades acadêmicas e unidades administrativas da UFAM, Membros de Câmara e Conselhos Superiores da UFAM, IFE'S, Fundação de apoio, gestores, pesquisadores e autoridades públicas.

## **Objetivo:**

Realizar o levantamento dos contatos de unidades, gestores e instituições inseridas no Ecossistema de Inovação.

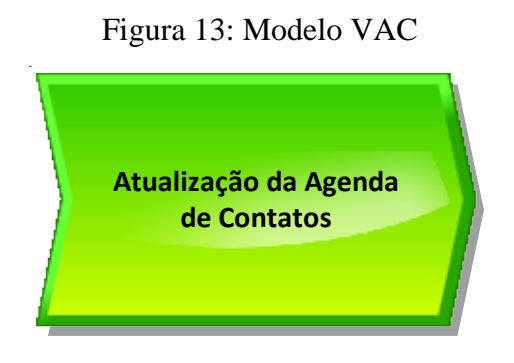

Fonte: PROTEC/UFAM, 2022

## **Descrição do Processo:**

• **Entrada:** Iniciar o levantamento de contatos (e-mail, telefones e celulares) de unidades, gestores e instituições no Google Drive da PROTEC, pesquisando Lista de Contatos;

- **Saída:** Agenda atualizada;
- **Objetivo:** Atualizar os contatos das unidades, gestores e instituições inseridas no Ecossistema de Inovação;
- **Dono do processo:** Secretaria;
- **Meta:** Atualizar a agenda a cada 6 meses;

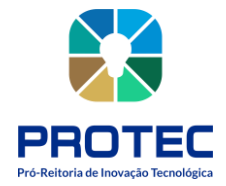

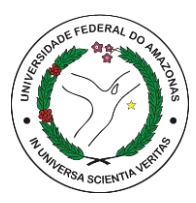

• **Indicadores:** Criação de duas Listas de contatos (e-mail, telefones e celulares) atualizadas, uma para cada semestre;

• **Métricas:** Definição de grau de prioridade/importância da informação repassada;

**1.** Iniciar o levantamento de contatos (e-mail, telefones e celulares) de unidades, gestores e instituições no Google Drive da PROTEC, pesquisando a Lista de Contatos;

**2.** Consultar lista de contatos existente e utilizar a mesma como referência para a atualização de contatos;

**3.** Se ao consultar o drive não encontrar a Lista de Contatos deverá:

a. Criar documento (Lista, Planilha, Tabela) como referência para atualização de contatos e inserir no Google Drive PROTEC, na pasta GABINETE, dentro da Pasta específica Contatos;

**b. \*Observação: A Lista de Contatos deve conter os seguintes dados: Nome completo; Cargo; Telefone institucional; Telefone particular (se possível); E-mail institucional/ particular (se possível);** 

c. **Se for UFAM:** Unidade Acadêmica/Administrativa ou Órgão Suplementar; Departamento/Coordenação;

d. **Se for Unidade Externa:** Entidade/ Empresa/Órgão Público; Setor/Departamento/Coordenação;

**4.** Enviar e-mail para Assessoria de Comunicação da UFAM (ascom@ufam.edu.br), solicitando os contatos institucionais (e-mail, telefones e celulares) de unidades e gestores da UFAM;

**5.** Enviar e-mail para unidades, gestores da UFAM, solicitando os contatos institucionais (e-mail, telefones e celulares);

**6.** Analisar site de instituições externas (Entidades, Empresas, Órgão Públicos), levantando os contatos institucionais presentes no site;

**7.** Enviar e-mail para instituições externas (Entidades, Empresas, Órgão Públicos), solicitando os contatos institucionais (e-mail, telefones e celulares) de gestores;

**8.** Receber retorno do e-mail com os contatos institucionais (e-mail, telefones e celulares) de unidades e gestores da UFAM e instituições externas (Entidades, Empresas, Órgão Públicos);

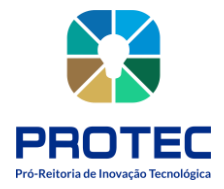

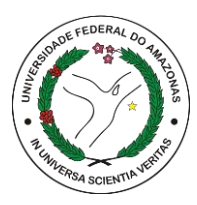

**9.** Comparar os contatos disponíveis, em documento anterior, com os contatos enviados, verificando se houve alterações de contatos;

**10.** Atualizar/Incluir os contatos institucionais (e-mail, telefones e celulares) de unidades e gestores da UFAM e instituições externas (Entidades, Empresas, Órgão Públicos);

**11.** Enviar para o e-mail da PROTEC, com cópia aos Departamentos e Coordenação, o documento com os contatos institucionais (e-mail, telefones e celulares) de unidades e gestores da UFAM e instituições externas (Entidades, Empresas, Órgão Públicos), devidamente atualizados.

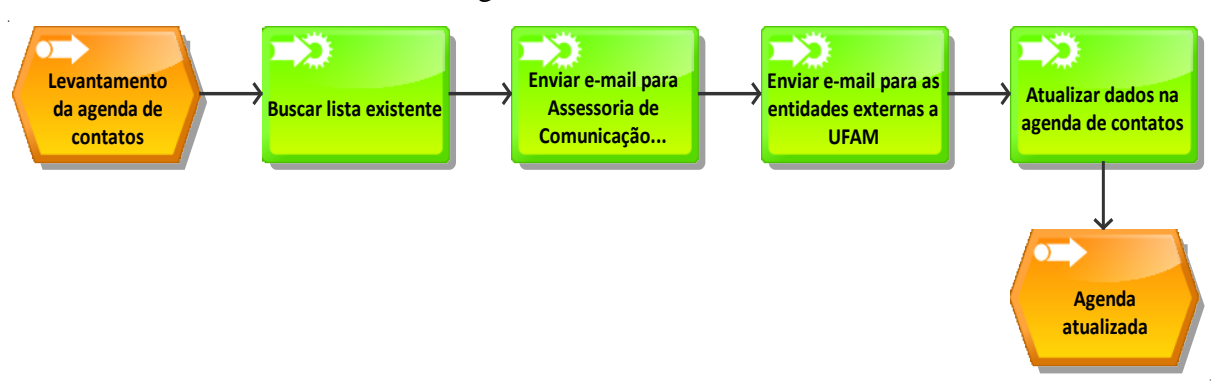

Figura 14: Modelo EPC.

Fonte: PROTEC/UFAM, 2022.

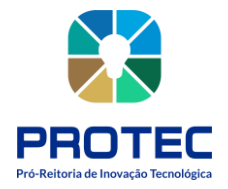

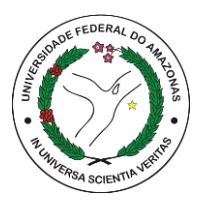

## <span id="page-31-0"></span>**ASSESSORAMENTO E REGISTRO DAS REUNIÕES OCORRIDAS NA PROTEC**

#### **Descrição:**

Organizar, oferecer suporte e registrar o conteúdo das reuniões entre os membros da PROTEC e/ou usuários internos e/ou externos UFAM.

#### **Objetivo:**

Preparar as ferramentas/ambiente e realizar anotações e registros dos conteúdos debatidos nas reuniões.

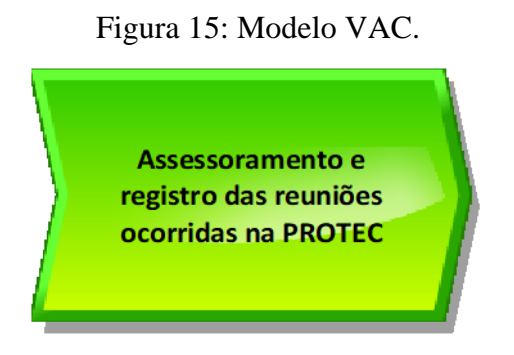

Fonte: PROTEC/UFAM, 2022.

## **Descrição do Processo:**

• **Entrada:** Solicitação via E-mail, Processo SEI, WhatsApp ou contato presencial para a realização de reunião com usuários internos e/ou externos UFAM;

• **Saída:** Inserir, após assinado por todos os presentes, o documento de registro da reunião digitalizado no Google Drive PROTEC;

• **Objetivo:** Registrar o que ocorrer nas reuniões da PROTEC.

• **Dono do processo:** Secretaria;

• **Meta:** Realizar, no mínimo, 90%, da preparação e registro das reuniões com os membros da PROTEC e/ou usuários internos e/ou externos a UFAM;

• **Indicadores:** Número de Frequências, Atas e Registros de vídeo ou em fotos;

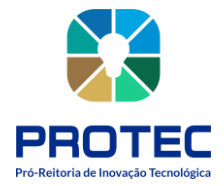

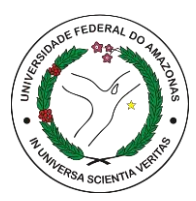

**1.** Receber demanda (E-mail, Processo SEI, WhatsApp ou contato presencial) sobre a realização de Reunião, com usuários internos e externos UFAM;

**2.** Receber dados/informação sobre a realização de Reunião (Data - Horário - Pauta - Descrição - Participantes (e-mails) - Link, se houver);

**3.** Elaborar documento (Comunicado, Ofício, Ofício Circular ou E-mail) informando sobre a realização de Reunião na PROTEC, com os seguintes dados (Data - Horário - Pauta - Descrição - Participantes (e-mails) - Link, se houver);

**4.** Encaminhar, para análise da Pró-reitora, a Minuta de documento sobre a realização de Reunião na PROTEC;

**5.** Aguardar retorno da Pró-reitora sobre o conteúdo da Minuta (aprovar, ajustar ou remover);

**6.** Enviar documento, via Processo SEI ou E-mail, aos participantes da Reunião com os seguintes dados (Data - Horário - Pauta - Descrição - Participantes (e-mails) - Link, se houver);

**7.** Organizar os itens necessário para a realização da Reunião (Sala; Mesa e Cadeiras; Computador/Notebook; Televisão ou Retroprojetor; Bloco de anotação e caneta; Link da Videoconferência, se for necessário);

## *\*Observação: Dependendo do grau de relevância da Reunião a organização dos itens deve ser feita, com 2 dias de antecedência.*

**8.** Receber os participantes da Reunião e acomodá-los no local da Reunião (se presencial); **9.** Preparar um Modelo de ATA de Reunião, devendo conter as seguintes informações: Data - Horário - Pauta - Descrição - Participantes presentes - Observações - Link, se houver;

**10.** Registrar, em ATA, todo conteúdo abordado durante a Reunião, participando, toda vez que houver necessidade, para realizar as anotações pertinentes;

**11.** Registrar, através de fotos e vídeos, os acontecimentos e os participantes da Reunião, incluindo, no Google Drive PROTEC, Pasta GABINETE, especificamente, na Pasta *REUNIÃO - GESTAO 2021-2025;*

**12.** Realizar o fechamento da Reunião, refazer a ata e na próxima reunião fazer a leitura do conteúdo registrado em ATA;

**13.** Solicitar aos participantes da Reunião, a assinatura, física ou digital, da ATA;

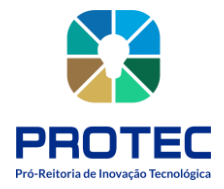

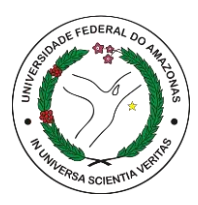

**14. Assinatura Física:** Os membros presentes na Reunião devem assinar a ATA impressa, antes de saírem do local;

**15. Assinatura Digital:** Os membros presentes na Reunião devem assinar a ATA, através da liberação de assinatura na Plataforma SEI; **\*Observação: Caso o membro não for vinculado à UFAM, deve ser feita a Liberação de Assinatura, através da ativação e preenchimento de informações, na Plataforma SEI, no ÍCONE** *"Gerenciar Disponibilizações de Acesso Externo"* **(localizado no menu de ícones do Processo) solicitando que o mesmo possa acessar a Plataforma SEI e realizar a assinatura.**

**16.** Enviar, via Processo SEI, e-mail ou através de cópia física, a ATA de Reunião aos participantes;

**17.** Inserir, após assinado por todos os presentes, o documento físico digitalizado no Google Drive PROTEC, Pasta GABINETE, especificamente, na Pasta REUNIAO - GESTAO 2021- 2025;

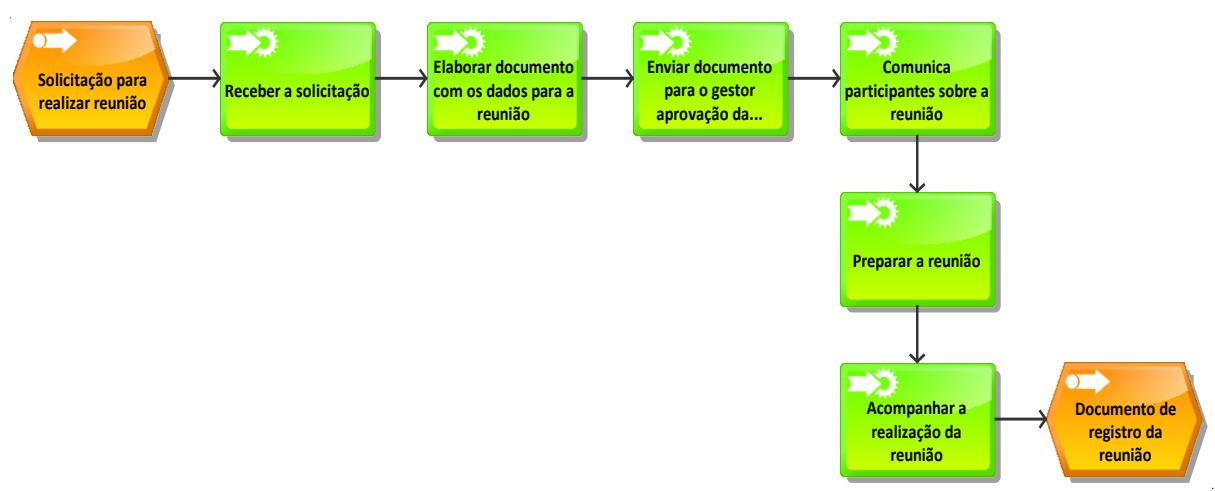

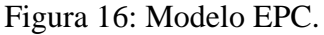

Fonte: PROTEC/UFAM, 2022.

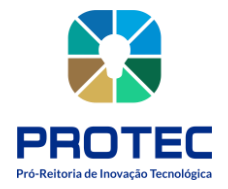

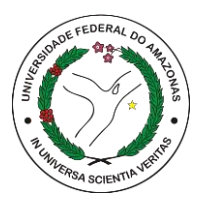

## <span id="page-34-0"></span>**ELABORAÇÃO DO BOLETIM DE FREQUÊNCIA DOS SERVIDORES**

#### **Descrição:**

Preencher o Boletim de Frequência referente ao mês de exercício e inserir o registro em drive/pasta.

## **Objetivo:**

Inserir dados e ocorrências atribuídos a Frequência dos servidores da PROTEC e enviar à Coordenação de Registro e Movimentação (CRM/PROGESP).

Figura 17: Modelo VAC.

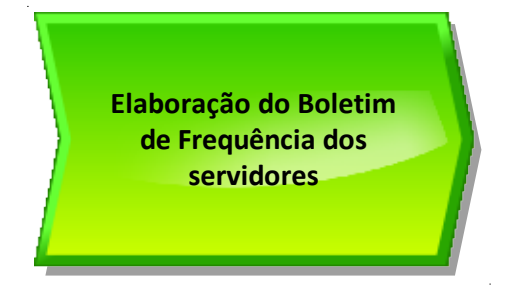

Fonte: PROTEC/UFAM, 2022.

## **Descrição do Processo:**

• **Entrada:** Dados funcionais dos servidores (nome, SIAPE, cargo, função, código, situação, observações);

- **Saída:** Ofício e Boletim de Frequência;
- **Objetivo:** Elaboração e Envio do Formulário de Frequência;
- **Dono do processo:** Secretaria;
- **Meta:** Realizar, em 100%, a Elaboração e Envio dos Formulários de Frequência, referente ao mês de exercício, em no máximo, até o 3º dia útil de cada mês;
- **Indicadores:** Número de frequências elaboradas.

**1.** Levantar os dados funcionais dos servidores (nome, SIAPE, cargo, função, código, situação, observações) Ex: *Código: 0221* - *Situação:* Férias - *OBS: 01/12/2022 a 30/12/2022.*

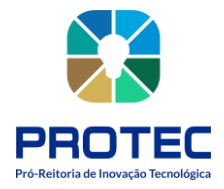

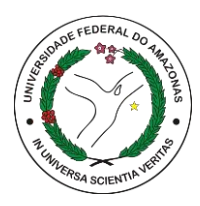

**Observação:** Os códigos de orientação para o Formulário de Frequência, estão disponíveis no arquivo **Códigos do SIAPE** na pasta GABINETE\*

**2.** Abrir Processo SEI, com o Tipo de *Processo "Pessoal: Controles ou Livros de Frequência. Folhas de Ponto"*, e inserir na Especificação **"Boletim de Frequência PROTEC - Mês/Ano";**

**3.** Criar Ofício inserindo os seguintes dados: Número do Ofício; Descrição **"Boletim de Frequência PROTEC - Mês/Ano";** Destinatário "Coordenação de Registro e Movimentação (CRM-PROGESP)", apresentando o seguinte texto:

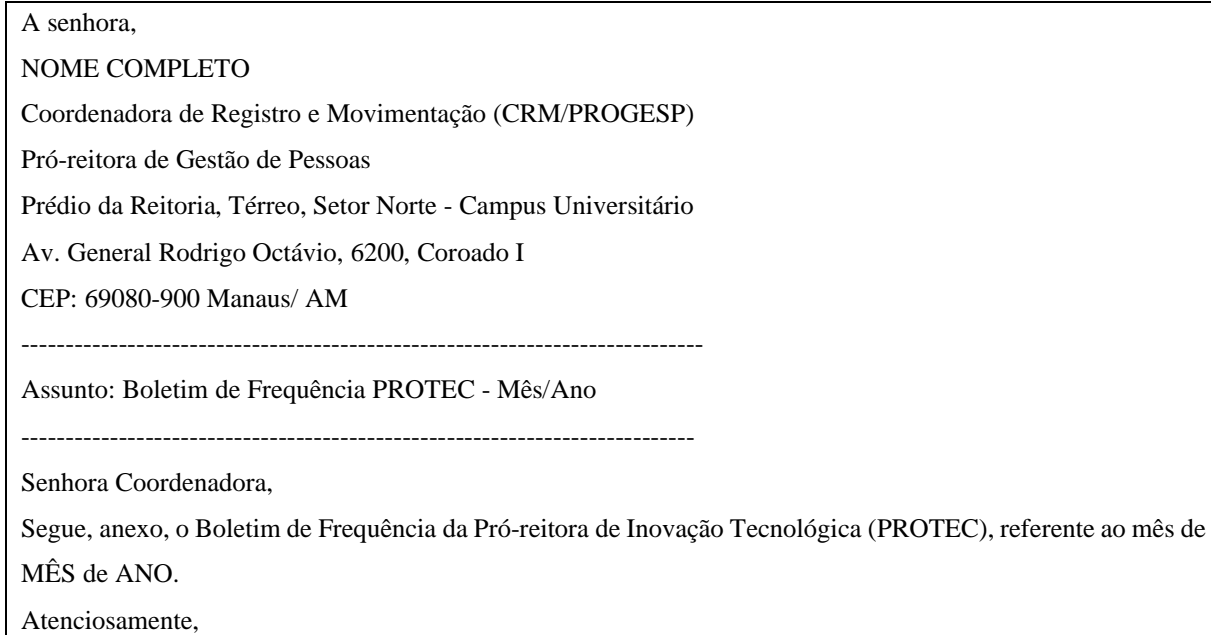

**4.** Criar o Formulário de Frequência, através da escolha do documento "Boletim de Frequência - PROGESP", inserindo os seguintes dados: Descrição **"Boletim de Frequência PROTEC - Mês/Ano";** Destinatário "Coordenação de Registro e Movimentação (CRM-PROGESP)";

**5.** Preencher os seguintes dados no Boletim de Frequência - PROGESP:
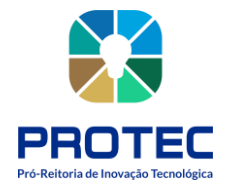

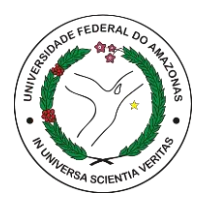

MATRÍCULA SIAPE - NOME - CARGO – FUNÇÃO (Pró-reitor, Secretário, Diretor ou Coordenador) Nº de dias para pagamento (30 dias) OCORRÊNCIAS Ex: CÓDIGO 0021 (Férias) ASSUNTO Férias CITE AQUI O PERÍODO 01/12/2022 a 31/12/2022 ----------------------------------------------------------------------------------- CÓDIGO 0084 (Lic. Tratamento de Saúde) ASSUNTO Licença CITE AQUI O PERÍODO 05/12/2022 a 25/12/2022

**6.** Inserir no Campo *OBSERVAÇÕES* os seguintes itens:

# *OBSERVAÇÕES*

**a)** Nome do servidor, SIAPE, FUNÇÃO (CD ou FG), conforme a **Portaria GR** ou **PROGESP** Nº \*\*\*/ANO

**b)** Nome do servidor, SIAPE, CARGO, solicitou/está em OCORRÊNCIAS (Código, Assunto, Período), conforme o Processo SEI (Nº do Processo) /Decisão Judicial (Nº do Processo) /Resolução, Portaria, Despacho, E-mail ou Anexo

**7.** Encaminhar, para análise da Pró-reitora, o Processo SEI, contendo: Ofício e Minuta do Formulário de Frequência;

**8.** Aguardar retorno da Pró-reitora sobre o conteúdo do Processo SEI (aprovar, ajustar ou remover);

**9.** Demandar pela assinatura da Pró-reitora, Ofício e Formulário de Frequência;

**10.** Enviar o Processo SEI, devidamente preenchido Ofício e Formulário de Frequência, e assinado pela Pró-reitora para o CRM-PROGESP;

**11.** Incluir no Google Drive da PROTEC:

a) Ofício Nº/Ano, na pasta GABINETE>Ofícios Expedidos

b) Boletim de Frequência, na pasta GABINETE>BOLETIM DE FREQUÊNCIA, com a seguinte identificação

*01 - FREQUENCIA SERVIDORES PROTEC - JANEIRO 2022 (SEI\_UFAM - Nº do documento);*

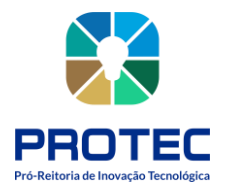

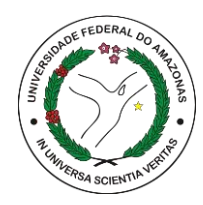

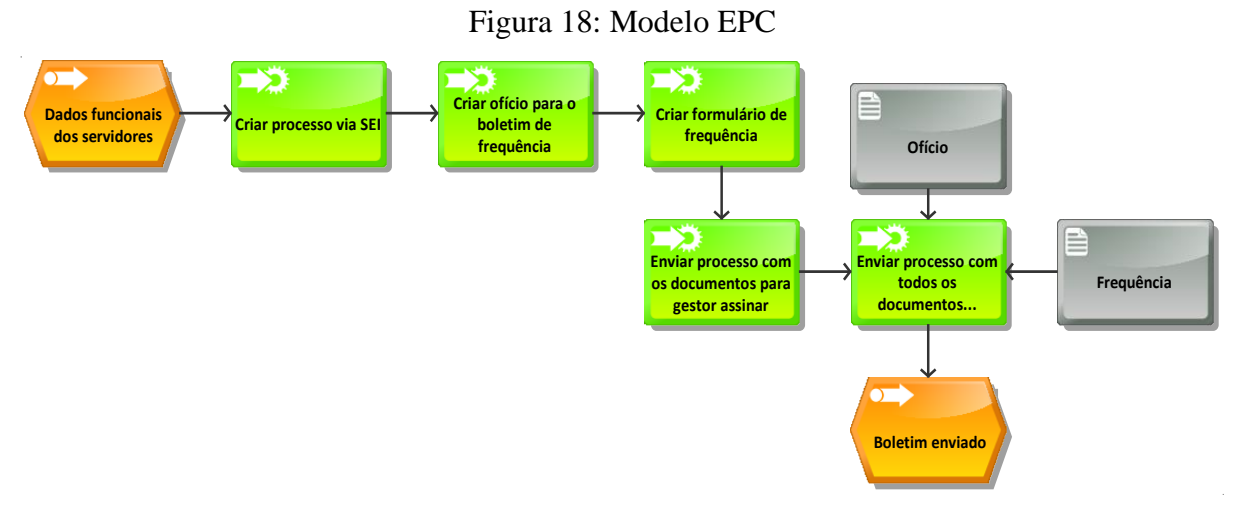

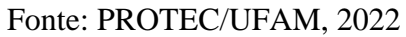

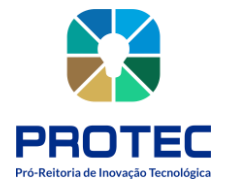

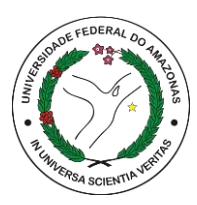

# **SOLICITAÇÃO DE MATERIAIS DE EXPEDIENTE E EQUIPAMENTOS**

### **Descrição:**

Identificar materiais/equipamentos necessários, elaborar requerimento e enviar solicitação ao Departamento de Materiais

### **Objetivo:**

Solicitar equipamento e materiais necessários para a adequada realização das atividades da Pró-reitora.

Figura 19: Modelo VAC.

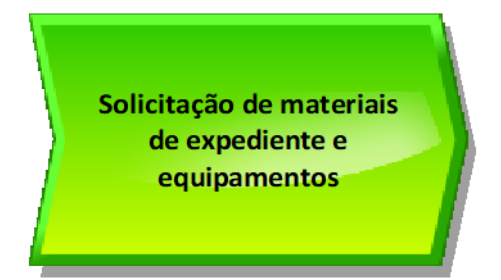

Fonte: PROTEC/UFAM, 2022.

#### **Descrição do Processo:**

• **Entrada:** Levantamento das necessidades de itens (materiais, equipamentos e dispositivos);

• **Saída:** Solicitação de materiais pronto para envio ao setor responsável;

• **Objetivo:** Elaborar o Pedido de Itens (materiais, equipamentos e dispositivos) ao DEMAT/PROADM;

• **Dono do processo:** Secretaria;

• **Meta:** Realizar o levantamento de itens (materiais, equipamentos e dispositivos), a cada 6 meses;

• **Indicadores:** Número de solicitações atendidas;

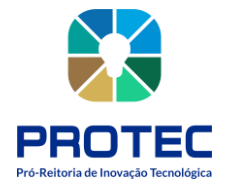

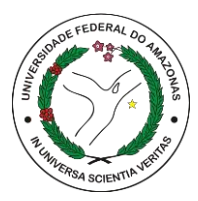

• **Métricas:** Definição de grau de prioridade/importância da informação repassada;

**1.** Levantar a necessidade de itens (materiais, equipamentos e dispositivos), através de consultas a Pró-reitora, Departamentos e Coordenação;

**2.** Elaborar uma Prévia da Lista de Itens (em word), com os seguintes dados: *Item; Descrição do item; Quantidade e Justificativa*

**3.** Analisar e comparar a Prévia da Lista de Itens, com as informações da Planilha CATMAT, através do link: [https://www.gov.br/compras/pt-br/acesso-a-informacao/consulta](https://www.gov.br/compras/pt-br/acesso-a-informacao/consulta-detalhada/planilha-catmat-catser)[detalhada/planilha-catmat-catser](https://www.gov.br/compras/pt-br/acesso-a-informacao/consulta-detalhada/planilha-catmat-catser)

**4.** Verificar os dados da Planilha CATMAT, no sentido de identificar e ajustar a Prévia da Lista de Itens, com os dados da Planilha CATMAT

# **Exemplo:**

Item - Cadeira de Escritório com Braço (Prévia da Lista de Itens)

Item - Cadeira de Escritório de ferro com Braço ajustável (Planilha CATMAT)

**5.** Abrir Processo SEI, com o Tipo de Processo *"Material: Aquisição por Doação ou Permuta de Material Permanente"*, e inserir na Especificação **"Solicitação de Materiais,** 

# **Equipamentos e Dispositivos à PROTEC"**

**6.** Criar Ofício inserindo os seguintes dados: Número do Ofício; Descrição **"Solicitação de Materiais, Equipamentos e Dispositivos à PROTEC";** Destinatário "Coordenação de Patrimônio/DEMAT";

**7.** Inserir, no conteúdo do Ofício, uma Tabela, contendo as informações da Prévia da Lista de Itens, ajustada conforme o conteúdo da Planilha CATMAT.

# **Exemplo:**

- Quantidade - Código CATMAT - Item - Descrição do item

- Valor estimado (busca do maior e menor valor) - Justificativa

**8.** Encaminhar, para análise da Pró-reitora, o conteúdo do Ofício;

**9.** Aguardar retorno da Pró-reitora sobre o conteúdo do Ofício (aprovar, ajustar ou remover);

**10.** Demandar pela assinatura da Pró-reitora o Ofício;

**11.** Enviar o Processo SEI, devidamente preenchido e assinado pela Pró-reitora para o DEMAT/PROADM

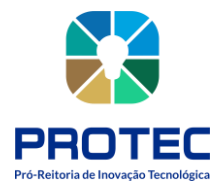

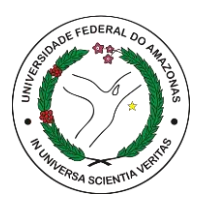

**12.** Incluir no Google Drive da PROTEC: Ofício Nº/Ano, na pasta *GABINETE>Ofícios Expedidos.*

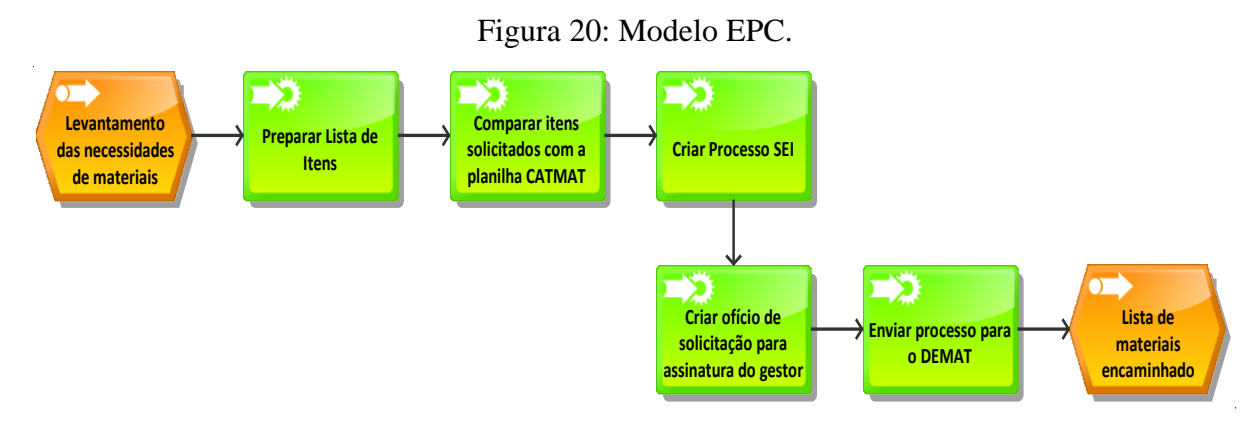

Fonte: PROTEC/UFAM, 2022

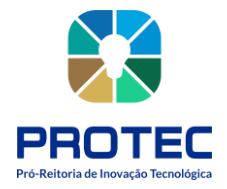

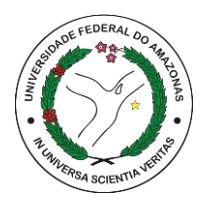

# **REALIZAÇÃO DE INVENTÁRIO DA PROTEC**

### **Descrição:**

Identificar, Catalogar, Descrever e Registrar os bens duráveis (infraestrutura, materiais e equipamentos) da Pró-reitora.

# **Objetivo:**

Realizar o registro de bens duráveis presentes nas dependências da Pró-reitora.

Figura 21: Modelo VAC.

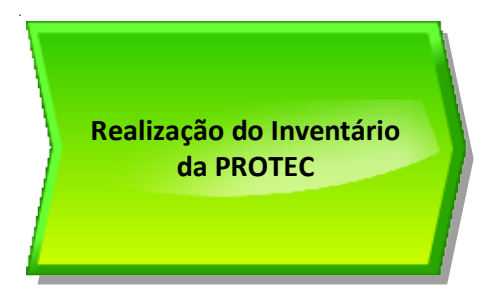

Fonte: PROTEC/UFAM, 2022.

# **Descrição do Processo:**

- Entrada: Itens a serem identificados (infraestrutura, materiais e equipamentos),
- Saída: Planilha de Inventário da PROTEC
- Objetivo: Realizar o adequado controle de bens duráveis (infraestrutura, materiais e equipamentos) da Pró-reitora;
- Dono do processo: Secretaria;
- Meta: Realizar o levantamento de itens (infraestrutura, materiais e equipamentos), conforme descrito em Planilha, nos primeiros 60 dias do ano;
- Indicadores: Número de Planilhas registradas por ano;

**1.** Identificar os itens (infraestrutura, materiais e equipamentos) nas dependências da Próreitora;

**2.** Analisar a existência ou não de Nº de tombamento nos itens;

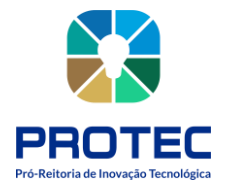

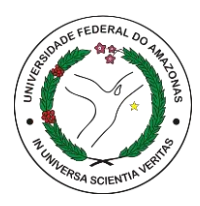

- 2.1 Se NÃO houver Nº de tombamento:
- **2.1.1** a) Identificar e descrever o item em documento (Word ou Excel);
- **2.1.2** b) Criar Processo SEI;

**2.1.3** c) Elaborar Ofício à Coord, de Patrimônio/DEMAT, comunicando a existência de itens

sem Nº de tombamento e solicitar a inclusão de tombamento;

**2.1.4** d) Solicitar análise de conteúdo a Pró-reitora e, concordando, assinando;

**2.1.5** e) Enviar Processo SEI, com Ofício, à Coord, de Patrimônio/DEMAT, solicitando providências;

2.2 Se HOUVER Nº de tombamento:

**2.2.1** a) Catalogar nº de tombamento em Planilha, realizando a descrição do item;

**2.2.2** b) Informar as condições do item (novo, usado, desgastado, danificado, obsoleto, etc.);

**2.2.3** c) Avaliar a necessidade de troca, dispensa ou devolução de item

**3.** Elaborar ou Atualizar Planilha de Itens (infraestrutura, materiais e equipamentos), inserindo, ajustando ou retirando itens, por Ano;

**4.** Incluir no Google Drive da PROTEC, na pasta: PROTEC\GABINETE\SECRETARIA\MATERIAL\INVENTARIO

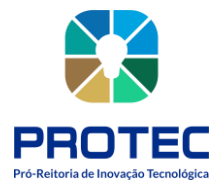

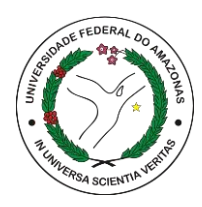

Figura 22: Modelo EPC.

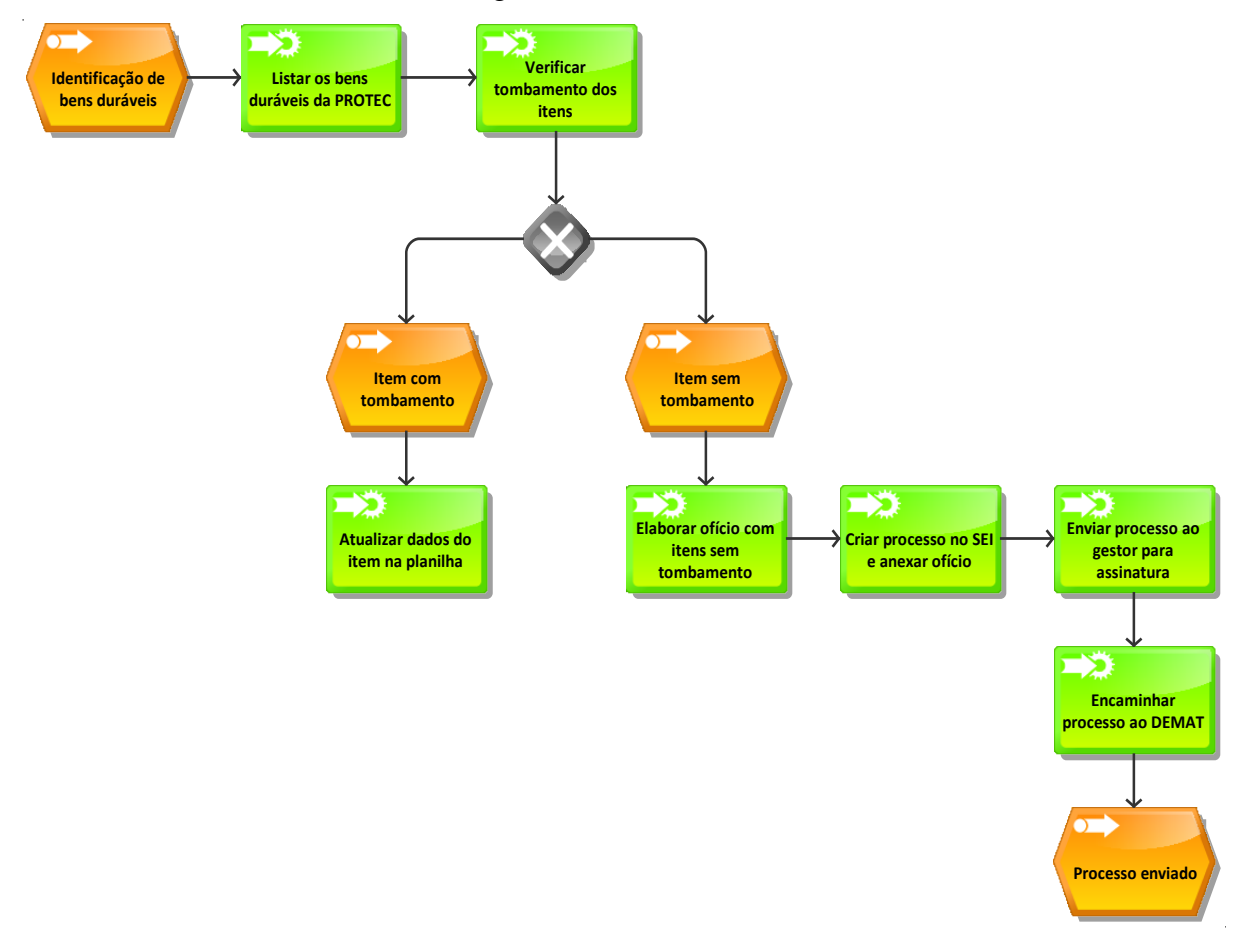

Fonte: PROTEC/UFAM, 2022.

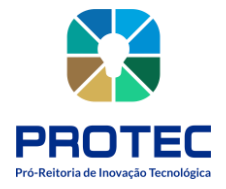

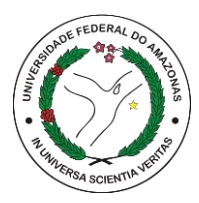

# **GABINETE PRÓ REITOR - PROTEC**

Figura 23: Diagrama de Fluxo de Comunicação.

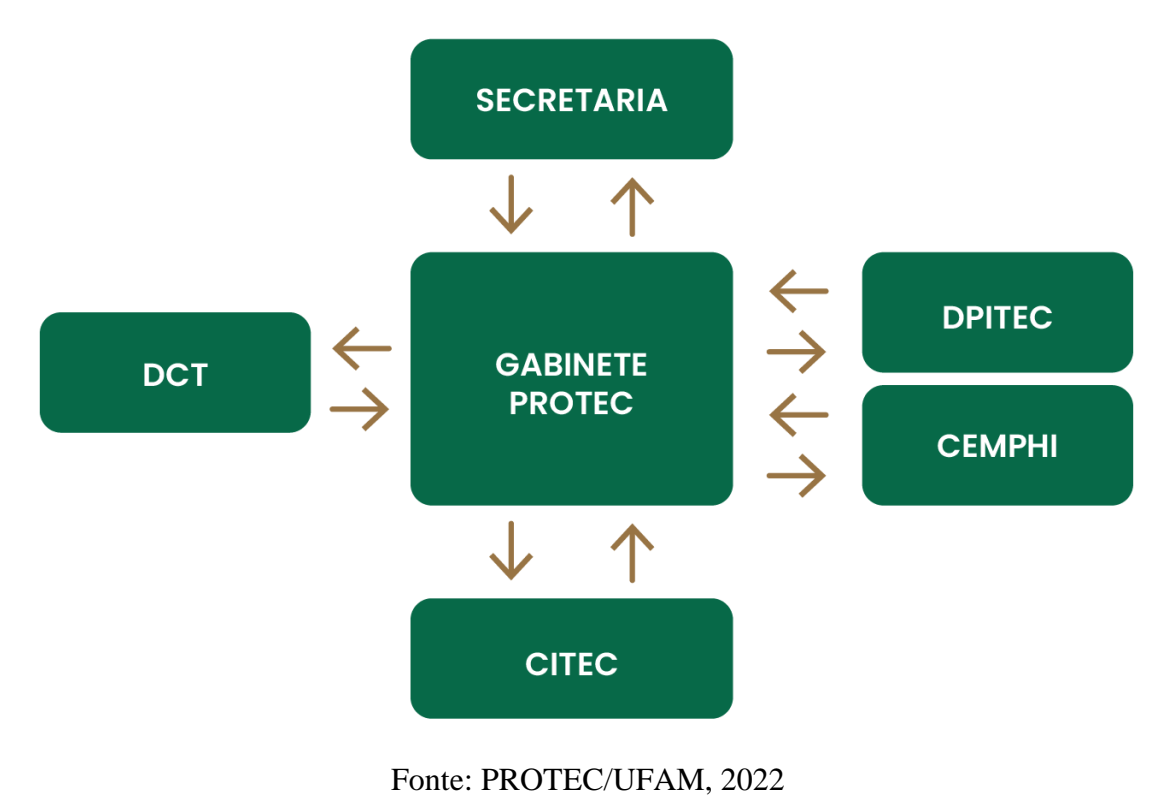

# **Introdução**

O Gabinete da Pro–reitoria de Inovação Tecnológica (PROTEC), executa as atividades de gestão de forma coordenada, com base na Política de Inovação Tecnológica e Proteção da Propriedade Intelectual no âmbito da UFAM, de forma a alcançar as metas elencadas no PDI da UFAM.

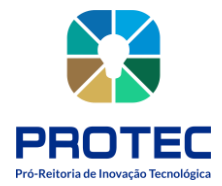

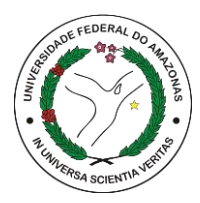

# **Atribuições:**

• Coordenar a gestão da Política Institucional de Inovação Tecnológica e Proteção da Propriedade Intelectual na UFAM;

• Regulamentar e zelar pela adequada execução das diversas demandas da PROTEC;

• Presidir a CITEC, coordenando a pauta e definindo deliberações;

• Fazer cumprir as deliberações da Câmara de Inovação Tecnológica e Propriedade Intelectual (CITEC);

• Assegurar a fiel observância ao Regimento Interno da PROTEC e à legislação vigente relacionada à proteção da propriedade intelectual e transferência de tecnologia para o setor produtivo no âmbito da UFAM;

• Encaminhar aos órgãos competentes as medidas corretivas e adequadas nos casos de infração;

• Coordenar, ou delegar o servidor da PROTEC, para o Programa Institucional de Bolsas de Iniciação em Desenvolvimento Tecnológico e Inovação (PIBITI);

• Coordenar as atividades dos servidores, bolsistas, estagiários, e demais recursos humanos lotados na PROTEC;

• Zelar pela preservação do patrimônio e acompanhar a gestão dos recursos financeiros da PROTEC

• Representar a Reitoria, quando se fizer necessário;

• Desempenhar as demais atribuições inerentes à sua função, observando a legislação vigente.

# **Pró-Reitora:**

• Maria do Perpétuo Socorro de Lima Verde Coelho

# **Recursos Disponíveis:**

- Computadores
- **Smartphones**
- Impressoras
- Sistema SEI

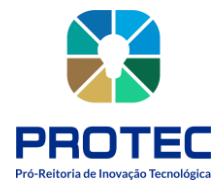

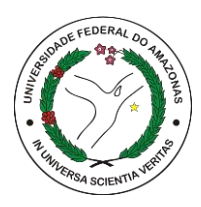

**GMAIL** 

# **Formulários/Documentos:**

- Leis nº 10.973, de 02 de dezembro de 2004 e 13.243 de 11 de janeiro de 2016
- Decretos nº 5.563, de 11 de outubro de 2005 e 9.283 de 7 de fevereiro de 2018;
- Resolução 09/2011 CONSUNI/UFAM.

**Dono dos processos:** Pró-Reitor da PROTEC

#### **Processos Identificados:**

- **1.** Gerir as ações da PROTEC;
- **2.** Coordenar a elaboração do planejamento estratégico da pró-reitora;
- **3.** Participar de reuniões junto ao reitor;
- **4.** Participar de eventos externos;
- **5.** Presidir as reuniões da CITEC;

#### Figura 24: Mapa Geral dos Processos

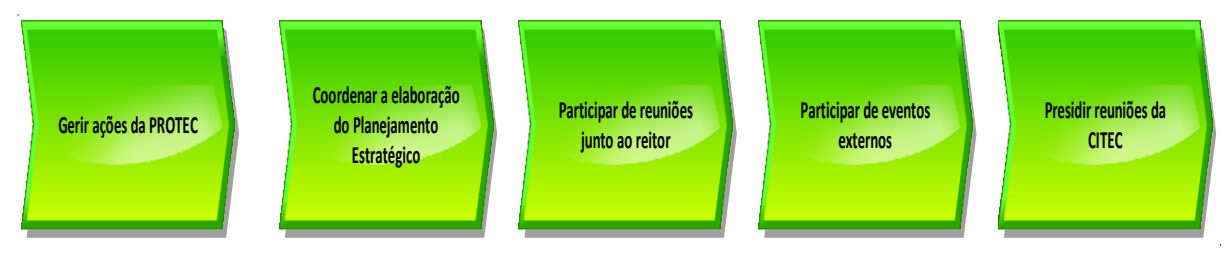

Fonte: PROTEC/UFAM, 2022

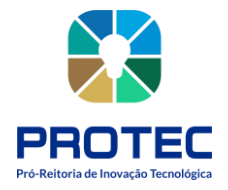

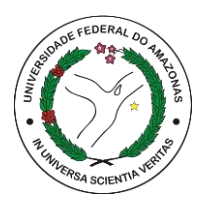

# **GERIR AS AÇÕES DA PROTEC**

### **Descrição:**

A Protec normalmente recebe várias solicitações, algumas são executadas diretamente pelo pró-reitor e outras são direcionadas à Secretaria que encaminha aos departamentos para que os atenda. Além, de outras ações necessárias para o andamento das atividades internas.

### **Objetivo:**

O objetivo é atender as demandas de responsabilidade da pró-reitora e distribuir à secretaria e aos departamentos responsáveis.

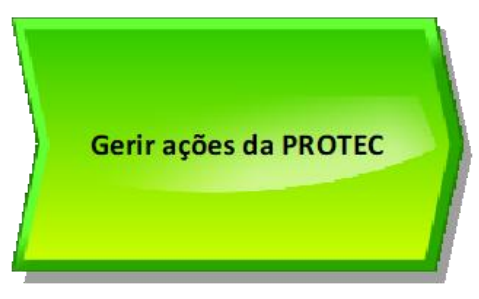

Fonte: PROTEC/UFAM, 2022.

#### **Descrição do Processo:**

- **Entrada:** Solicitações externas e internas;
- **Saída:** Respostas as solicitações;
- **Objetivo:** Organizar os procedimentos demandados e da equipe
- **Dono do processo:** PRÓ-REITOR
- **Meta:** Solicitações atendidas e distribuição das atividades para equipe durante ano;
- **Indicadores:** Número de solicitações atendidas e número de atividades executadas da

equipe;

#### • **Métrica:**

- 1. Receber solicitação;
- 2. Verificar solicitação para execução do Pro reitor ou para equipe;

Figura 25: Modelo VAC.

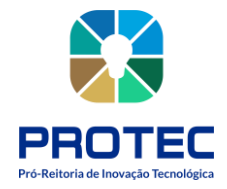

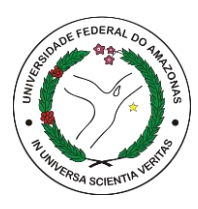

3. Se for para equipe – repassa à secretaria que faz o encaminhamento ao setor responsável;

4. Se for para o Pro- reitor, executa a solicitação.

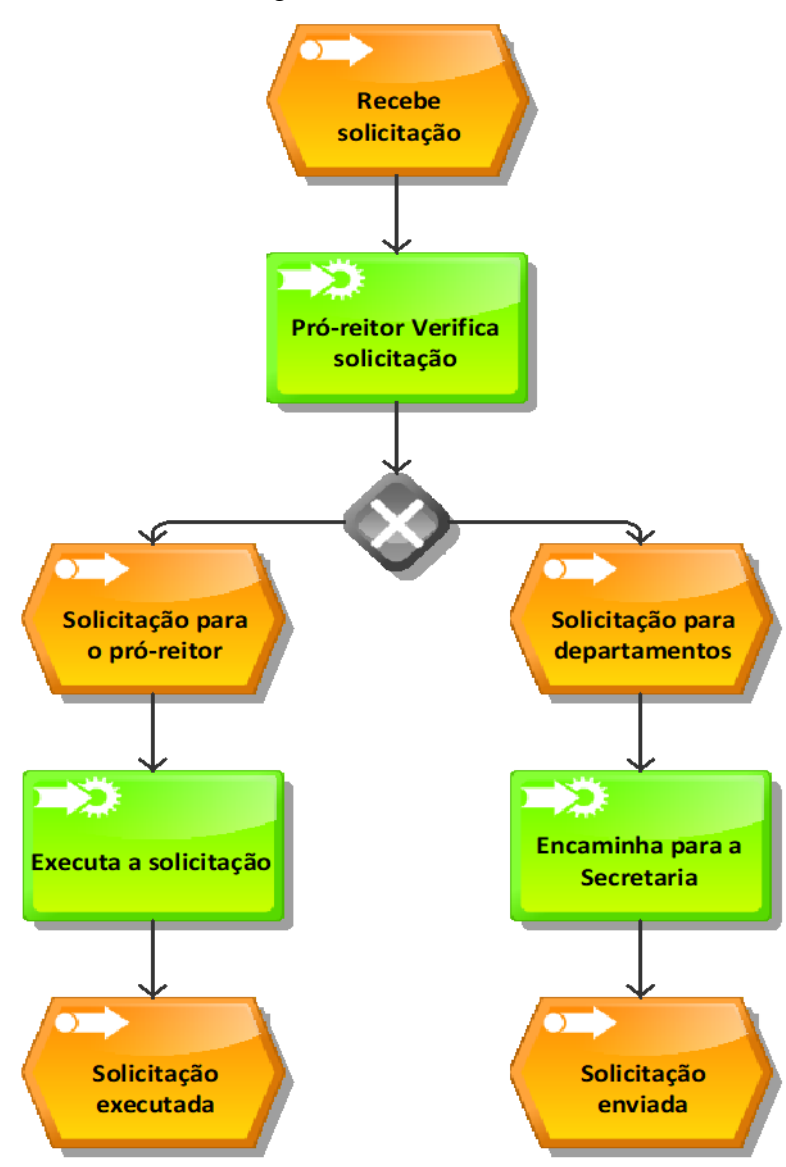

# Figura 26: Modelo EPC.

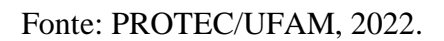

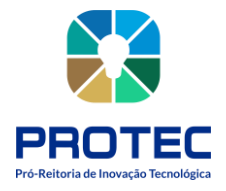

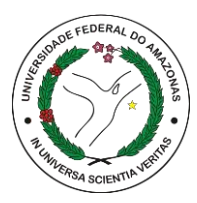

# **COORDENAR A ELABORAÇÃO DO PLANEJAMENTO ESTRATÉGICO DA PRÓ-REITORIA DE INOVAÇÃO**

### **Descrição:**

Planejamento estratégico é uma ferramenta importante na gestão da PROTEC, portanto demanda atenção e trabalho de equipe. No momento de seu desenvolvimento são considerados os objetivos que se quer alcançar baseado no PDI da instituição.

### **Objetivo:**

Coordenar as atividades junto a equipe na elaboração do planejamento estratégico anual da PROTEC.

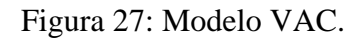

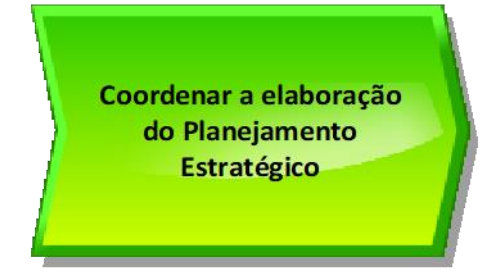

Fonte: PROTEC/UFAM, 2022.

#### **Descrição do Processo:**

- **Entrada:** Planejamento estratégico anterior;
- **Saída:** Planejamento Estratégico do ano elaborado;
- **Objetivo:** Construir o Planejamento da PROTEC;
- **Dono do processo:** Pro- reitor;
- **Meta:** Coordenar as atividades para elaboração do PE (reunião, eventos, e outros para o ano seguinte;
- **Indicadores:** PE concluído.

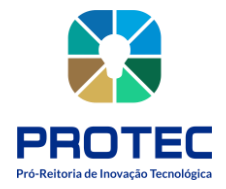

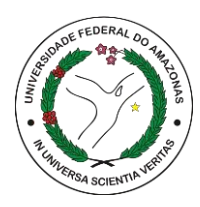

- **1.** Convocar a equipe para discussão e elaboração do PE;
- **2.** Reunir para discutir as necessidades e atividades necessárias para construção do PE;
- **3.** Definir junto com a equipe as ações do ano;
- **4.** Redigir junto a equipe o conteúdo do PE para o ano em exercício.

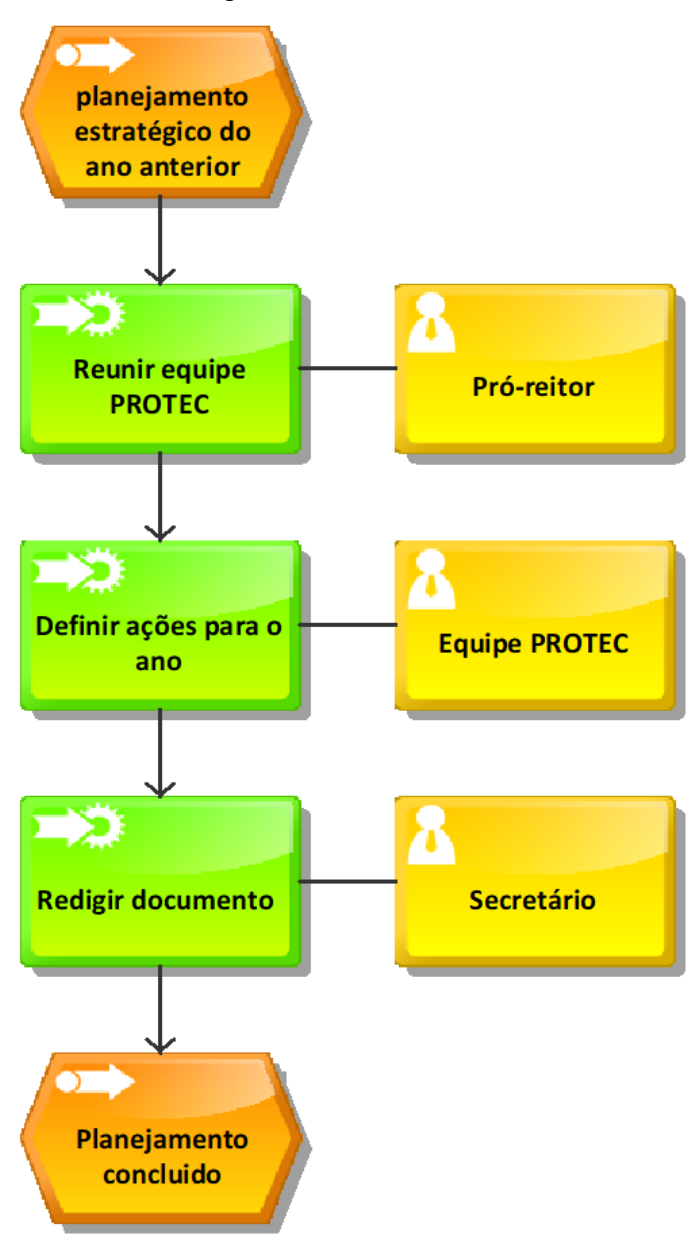

Figura 28: Modelo EPC.

Fonte: PROTEC/UFAM, 2022.

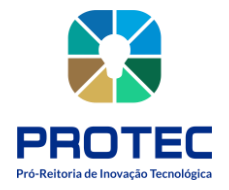

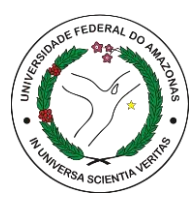

# **PARTICIPAR DE REUNIÕES JUNTO AO MAGNIFICO REITOR**

### **Descrição:**

Durante a gestão, o pró-reitor de inovação será diversas vezes convocado para participar junto ao reitor em reuniões para deliberar sobre diversos assuntos.

# **Objetivo:**

Comparecer às reuniões para as quais o pró-reitor for convocado.

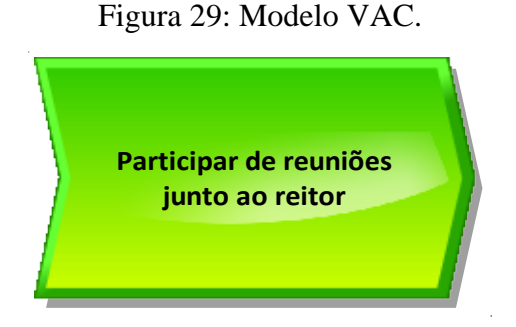

Fonte: PROTEC/UFAM, 2022.

# **Descrição do Processo:**

- **Entrada:** convocação para participar de reuniões no gabinete do reitor;
- **Saída:** resultado da reunião;
- **Objetivo:** Participar de reuniões no gabinete do reitor;
- **Dono do processo:** Pró-reitor;
- **Meta:** Atender à solicitação de participação em reunião;
- **Indicadores:** número de participações em reuniões;
- **Métricas:**
- **1.** Receber convite para reunião;
- **2.** Agendar junto ao secretário a data da reunião;
- **3.** Atender à solicitação do Gabinete do Reitor ou designar um/ou servidor (es);
- **4.** Definir junto com a equipe os procedimentos para atender as demandas, se for o caso;

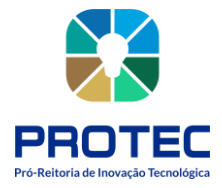

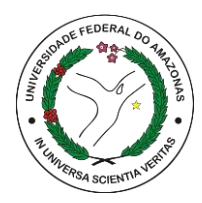

Figura 30: Modelo EPC.

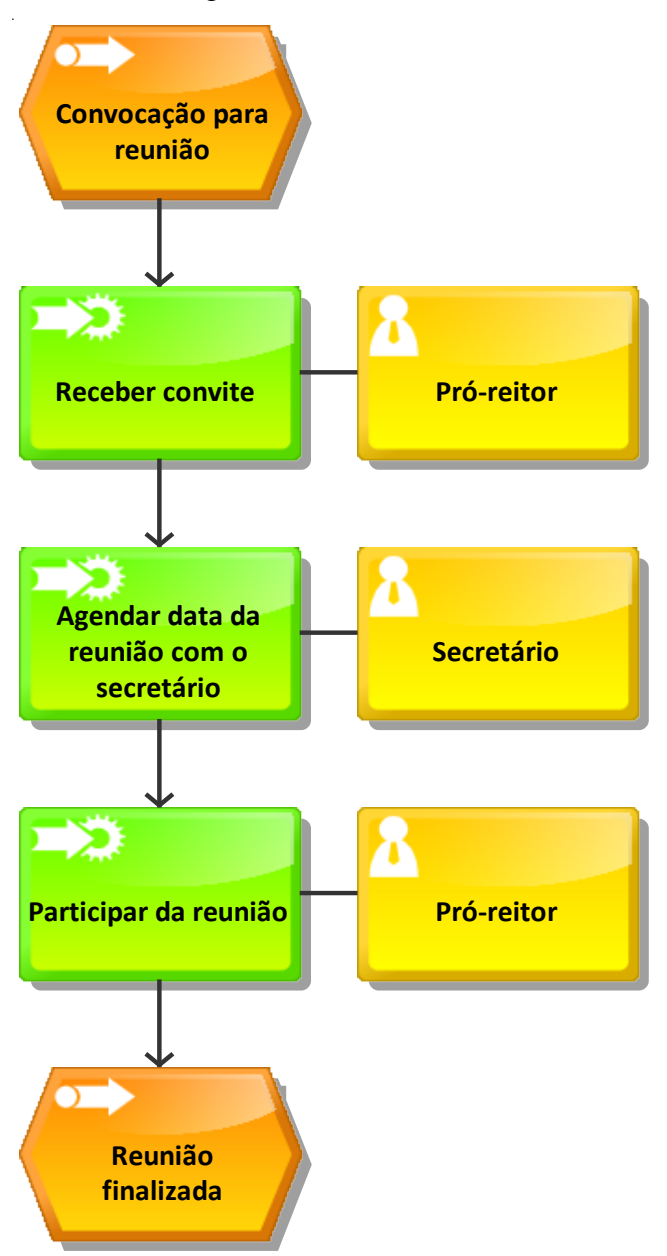

Fonte: PROTEC/UFAM, 2022.

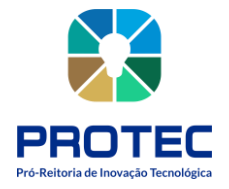

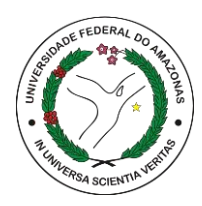

# **PARTICIPAR DE EVENTOS EXTERNOS**

### **Descrição:**

Uma das atividades da Protec é participar de eventos para as quais for convidado. Eventos externos, seja representando a própria PROTEC ou representando o Reitor da Universidade.

### **Objetivo:**

Participar de eventos externos a UFAM.

Figura 31: Modelo VAC

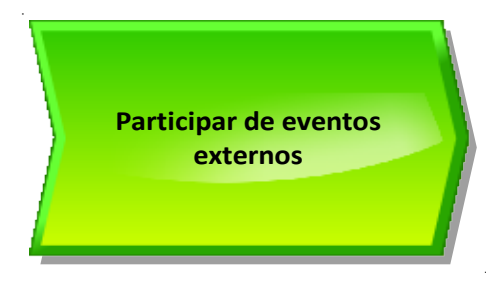

Fonte: PROTEC/UFAM, 2022

# **Descrição do Processo:**

- **Entrada:** Convite para evento;
- **Saída:** Participação no evento;
- **Objetivo:** Representar a Protec ou o Reitor em evento externo;
- **Dono do processo:** Pró-reitor;
- **Meta:** Participar de evento externo representando a UFAM;
- **Indicadores:** número de eventos em que participou.
- **1.** Receber demanda para participar em evento por e-mail e/ou comunicação do Reitor;

**2.** Se evento for fora de Manaus, encaminhar dados pessoais para emissão passagem e diárias;

- **3.** Solicitar passagens e diárias;
- **4.** Se evento for em Manaus, registrar na agenda do pró-reitor.

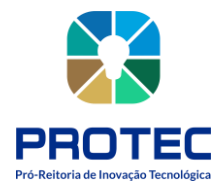

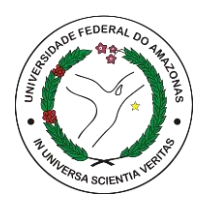

# **5.** Participar do evento.

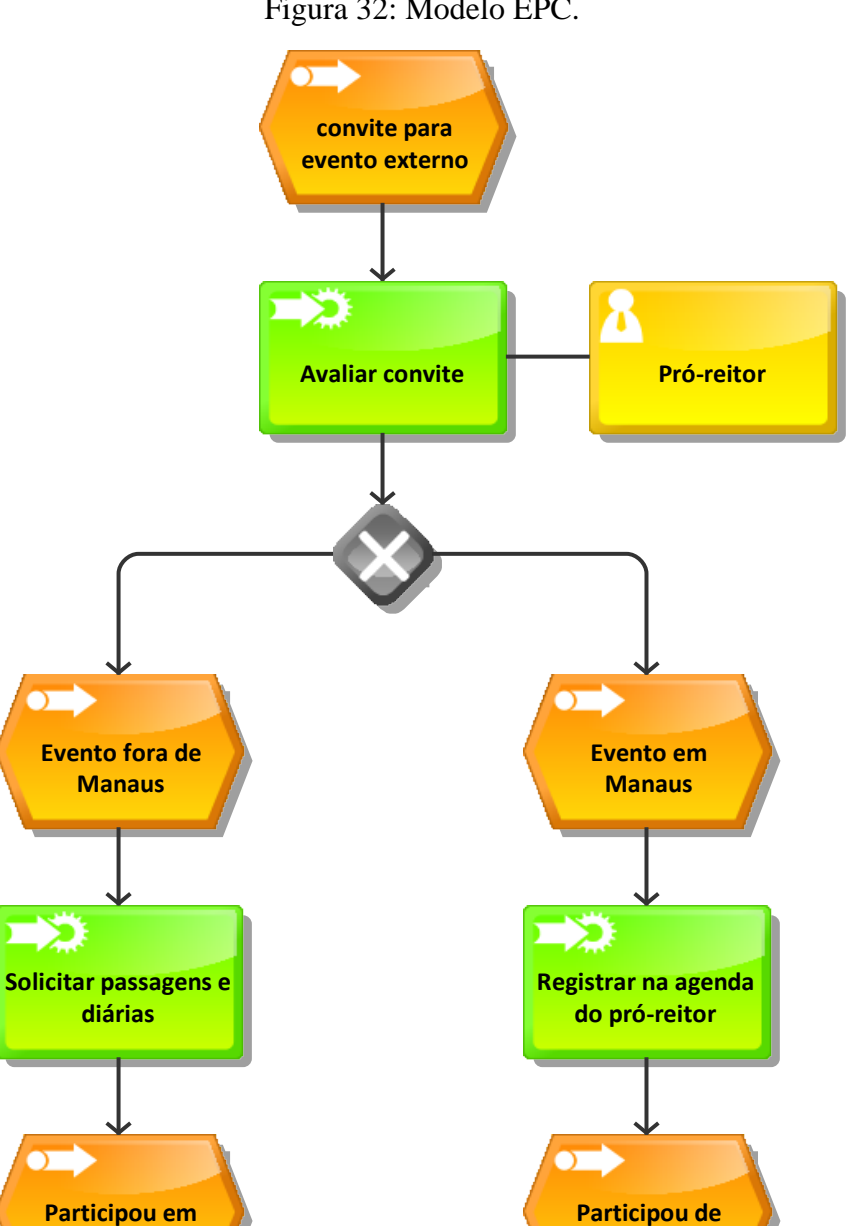

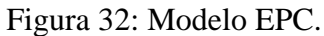

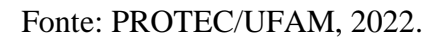

**evento**

**evento**

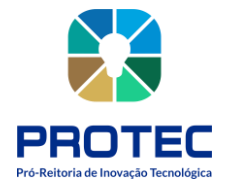

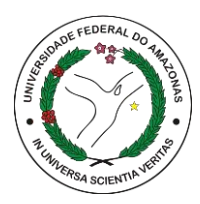

# **PRESIDIR AS REUNIÕES DA CITEC**

### **Descrição:**

O Pró-Reitor da PROTEC é o presidente da Câmara de Inovação Tecnológica- CITEC. A referida Câmara se reúne para discutir e deliberar sobre projetos de P,D&I, acordos de cooperação, Propriedade Intelectual, dentre outras atividades.

### **Objetivo:**

Presidir abrindo as atividades da CITEC e encerrando a reunião.

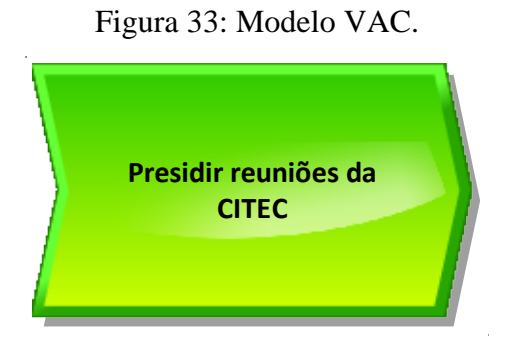

Fonte: PROTEC/UFAM, 2022.

# **Descrição do Processo:**

- Entrada: Pautas a serem discutidas em reunião;
- Saída: Ata da reunião com as aprovações tomadas;
- Objetivo: Decidir em colegiado o(s) parecer(es) analisado(s);
- Dono do processo: Pró-Reitor da PROTEC;
- Meta: Relatar processos analisados que envolvam pesquisa, desenvolvimento e

Inovação;

- Indicadores: número de processos analisados.
- **1.** Solicitar a secretaria da PROTEC que convoque os membros da CITEC por ofício circular via SEI.;
- **2.** Realizar reunião prevista em convocação;
- **3.** Apreciar a ata da reunião anterior;

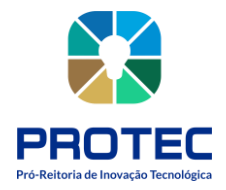

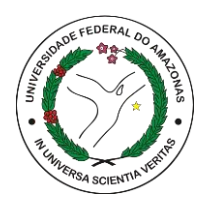

- **4.** Leitura das análises dos pareceres e colocar em votação;
- **5.** Encerramento da reunião.

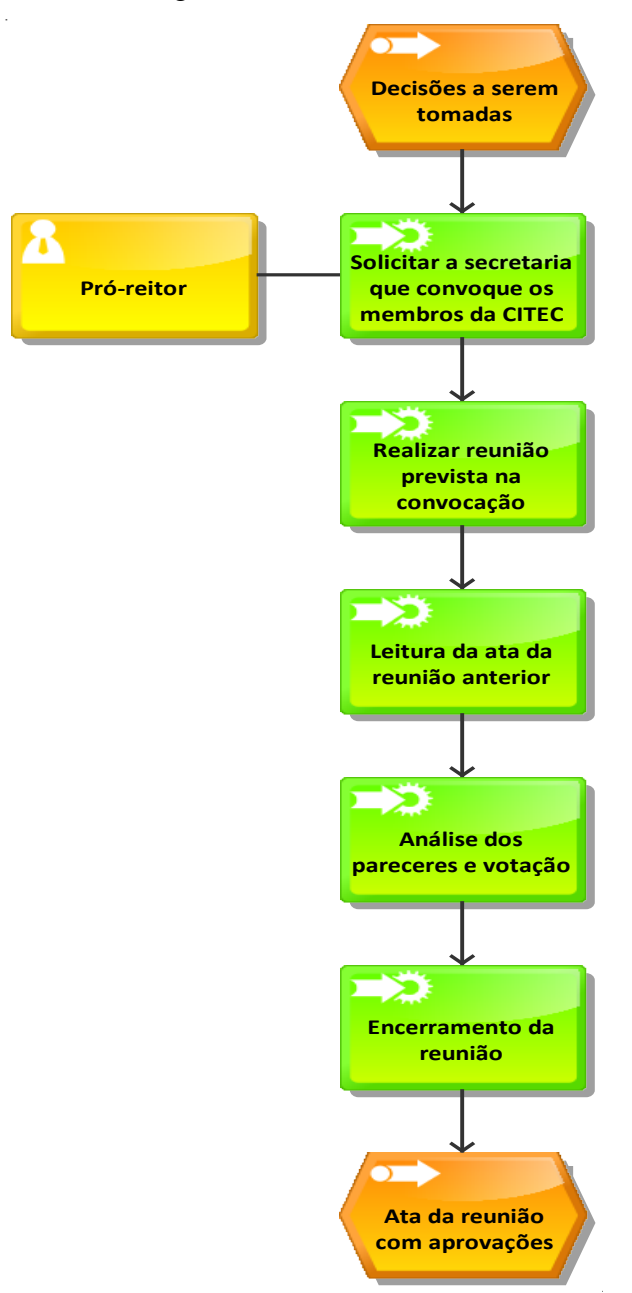

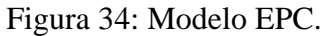

Fonte: PROTEC/UFAM, 2022.

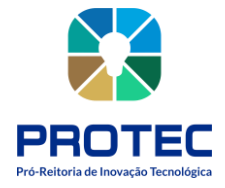

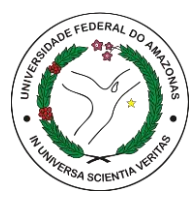

# **DEPARTAMENTO DE GESTÃO DO PATRIMÔNIO GENÉTICO E CONHECIMENTOS TRADICIONAIS (DCT)**

Figura 35: Diagrama de Fluxo de Comunicação.

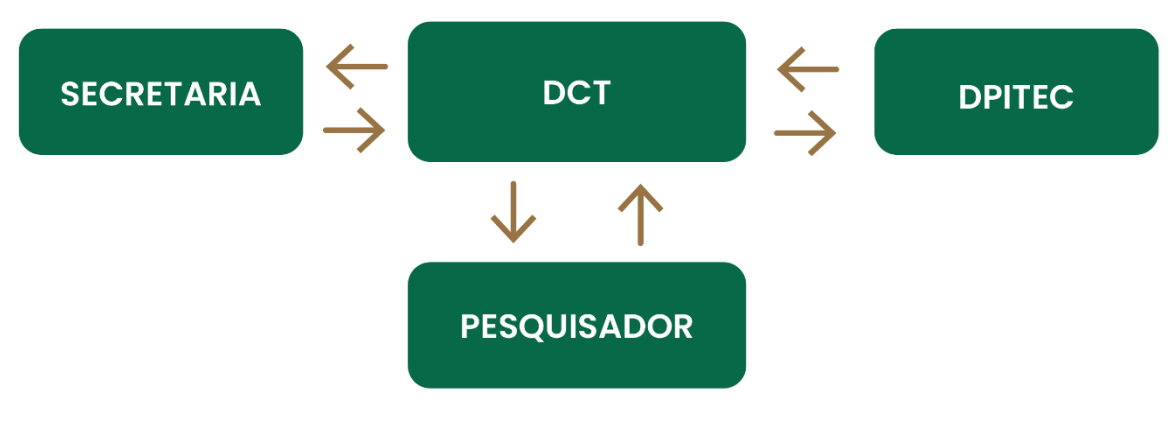

Fonte: PROTEC/UFAM, 2022.

# **Introdução**

O Departamento de Gestão do Patrimônio Genético e Conhecimentos tradicionais é a unidade vinculada à Pró-reitora de inovação Tecnológica (PROTEC), responsável por orientar pesquisadores quanto aos trâmites necessários que devem ser executados em projetos de pesquisa que acessam Patrimônio Genético (PG) e/ou Conhecimento Tradicional Associado. A unidade baseia-se nas principais legislações vigentes que abarcam a matéria da biodiversidade, a Lei 13.123 de 20 de maio de 2015 e o Decreto Nº 8.772 de 11 de maio de 2016, fora outras legislações correlatas.

O patrimônio genético – PG nacional e os conhecimentos tradicionais associados à biodiversidade brasileira – CTA tem sido uma grande contribuição para o desenvolvimento de novos produtos, muitos deles patenteados, visando a sua exploração comercial. Exemplos de setores que utilizam PG e CTA: são os setores de cosméticos, farmacêutico, agricultura e pecuária. Isso, porque o Brasil é mega biodiverso e reúne as principais características para ter

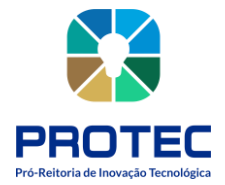

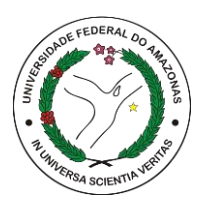

um sistema de gestão de acesso ao patrimônio genético e aos conhecimentos tradicionais associados que promova o desenvolvimento sustentável.

# **Atribuições**

• Encaminhar os projetos que envolvam patrimônio genético e conhecimento tradicional associado aos membros da Câmara de Inovação Tecnológica e Propriedade Intelectual (CITEC), para emissão de pareceres que subsidiem o trâmite dos processos em andamento, caso haja previsão de repartição de benefícios;

• Orientar aos pesquisadores sobre os trâmites necessários para autorizações prévias que possibilitem a coleta de material biológico e outros;

• Acompanhar as pesquisas que envolvam acesso ao patrimônio genético e conhecimento tradicional associado, alertando aos pesquisadores quanto aos prazos de envio de relatórios para os órgãos que concedem autorização de acesso, de forma que sejam evitadas sanções à UFAM.

• Fornecer auxílio aos pesquisadores da UFAM em relação:

a) ao envio de relatórios de pesquisas que envolvam acesso ao Patrimônio Genético e

b) Conhecimento Tradicional Associado aos órgãos competentes;

c)à obtenção de Autorização de Remessa ou Transporte de Amostra do Patrimônio Genético para outras instituições nacionais e internacionais;

d)à obtenção de Autorização de Exportação de material biológico junto ao Ministério do Meio Ambiente (MMA).

- Elaborar e revisar periodicamente a Política de Coleções Biológicas na UFAM;
- Auxiliar os curadores das Coleções Biológicas disponíveis na UFAM em relação:

a) à obtenção das certificações de qualidade nacionais e internacionais;

b) ao credenciamento para ser fiel depositária de amostra de componente do patrimônio genético junto ao Conselho de Gestão do Patrimônio Genético (CGEN);

c)ao registro das coleções no Cadastro Nacional de Coleções Biológicas (CCBIO); e

d)à gestão das Coleções Biológicas no âmbito da UFAM;

• Disseminar informações sobre a Biodiversidade, o Patrimônio Genético e o Conhecimento Tradicional Associado, visando promover entre os gestores públicos a

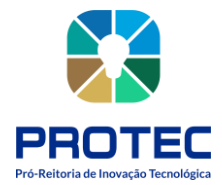

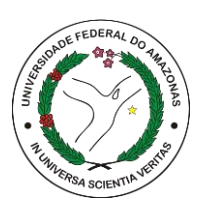

implementação de políticas relativas às comunidades, ressaltando a necessidade de proteger, a metodologia, as expressões orais e gráficas no contexto em que são praticadas;

• Elaborar instrumentos e métodos suscetíveis visando dar para dar maior visibilidade aos conhecimentos tradicionais, nos meios de comunicação em massa.

# **Equipe**

- Gabriel Martins Cavalcante. (Diretor)
- Aline Gomes de Morais

**Recursos Disponíveis:** Computadores, Impressoras;

Sistema Eletrônico de Informações **Seil UFAM** (SEI);

Sistema Nacional de Gestão do Patrimônio Genético (SisGen);

Sistema de Autorização e Informação em Biodiversidade (SisBio);

Sistema de Informação sobre a Biodiversidade Brasileira (SIBBR);

Catálogo Taxonômico da Fauna do Brasil (CTFB);

Herbário Virtual (REFLORA);

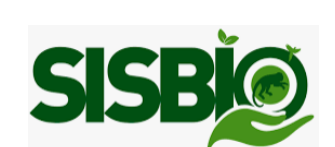

**SiBBr** SISTEMA DE INFORMAÇÃO SOBRE A

**SISGEN** 

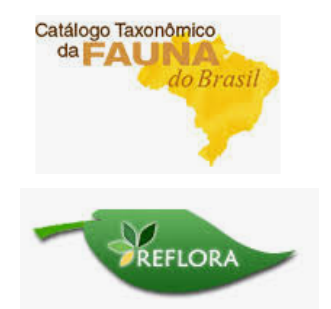

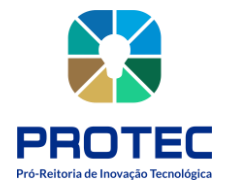

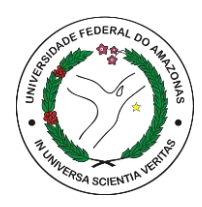

Leis

**Lei 13.123 de 20 de maio 2015:** Regulamenta o inciso II do § 1º e o § 4º do art. 225 da Constituição Federal, o Artigo 1, a alínea j do Artigo 8, a alínea c do Artigo 10, o Artigo 15 e os §§ 3º e 4º do Artigo 16 da Convenção sobre Diversidade Biológica, promulgada pelo Decreto nº 2.519, de 16 de março de 1998; dispõe sobre o acesso ao patrimônio genético, sobre a proteção e o acesso ao conhecimento tradicional associado e sobre a repartição de benefícios para conservação e uso sustentável da biodiversidade; revoga a Medida Provisória nº 2.186-16, de 23 de agosto de 2001; e dá outras providências.

# Decretos

**Decreto nº 8.772 de 11 de maio de 2016:** Regulamenta a Lei nº 13.123, de 20 de maio de 2015, que dispõe sobre o acesso ao patrimônio genético, sobre a proteção e o acesso ao conhecimento tradicional associado e sobre a repartição de benefícios para conservação e uso sustentável da biodiversidade.

# Instruções normativas

**Instrução Normativa nº 03 de 20 de março de 2019:** Atualiza e amplia a lista de espécies vegetais em que não são necessárias o cadastro para acesso ao Patrimônio Genético ou Conhecimento Tradicional Associado no SisGen.

**Instrução Normativa nº 16, de 4 de junho de 2019:** Atualiza e amplia a lista de espécies animais em que não são necessárias o cadastro para acesso ao Patrimônio Genético ou Conhecimento Tradicional Associado no SisGen.

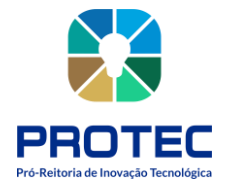

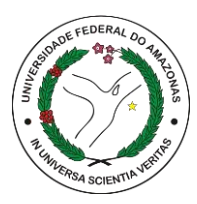

# **RESOLUÇÕES E NORMAS DO CONSELHO DE GESTÃO DO PATRIMÔNIO GENÉTICO (CGEN).**

**Resolução CGen nº 26, de 25 de agosto de 2021:** Dispõe sobre a Consolidação Normativa das Resoluções referentes às formas alternativas de preenchimento de campos específicos do SisGen, e revoga as Resoluções CGen nºs 4, 6, 7, 8, 9, 10, 13, 17 e 17, de 2018, e a Resolução CGen nº 22, de 2019.

**Resolução CGEN Nº 12, de 18 de setembro de 2022:** Disponibiliza versão em língua inglesa do Termo de Transferência de Material Biológico (TTM), para os casos em que o destino do envio das amostras sejam instituições oriundas de outro país.

**Dono dos processos:** DCT.

### **Processos Identificados:**

1. Divulgação das legislações e processos de pesquisas envolvendo Patrimônio Genético e/ou Conhecimentos Tradicionais Associados. Lei nº 13.123/2015.

2. Análise, instrução e acompanhamento de projetos de pesquisa e acordos a serem firmados pela UFAM quanto acesso ao Patrimônio Genético e ao Conhecimento Tradicional Associado. Lei nº 13.123/2015 e outras relacionadas, dependendo do local da pesquisa.

- 3. Habilitação de vínculo institucional de pesquisadores junto ao SisGen.
- 4. Remessa ou envio de amostra de patrimônio genético para instituição no exterior.
- 5. Solicitação de Credenciamento de Coleção "Ex-situ";

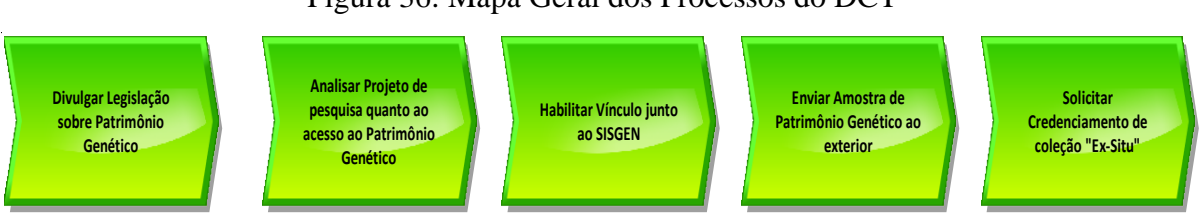

# Figura 36: Mapa Geral dos Processos do DCT

Fonte: PROTEC/UFAM, 2022

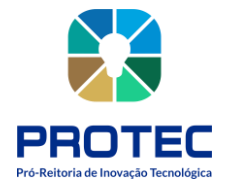

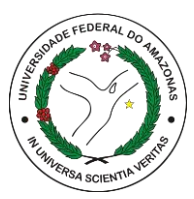

# **DIVULGAÇÃO DAS LEGISLAÇÕES E PROCESSOS DE PESQUISAS ENVOLVENDO PATRIMÔNIO GENÉTICO E/OU CONHECIMENTOS TRADICIONAIS ASSOCIADOS.**

### **Descrição:**

A divulgação das legislações e normas pertinentes ao tema da biodiversidade garante aos pesquisadores que acessam ao Patrimônio Genético e Conhecimento Tradicional Associado à ciência dos direitos, deveres e obrigações que são necessários para o bom andamento de projetos de pesquisa nessa área temática.

#### **Objetivo:**

Orientar pesquisadores que executam projetos de pesquisa que configuram acesso ao Patrimônio Genético e/ou Conhecimento Tradicional Associado (CTA).

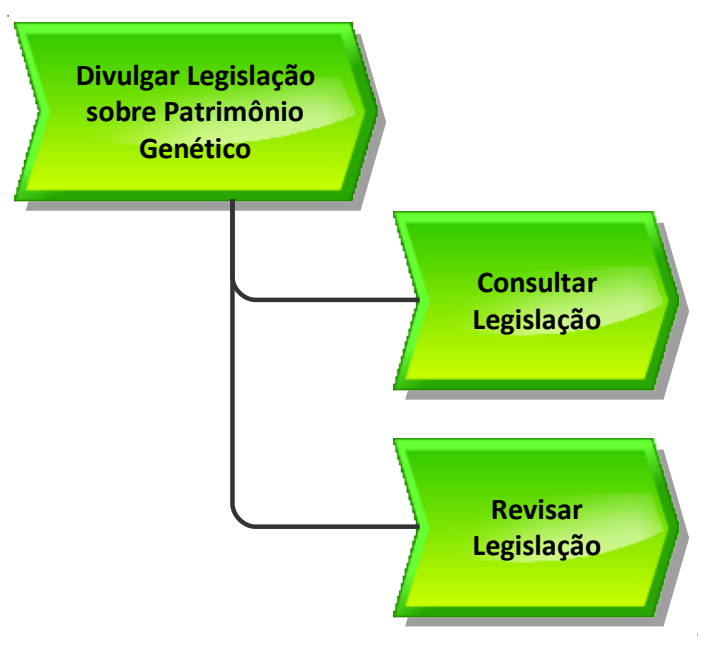

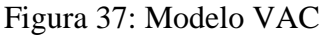

Fonte: PROTEC/UFAM, 2022

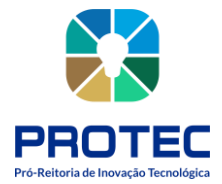

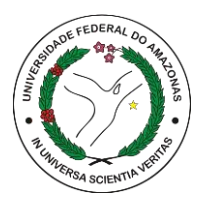

# **Descrição do Processo:**

• Entrada: Existência de legislação que regulamenta o acesso ao Patrimônio Genético e Conhecimento Tradicional Associado.

• Saída: Informes e orientações quanto aos procedimentos que devem ser seguidos.

• Objetivo: Orientar e dar ciência para o cumprimento as normativas relativas à biodiversidade

• Dono do processo: DCT

• Meta: Abarcar todas as legislações e normativas vigentes na área de PG e CTA (Leis, Resoluções, Decretos, Instruções normativas, Convenções, Protocolos e etc.).

• Indicadores: Quantidade de legislações publicadas no site da PROTEC, Publicações de divulgação.

• Métricas: Número de acessos ao site, número de atendimentos para dirimir dúvidas referentes à legislação.

# **Procedimento que cabe ao interessado:**

• Legislação e processos envolvendo Patrimônio Genético e Conhecimento Tradicional Associado:

- **1.** Acessar o site protec.ufam.edu.br;
- **2.** Acessar DCT;
- **3.** Acessar Normas e Legislações de PG e CTA;
- **4.** Consultar a integralidade as leis e normas pertinentes
- **5.** Enviar e-mail em caso de dúvidas para: dct\_protec@ufam.edu.br.

# **Procedimento que cabe ao DCT:**

**1.** Como condição para os usuários terem possibilidade de acesso às legislações e normas é necessário realizar constantemente consultas, publicações e atualizações no endereço eletrônico da Pró-reitora;

**2.** Revisar legislações existentes e possíveis atualizações;

**3.** Publicar no site oficial e emitir informes por e-mail para as unidades acadêmicas interessadas;

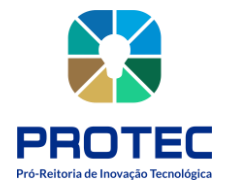

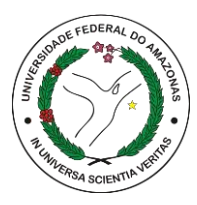

- **4.** Dirimir dúvidas encaminhadas por usuários para o e-mail do departamento;
- **5.** Acompanhar Diário Oficial da União e Boletins do Ministério do Meio Ambiente.

### **Procedimento que cabe ao DCT:**

**1.** Como condição para os usuários terem possibilidade de acesso às legislações e normas é necessário realizar constantemente consultas, publicações e atualizações no endereço eletrônico da Pró-reitora;

**2.** Revisar legislações existentes e possíveis atualizações;

**3.** Publicar no site oficial e emitir informes por e-mail para as unidades acadêmicas interessadas;

**4.** Dirimir dúvidas encaminhadas por usuários para o e-mail do departamento;

**5.** Acompanhar Diário Oficial da União e Boletins do Ministério do Meio Ambiente.

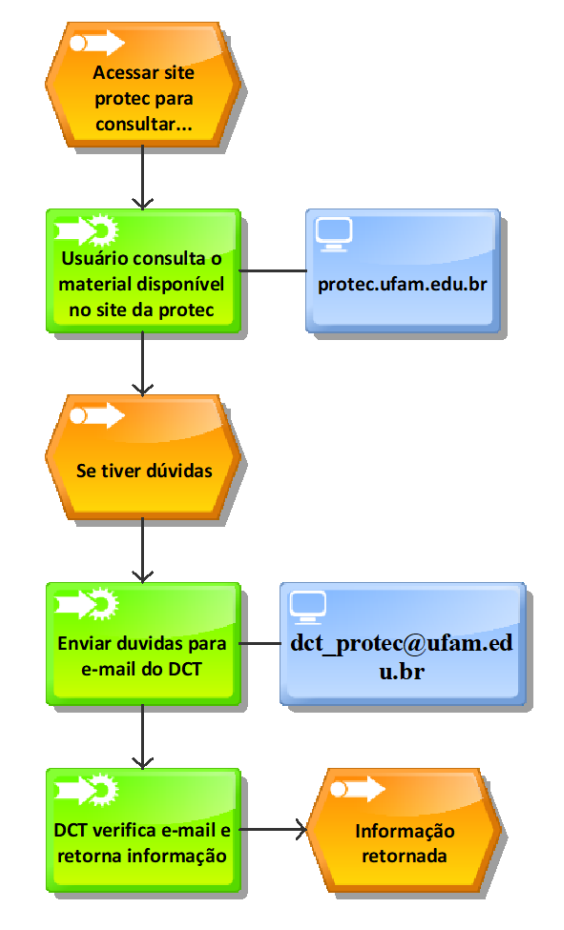

Figura 38: Modelo EPC (Event-Driven Process Chain)

Fonte: PROTEC/UFAM, 2022

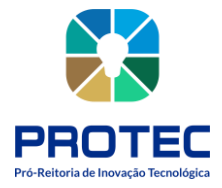

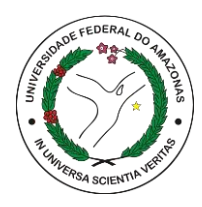

Figura 39: (revisar legislação)

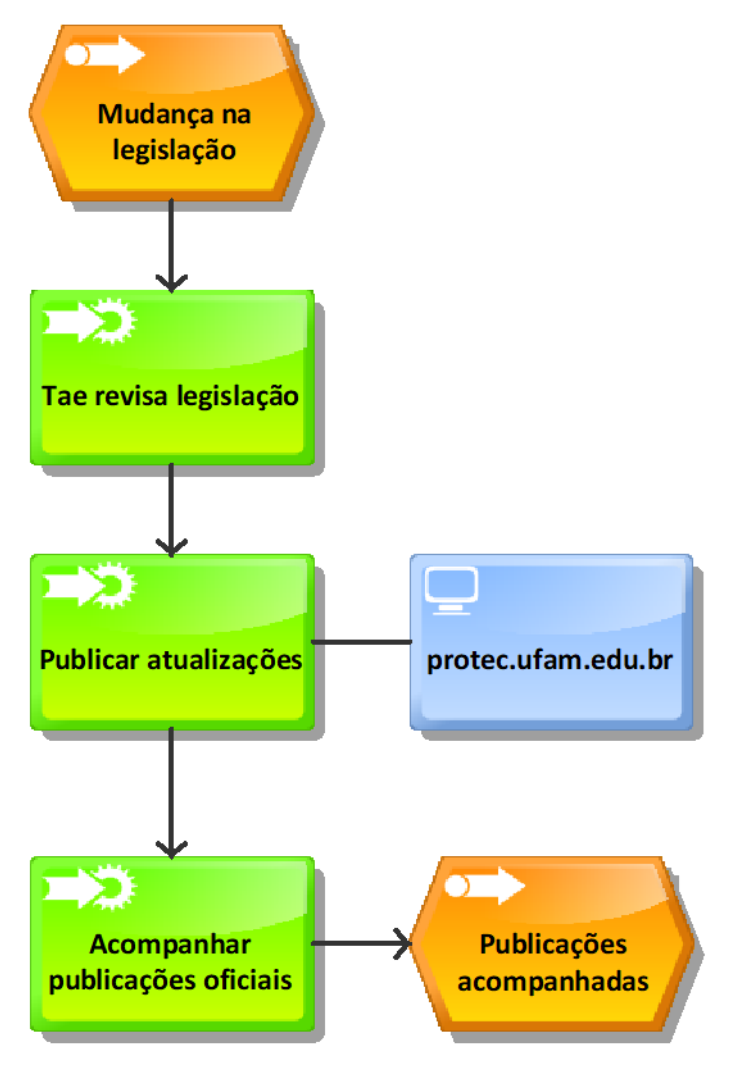

Fonte: PROTEC/UFAM, 2022

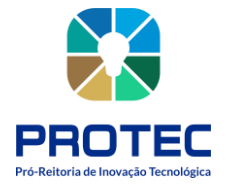

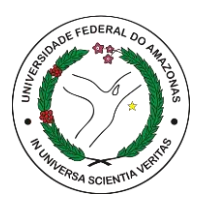

# **ANÁLISE, INSTRUÇÃO E ACOMPANHAMENTO DE PROJETOS DE PESQUISA E ACORDOS DE COOPERAÇÃO TÉCNICA FIRMADOS PELA UFAM QUANTO AO ACESSO AO PATRIMÔNIO GENÉTICO E CONHECIMENTO TRADICIONAL ASSOCIADO.**

# **Descrição:**

A análise e instrução de projetos de pesquisa ou acordo de cooperação técnica se inicia a partir da institucionalização de um projeto de pesquisa (P,D&I) ou da intenção de se firmar um acordo de cooperação com outras instituições. Os projetos devem conter em uma ou mais etapas, características que configurem acesso ao Patrimônio Genético ou Conhecimento Tradicional Associado.

# **Objetivo:**

Atender ao princípio da legalidade, resguardando os resultados das pesquisas que possuem acesso ao Patrimônio Genético ou Conhecimento Tradicional Associado.

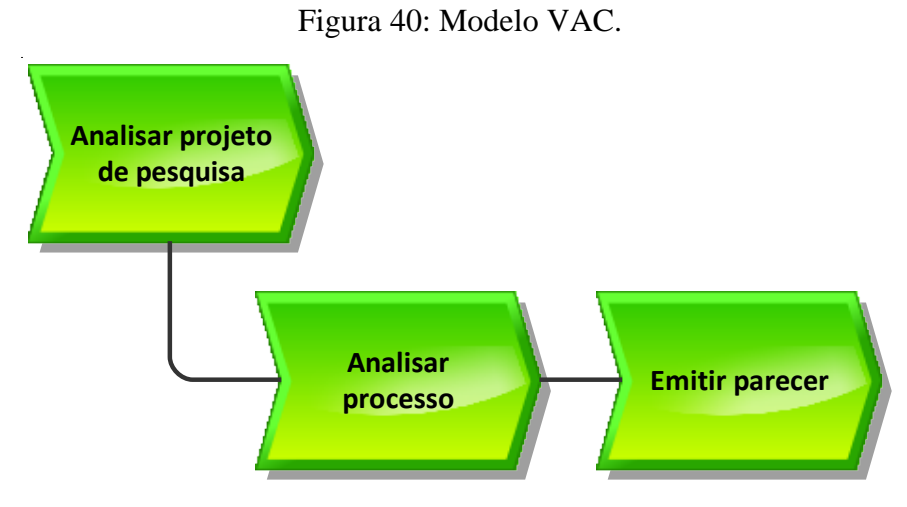

Fonte: PROTEC/UFAM, 2022.

# **Descrição do Processo:**

• **Entrada:** Tramitação de processo eletrônico no SEI para emissão de análise/Parecer do Departamento de Gestão do Patrimônio Genético e Conhecimentos Tradicionais (DCT).

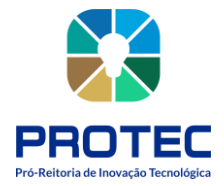

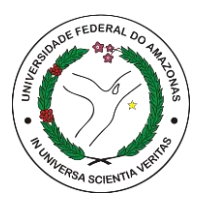

• **Saída:** Parecer técnico contendo orientações, procedimentos e recomendações a serem seguidas pelos coordenadores de projeto de pesquisa e acordos de cooperação técnica.

• **Objetivo:** Resguardar os resultados das pesquisas e atender a Lei 13.123 de 20 de maio de 2015 e Decreto Nº 8.772 de 11 de maio de 2016.

• **Dono do processo:** DCT;

• **Meta:** Regularizar na totalidade todos os projetos de pesquisa ou outro instrumento técnico envolvendo acesso ao PG ou CTA.

• **Indicadores:** Número de cadastro da atividade de acesso, comprovantes de cadastros emitidos pelo Sistema Nacional de Gestão do Patrimônio Genético e Conhecimento Tradicional Associado (SisGen).

• **Métricas:** Percentual de projetos que seguiram as orientações recomendadas pelo DCT.

# **Procedimento que cabe ao interessado:**

**1.** Tramitar processo via SEI, solicitando análise de projeto de pesquisa;

**2.** Anexar formulário de cadastro de projeto de pesquisa (PROPESP);

**3.** Anexar plano de trabalho do acordo de cooperação técnica com a versão mais atualizada, quando for o caso;

**4.** Caso o projeto de pesquisa, acordo de cooperação técnica ou qualquer instrumento, envolva aspectos da biodiversidade, informar no teor do processo todas as espécies animais, vegetais ou microbianas com seus respectivos táxons (nome científico) no nível mais estrito possível;

**5.** Cadastrar projeto de pesquisa ou acordo de cooperação técnica no Sistema Nacional de Gestão do Patrimônio Genético e Conhecimento Tradicional Associado (SisGen), quando solicitado pelo DCT

**6.** Nos casos em que o coordenador do projeto possuir interesse em requerimento de propriedade intelectual (Patente, marca, cultivar e etc.), o procedimento descrito no item 5 deve ser feito antes de qualquer divulgação e ainda anteriormente aos resultados finais ou parciais da pesquisa ou objeto envolvido;

**7.** Anexar comprovante de cadastro da atividade de acesso ao PG ou CTA quando solicitado pelo DCT.

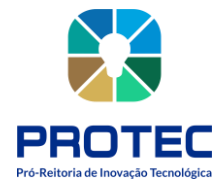

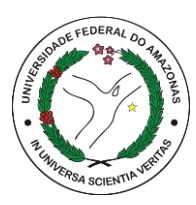

# **Procedimento que cabe ao DCT:**

**1.** Receber o processo via SEI.

**2.** Proceder a leitura e detalhamento do processo e seu objeto de análise.

**3.** Emitir parecer denotando se o objeto do projeto possui ou não possui acesso ao Patrimônio Genético e/ou Conhecimento Tradicional Associado, anexar parecer aos autos do Processo via SEI;

**4.** Durante a análise de mérito do instrumento submetido, consultar normas de exceções e excludentes, como a lista de espécies introduzidas instituída na, Instrução Normativa nº 14, de 08 de outubro de 2021 do Ministério da Agricultura, Pecuária e Abastecimento e a Instrução Normativa nº 16, de 4 de junho de 2019, estabelecendo não ser necessário o cadastramento de projeto de pesquisa que envolva espécies exclusivamente constantes desta lista;

**5.** Caso a situação descrita no item 4 se configure, obrigatoriamente, o parecer emitido deverá ser negativo ao acesso de PG ou CTA;

**6.** Verificar no modulo do SisGen se o pesquisador possui cadastro na plataforma e está devidamente habilitado, somente nos casos em que o projeto/objeto possui acesso ao PG ou CTA;

**7.** Solicitar e auxiliar o pesquisador a realizar o respectivo cadastro na plataforma, quando este não possuir ou não houver;

**8.** Incluir na funcionalidade acompanhamento especial, via SEI, todos os projetos em que foram emitidos pareceres positivos de acesso ao PG ou CTA;

**9.** Revisar e acompanhar periodicamente se foram cumpridas as solicitações feitas nos processos que se encontram em acompanhamento especial.

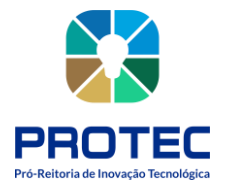

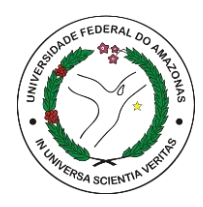

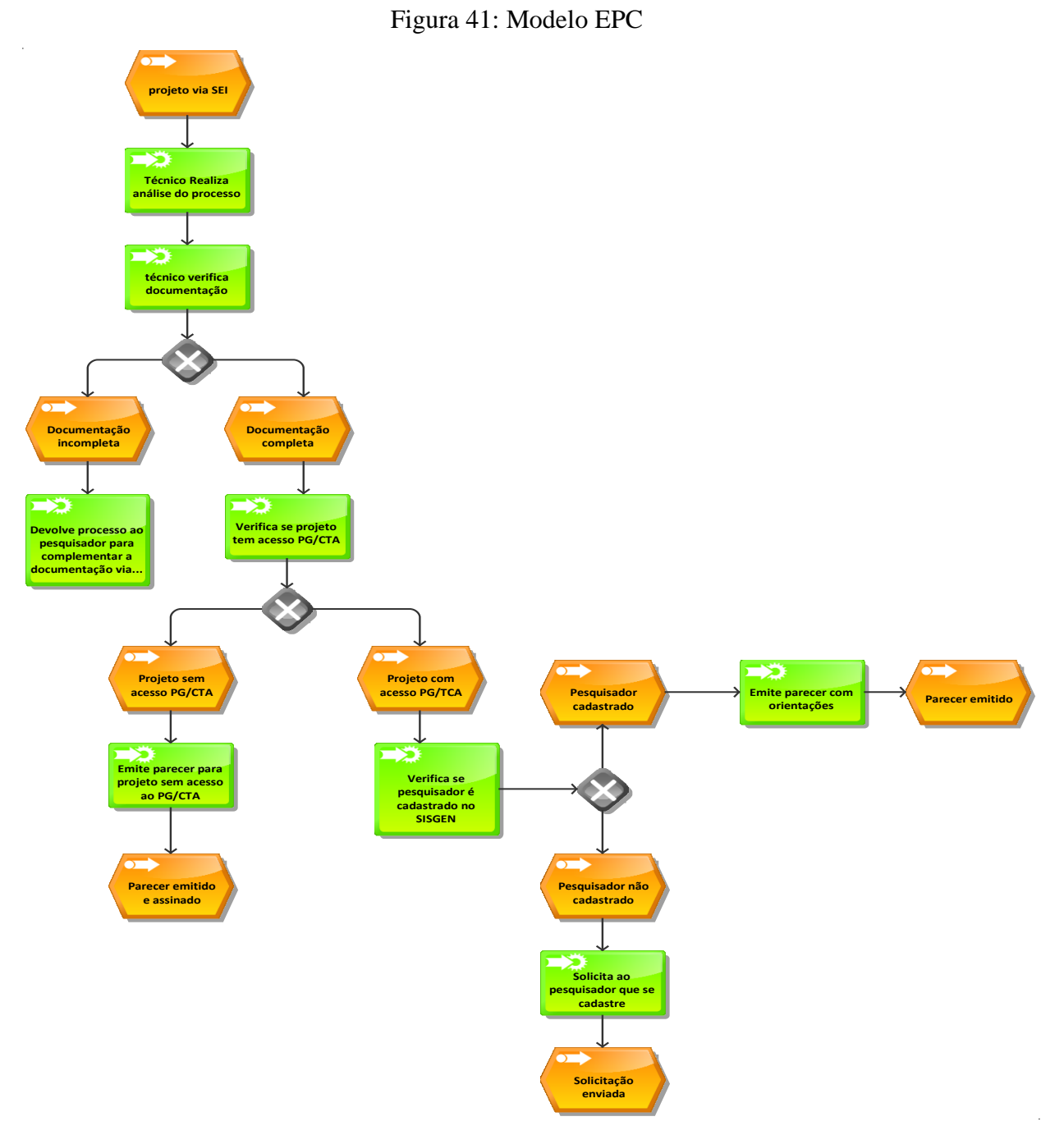

Fonte: PROTEC/UFAM, 2022

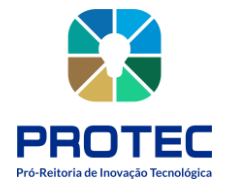

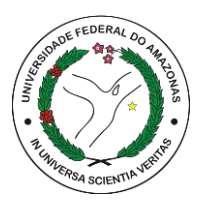

# **HABILITAÇÃO DE VÍNCULO INSTITUCIONAL DE PESQUISADORES JUNTO AO SISGEN.**

### **Descrição:**

A habilitação de vínculo institucional de pesquisadores junto ao módulo institucional da UFAM na plataforma do SisGen, permite a verificação, controle e classificação regular do status quo de pesquisadores e seus projetos de pesquisa.

# **Objetivo:**

Monitoramento das atividades de biodiversidade executadas em âmbito institucional e acompanhamento do quadro pessoal ativo na área pertencente a instituição.

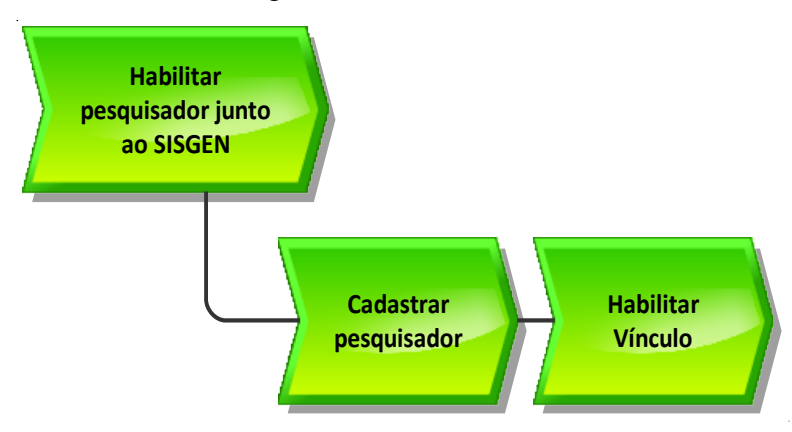

Figura 42: Modelo VAC.

Fonte: PROTEC/UFAM, 2022.

#### **Descrição do Processo:**

• **Entrada:** Solicitação de vínculo institucional com UFAM na plataforma do Sistema Nacional de Gestão do Patrimônio Genético e Conhecimento Tradicional Associado (SisGen);

• **Saída:** Efetiva habilitação do vínculo institucional do requerente na plataforma;

• **Objetivo:** Permitir vinculação e trâmites legais das atividades de acesso ao PG e CTA à usuários que fazem parte do quadro efetivo da Universidade Federal do Amazonas;

• **Dono do Processo:** DCT;

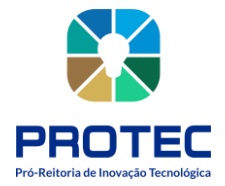

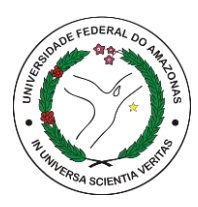

• **Meta:** Filtrar em sua totalidade as solicitações de vínculo institucional no âmbito da plataforma feitas à Universidade Federal do Amazonas (UFAM);

- **Indicadores:** Número de vínculos institucional solicitados;
- **Métricas:** Percentual de vínculos institucional efetivados.

# **Procedimento que cabe ao interessado:**

- **1.** Acessar a plataforma do SisGen no link: https://sisgen.gov.br/paginas/login.aspx
- **2.** Acessar a opção "Cadastre-se" na tela de login;
- **3.** Preencher o formulário com as informações solicitadas;

**4.** Na opção denominada "Vínculo com instituição nacional", preencher o campo com o CNPJ da UFAM (04.378.626/0001-97) e inserir o nome da instituição "Universidade Federal do Amazonas";

**5.** Finalizar a solicitação de Cadastro.

# **Procedimento que cabe ao DCT:**

- **1.** Acessar o modulo institucional junto ao SisGen;
- **2.** Acessar o menu "Dados cadastrais", selecionar a opção habilitar vínculo institucional;
- **3.** Encontrar os dados da solicitação do interessado;

**4.** Verificar em mecanismo de controle interno (Planilha contendo todos os servidores efetivos da UFAM) se o interessado possui de fato vínculo permanente com a instituição;

**5.** Habilitar vínculo institucional do interessado, se for o caso;

**6.** Registrar informação para composição de relatórios de gestão na planilha de ações/atividades Protec.
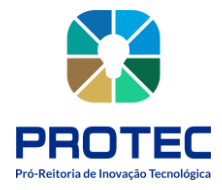

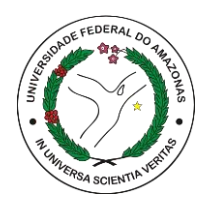

Figura 43: Modelo EPC

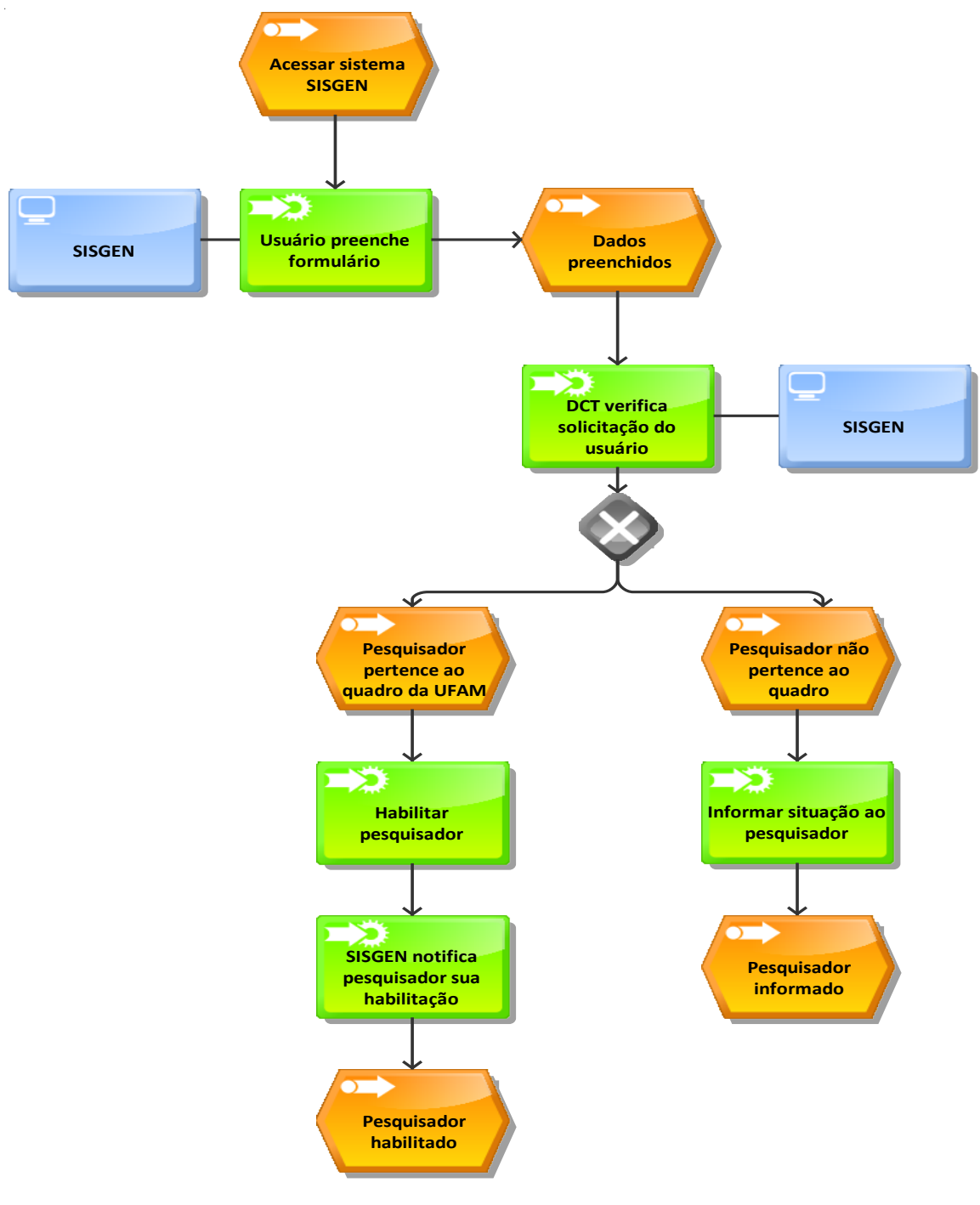

Fonte: PROTEC/UFAM, 2022

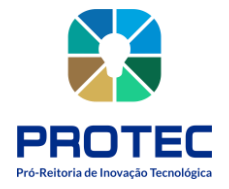

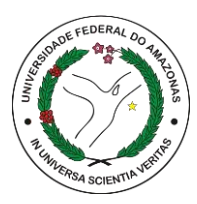

# **REMESSA OU ENVIO DE AMOSTRA DE PATRIMÔNIO GENÉTICO PARA INSTITUIÇÃO NO EXTERIOR.**

# **Descrição:**

A remessa ou envio de amostra de patrimônio genético para instituição no exterior ocorre quando a pesquisa possui instituição parceira localizada fora do país que contribui igualmente para a produção dos resultados da pesquisa ou quando uma pesquisa interna realizada dentro do território nacional contrata serviços de análise de instituição fora do país para as amostras envolvidas na proposta, com exclusiva finalidade analítica apenas para auxiliar na obtenção de informações para o pesquisador.

# **Objetivo:**

Cumprir requisitos da legislação e promover a rastreabilidade dos recursos genéticos transferidos da biodiversidade de um bioma para outro.

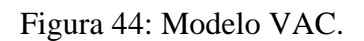

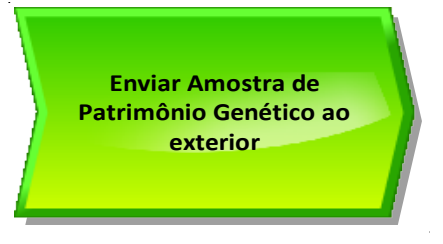

Fonte: PROTEC/UFAM, 2022.

# **Descrição do processo:**

- **Entrada:** Amostras a serem enviadas ao exterior;
- **Saída:** Transferência de material genético para instituição no exterior;
- **Objetivo:** Dar cumprimento a legislação e resguardar resultados da pesquisa bem como

quaisquer impactos relacionados à biodiversidade;

• **Dono do Processo:** DCT.

• **Meta:** Cadastrar em sua totalidade as remessas ou envios de amostra contendo material genético para instituições localizadas fora do país;

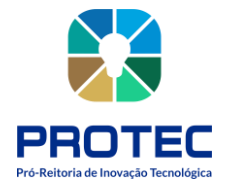

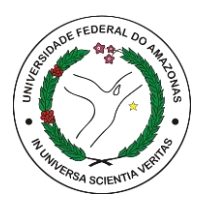

• **Indicadores:** Comprovantes de cadastro de remessa ou envio de amostra de patrimônio genético e Termo de Transferência de Material Genético (TTM);

• **Métricas:** Número de comprovantes de cadastro, número de Termos de Transferência de Material Genético (TTM).

**Regra de negócio:** Parceria em pesquisa com instituição localizada no interior em que seja necessário o envio de material genético para a referida instituição para a obtenção de resultados satisfatórios na pesquisa ou necessidade de contratação de serviço de análise de amostras de patrimônio genético para instituição ou empresa sediada no exterior;

# **Procedimento que cabe ao interessado:**

**1.** Solicitar ao Departamento de Gestão do Patrimônio Genético e Conhecimentos Tradicionais (DCT) o modelo de Termo de Transferência de Material Genético (TTM) e modelo de Guia de Remessa que acompanha o respectivo termo de transferência citado;

**2.** Preencher os documentos (TTM e Guia de remessa) com as informações nestes elencadas e manter o arquivo em forma word;

**3.** Enviar os arquivos gerados via SEI ou e-mail para procedimentos de análise do Departamento de Gestão do Patrimônio Genético e Conhecimentos Tradicionais (DCT) e assinatura por parte do Representante Legal da UFAM;

**4.** Realizar login na plataforma do SisGen;

**5.** Acessar o menu intitulado "REMESSA", selecionar a opção "NOVO CADASTRO", preencher as informações solicitadas, anexar o Termo de Transferência de Material Genético e suas respectivas Guias de Remessa ao formulário eletrônico disponível no sistema.

**6.** Realizar o envio das amostras biológicas via correio.

# **Procedimento que cabe ao DCT:**

**1.** Analisar a demanda de transferência de material biológico, bem como as espécies que serão objeto de remessa ou envio;

**2.** Disponibilizar o Termo de Transferência de Material (TTM) aos interessados na pesquisa e orientá-los quanto ao preenchimento durante o processo;

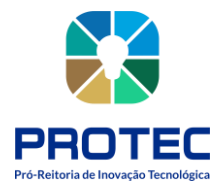

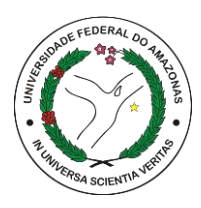

**3.** Colher a assinatura do Representante Legal da UFAM em todas as vias que se fizer necessária;

**4.** Registrar, acompanhar e controlar o número das guias de remessa, bem como todos os cadastros realizados referentes à transferência de material biológica para o exterior;

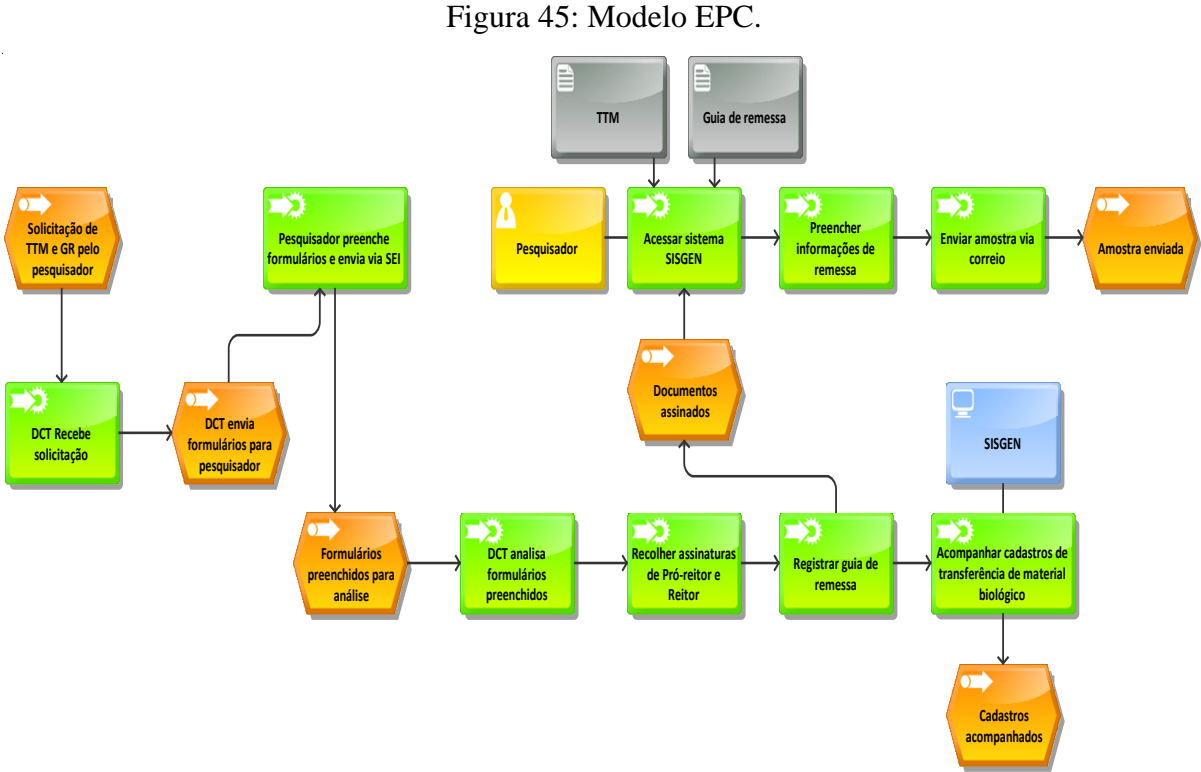

Fonte: PROTEC/UFAM, 2022.

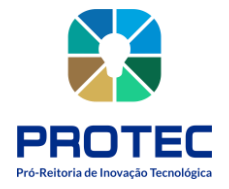

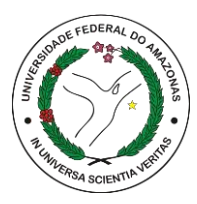

# **SOLICITAÇÃO DE CREDENCIAMENTO DE COLEÇÃO "EX-SITU"**

#### **Descrição**

O credenciamento de coleções biológicas "Ex-situ" é importante para manter informações atualizadas sobre acervo, cobertura geográfica, espécies, curadores, cobertura temporal entre outros. Estes dados são pertinentes à biodiversidade brasileira e garantem transparência e notoriedade às coleções que disponibilizam tais informações a fim de ampliar e dar diversos usos aos conteúdos nela depositados.

# **Objetivo:**

Manter atualizados os dados de cada coleção biológica pertencentes à UFAM, além de promover a transparência e dar notoriedade às atividades e acervos conservados nas mesmas.

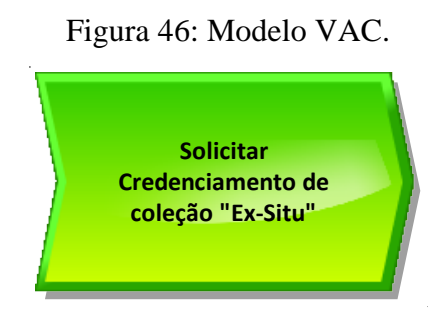

Fonte: PROTEC/UFAM, 2022.

# **Descrição do processo:**

• **Entrada:** Credenciamento de coleção biológica "Ex-situ", (fora do lugar de origem) no âmbito da Universidade Federal do Amazonas;

• **Saída:** Cadastro ou obtenção de credenciamento junto ao Sistema de Informação sobre a Biodiversidade Brasileira (SIBBR) e cadastro ou credenciamento junto ao SisGen;

• **Objetivo:** Atualizar os dados das coleções biológicas, obter credenciamento, dar notoriedade e promover transparência em suas respectivas gestões e atividades;

• **Dono do Processo:** DCT;

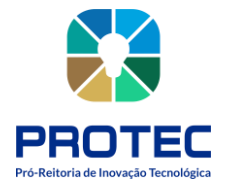

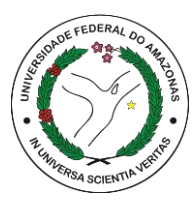

• **Meta:** Cadastrar em sua totalidade as coleções biológicas existentes na Universidade Federal do Amazonas;

• **Indicadores:** obtenção do credenciamento e publicação das informações no Sistema de Informação sobre a Biodiversidade Brasileira (SIBBR), cadastros no SisGen.

# **Procedimento que cabe ao interessado:**

**1.** Acessar o endereço eletrônico do Sistema de Informação sobre a Biodiversidade Brasileira (SIBBR) e Sistema Nacional de Gestão do Patrimônio Genético e Conhecimento Tradicional Associado (SisGen);

**2.** Selecionar a opção "CADASTRE UMA COLEÇÃO BIOLÓGICA";

- **3.** Preencher as informações no formulário eletrônico;
- **4.** Finalizar o procedimento submetendo o cadastro para a plataforma;

**5.** Informar ao Departamento de Gestão do Patrimônio Genético e Conhecimentos Tradicionais (DCT) a realização do cadastro.

# **Procedimento que cabe ao DCT:**

**1.** Solicitar aos curadores das coleções biológicas que procedam ao credenciamento das respectivas coleções no Sistema de Informação sobre a Biodiversidade Brasileira (SIBBR) e em outros sistemas ou bancos de dados em que sejam necessários;

**2.** Orientar quanto ao preenchimento dos formulários eletrônicos;

**3.** Registrar e publicizar no site da PROTEC os cadastros, credenciamentos e outros semelhantes que forem adquiridos pelas respectivas coleções;

**4.** Solicitar periodicamente a atualização dos dados dos credenciamentos ou cadastros.

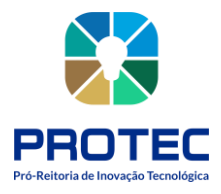

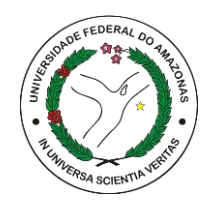

Figura 47: Modelo EPC. ξÉ **DCT registra no site**  $\overline{\phantom{a}}$ **Solicitação para Cadastros, DCT orienta sobre credenciar da PROTEC cadastros credenciamentos preenchimento coleções e credenciamentos publicizados Manual SISGEN Pesquisador** כֿל⊏ כב  $\bullet$  $\bullet$ **Orientações de Cadastrar coleção Informar ao DCT Coleção preencher preenchimento sobre o cadastro cadastrada formulários** ≝ **Pesquisador Formulários**

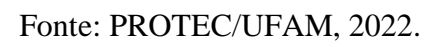

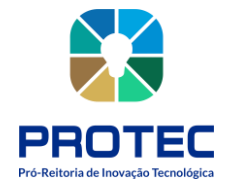

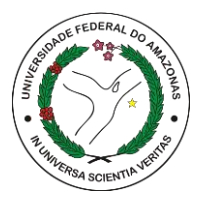

# **DEPARTAMENTO DE GESTÃO DA INOVAÇÃO, PROPRIEDADE INTELECTUAL E TRANSFERÊNCIA DE TECNOLOGIA (DPITEC)**

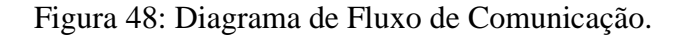

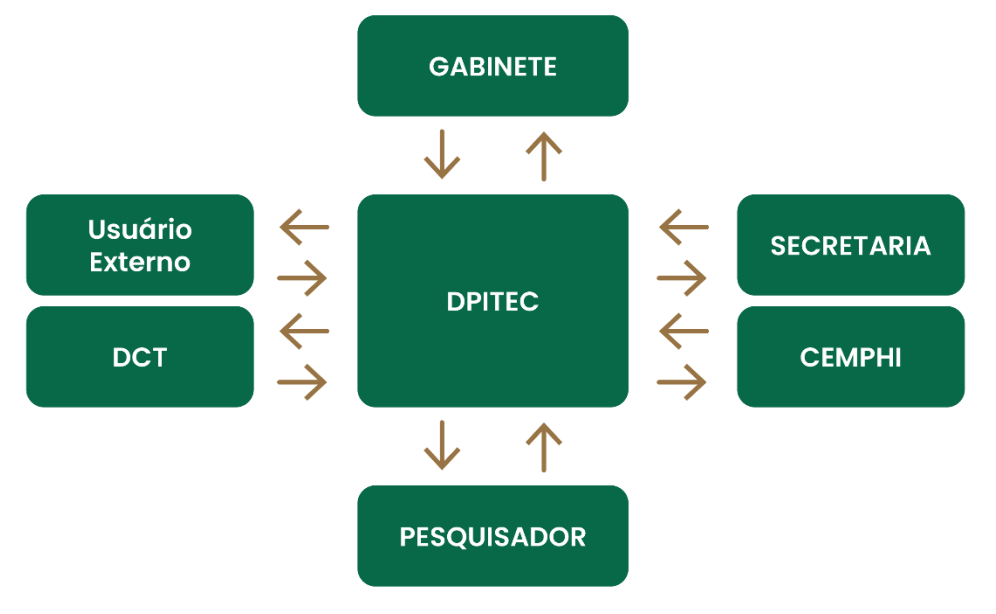

Fonte: PROTEC/UFAM, 2022.

# **Introdução**

O Departamento de Gestão da Inovação, Propriedade Intelectual e Transferência de Tecnologia (DPITEC), atua no gerenciamento da propriedade intelectual da universidade, dando suporte à comunidade acadêmica nas demandas relacionadas a orientação e proteção de pesquisas com características inovadoras.

Orienta aos pesquisadores e inventores sobre a possibilidade de proteção industrial, a qual desdobra-se em depósito de pedidos de patentes de invenção, modelo de utilidade, registro de marcas, desenhos industriais e programas de computador;

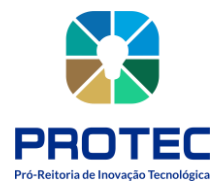

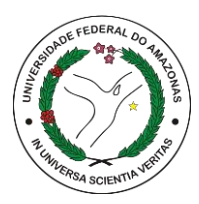

Sedia também uma unidade de atendimento regional do Escritório de Direitos Autorais (EDA), credenciado pela Fundação Biblioteca Nacional (FBN) para registro de obras literárias ou artísticas;

Coordena as ações da UFAM, no sentido de planejar, implementar e apoiar a gestão das incubadoras, Empresas Juniores e dos Parques Tecnológicos de interesse da UFAM.

# **Atribuições**

• Divulgação das legislações e processo de Propriedade Intelectual e Transferência Tecnológica;

• Análise e instrução de processos quanto a Propriedade Intelectual e Transferência Tecnológica;

- Registro de Marca;
- Registro Patente;
- Registro de Programa de computador;
- Registro de Desenhos Industriais;
- Realização de Transferências de Tecnologia, por meio de licenciamentos, contratos para desenvolvimento de produtos, prestações de serviço, termos de cooperação, entre outros;
- Registro de Direito Autoral;
- Mapear e apoiar as invenções, Habitats de Inovação e ações de empreendedorismo na UFAM.

# **Equipe:**

- Sâmya Cordeiro
- **Jhones Monte**
- Nerine Carvalho
- Pedro Archanjo

# **Recursos disponíveis**

- Computadores
- **Impressoras**

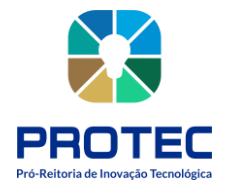

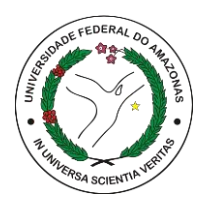

- Sistema SEI
- **Celulares**
- E-mail

# **Dono dos processos:** DPITEC

#### **Processos Identificados:**

1. Analisar processos pelo SEI quanto a propriedade intelectual e transferência de tecnologia;

- 2. Transferência Tecnológica;
- 3. Relatório Mensal de atividades do posto EDA/AM;
- 4. Registro de Direitos Autorais;
- 5. Registro de Cultivares;
- 6. Registro de Computador;
- 7. Registro de Patentes;
- 8. Registro de Marcas;
- 9. Registro de Desenho Industrial;
- 10. Registro de Indicação Geográfica;
- 11. Análise dos acordos de contitularidade;
- 12. Pagamento e Manutenção dos Pedidos.

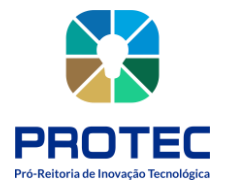

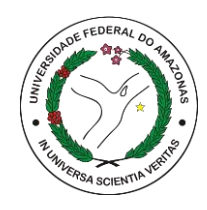

Analisar **Registro de** Registro da T ransferência Propriedade Propriedade processos via de Tecnologia **SEI** Intelectual Industrial Manutenção dos Relatório Registro de Registro de pedidos mensal do posto Direitos Autorais Patentes depositados **EDA** Registro de Registro de **Analisar** Cultivares Marcas acordos de cotitularidade Registro de Registro da Desenho Propriedade Industrial Industrial Registro de Indicação Geográfica Registro de Programas de Computador

Figura 49: Mapa Geral dos Processos do DPITEC.

Fonte: PROTEC/UFAM, 2022.

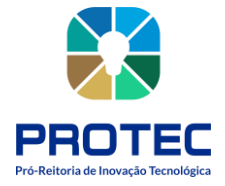

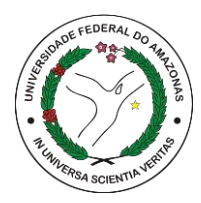

# **PROPRIEDADE INTELECTUAL**

A convenção da Organização Mundial da Propriedade Intelectual (WIPO na sigla em inglês) define como **propriedade intelectual** *"a soma dos direitos relativos às obras literárias, artísticas e científicas, às interpretações dos artistas intérpretes e às execuções dos artistas executantes, aos fonogramas e às emissões de radiodifusão, às invenções em todos os domínios da atividade humana, às descobertas científicas, aos desenhos e modelos industriais, às marcas industriais, comerciais e de serviço, bem como às firmas comerciais e denominações comerciais, à proteção contra a concorrência desleal e todos os outros direitos inerentes à atividade intelectual nos domínios industrial, científico, literário e artístico"*. Resumindo, é tudo aquilo que pode ser considerado inventividade, conhecimento, esta capacidade humana de criar coisas.

**Propriedade Intelectual** abrange os direitos sobre toda a atividade inventiva e da criatividade humana, em seus aspectos científicos, tecnológicos, artísticos e literários. Um sistema eficaz de gestão da propriedade intelectual é considerado estratégico para o crescimento socioeconômico do País, uma vez que protege o conhecimento gerado pelos pesquisadores brasileiros e estimula a inovação tecnológica, reduzindo a dependência em relação à tecnologia desenvolvida por outros países.

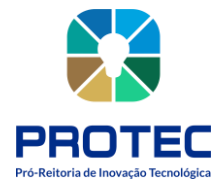

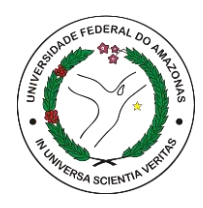

### Figura 50: Propriedade Intelectual

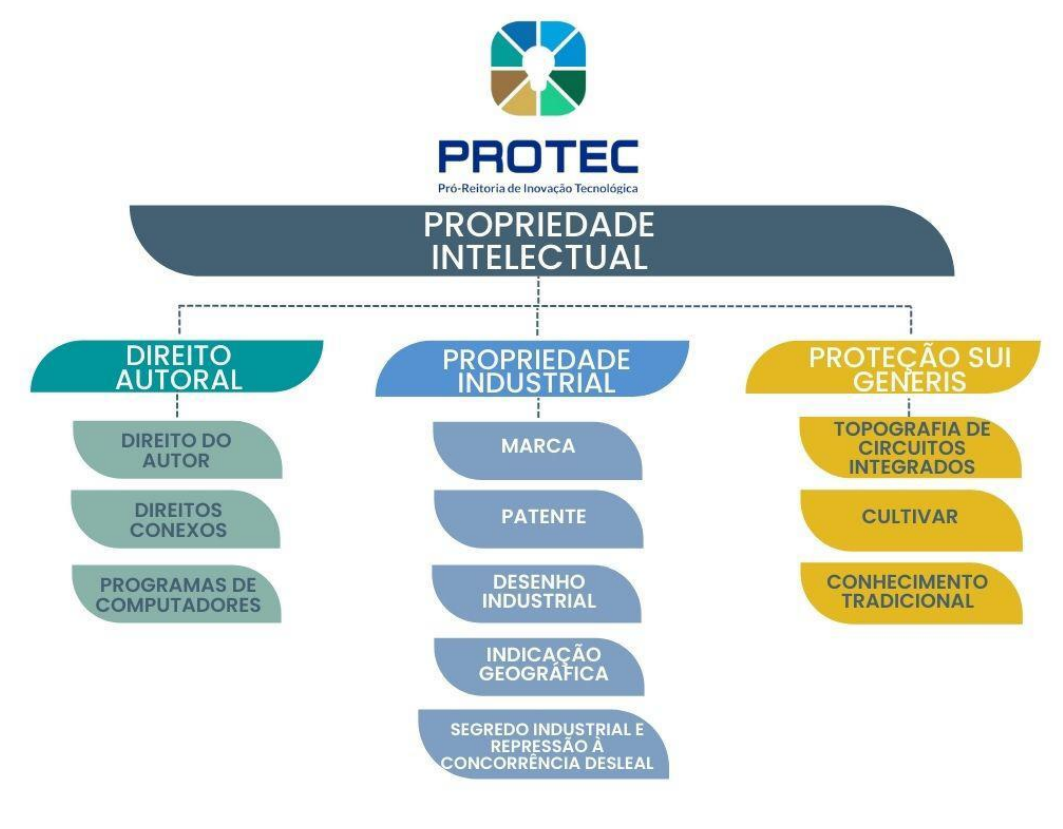

Fonte: INPI

# **Direito Autoral:**

O direito autoral está inserido no grande ramo da propriedade intelectual (propriedade imaterial), que se divide em três segmentos: direito de autor, direitos conexos e programas de computador. São um conjunto de normas jurídicas que visam regular as relações oriundas da criação e da utilização de obras artísticas, literárias ou cientificas, tais como textos, livros, pinturas, esculturas, músicas, ilustrações, projetos de arquitetura, gravuras, fotografias, etc.

Os Direitos Autorais protegem os programas de computador, regulados pela Lei nº. 9.609/98, cuja política está a cargo do Ministério da Ciência, Tecnologia, Inovações e Comunicações e seu registro é realizado pelo Instituto Nacional de Propriedade Industrial (INPI). Protegem também as obras intelectuais reguladas pela Lei nº. 9610/98, cuja política está a cargo do Ministério da Cidadania e seu registro realizado conforme a natureza da obra, sendo os seguintes órgãos de registro:

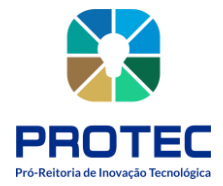

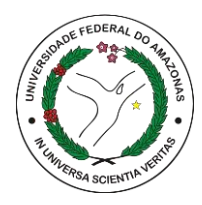

• Escritório de Direitos Autorais (EDA) da Fundação Biblioteca Nacional (FBN): registro de obras literárias, desenhos e músicas;

• Conselho Federal de Engenharia, Arquitetura e Agronomia (CONFEA): registro de obras de engenharia, arquitetura e urbanismo;

• Escola de Belas Artes da Universidade Federal do Rio de Janeiro: registro de obras de artes visuais;

• Escola de Música da Universidade Federal do Rio de Janeiro: registro de obras musicais.

O exame dos pedidos de registro e outros serviços correlatos é realizado exclusivamente na sede do Escritório de Direitos Autorais, no Rio de Janeiro. Já o atendimento ao público, para orientações gerais, acompanhamento de processos, protocolo, entrega de documentos, é realizado nas 11 unidades de atendimento regionais, localizadas em diversos estados do país. A Universidade Federal do Amazonas através da pró-reitora de Inovação Tecnológica (PROTEC) é um Posto/EDA de atendimento para registros de Direito Autoral.

**a) Direito de autor**: É o direito que todo criador de uma obra intelectual tem sobre a sua criação. Esse direito personalíssimo, exclusivo do autor (art. 5. º, XXVII, da Constituição Federal), constitui-se de um direito moral (criação) e um direito patrimonial (pecuniário). Está definido por vários tratados e convenções internacionais, dentre os quais o mais significativo é a Convenção de Berna. No Brasil, a Lei n. º 9.610 de 19/02/98 regula os direitos de autor.

**b) Direitos Conexos:** Os direitos conexos, como o próprio nome já diz, são direitos vizinhos, afins, aos direitos de autor. Protegem os interesses legais dos artistas intérpretes ou executantes, dos produtores de fonogramas e videogramas e dos organismos de radiodifusão. Esses tutelados, de uma forma ou de outra, contribuem por colocar obras à disposição do público ou produzem objetos com suficiente criatividade e dimensão técnica e de disposição para merecer a concessão de um direito de propriedade que se assimile ao direito de autor, embora não sejam consideradas obras em razão dos sistemas de direito de autor de todos os países.

**c) Programas de Computador:** A proteção à propriedade intelectual dos programas de computador é estabelecida pela Lei nº 9.609, de 19 de fevereiro de 1998. De acordo com essa

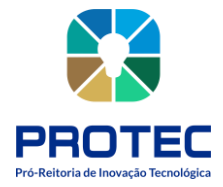

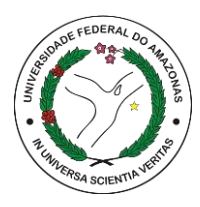

lei, conhecida popularmente como "Lei de Software", em seu art. 1º, "Programa de computador é a expressão de um conjunto organizado de instruções em linguagem natural ou codificada, contida em suporte físico de qualquer natureza, de emprego necessário em máquinas automáticas de tratamento da informação, dispositivos, instrumentos ou equipamentos periféricos, baseados em técnica digital ou análoga, para fazê-los funcionar de modo e para fins determinados". Fica assegurada a tutela dos direitos relativos a programa de computador pelo prazo de cinquenta anos, contados a partir de 1º de janeiro do ano subsequente ao da sua publicação ou, na ausência desta, da sua criação.

# **Propriedade industrial**

A propriedade industrial encontra-se regulada no art. 5º, inciso XXIX, da Constituição da República Federativa do Brasil de 1988, bem como disciplina seu regime jurídico por meio da Lei da Propriedade Industrial – LPI, Lei n. 9.279/96.

Trata-se de um conjunto de proteção de direitos sobre as patentes de invenção, patente de modelo de utilidade, registro de desenho industrial, registro de marcas, bem como a repressão da concorrência desleal e às falsas indicações geográficas.

**Marcas:** É um bem intangível associado a um sinal distintivo de produtos ou de serviços, visualmente perceptível. Sua importância econômica e valoração estão ligadas ao mercado e à fidelidade dos consumidores. Proteção de 10 anos, prorrogáveis.

As marcas dividem-se em:

a) **Marcas de produto:** Marcas utilizadas para distinguir produtos de uma determinada empresa.

b) **Marcas de serviço:** Marcas utilizadas para distinguir serviços de uma determinada empresa.

c) **Marcas coletivas:** Marcas utilizadas para distinguir os produtos ou os serviços provindos de membros de uma determinada entidade e associação.

d) **Marcas de certificação:** Marcas utilizadas para atestar a conformidade de um produto ou serviço com certas normas ou especificações técnicas a uma série de normas.

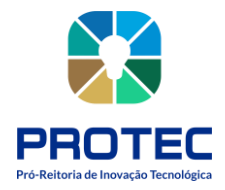

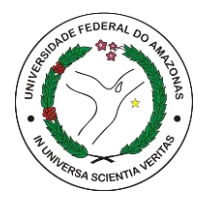

e) **Marcas notoriamente conhecidas:** Marcas consideradas muito conhecidas no ramo de atividade que a empresa atua e por isso gozam de uma proteção especial nos termos do art. 6bis (I), da Convenção da União de Paris.

f) **Marcas de Alto Renome:** Marcas amplamente conhecidas pela população, que merecem uma proteção especial que engloba todas as classes de serviços e produtos.

**Patentes:** Título de propriedade temporário que o Estado concede a inventores, empresas ou instituições, pelo qual eles passam a deter os direitos sobre uma invenção, como recompensa aos esforços dispendidos nessa criação. Pode durar entre 15 a 20 anos. Divide-se em: **Patentes de Invenção (PI) e Patentes de Modelo de Utilidade (MU) e Certificado de Adição de Invenção (C):**

a) **Patente de Invenção (PI):** Produtos ou processos que atendam aos requisitos de atividade inventiva, novidade e aplicação industrial. Sua validade é de 20 anos a partir da data do depósito.

b) **Patente de Modelo de Utilidade (MU):** Objeto de uso prático, ou parte deste, suscetível de aplicação industrial, que apresente nova forma ou disposição, envolvendo ato inventivo, que resulte em melhoria funcional no seu uso ou em sua fabricação. Sua validade é de 15 anos a partir da data do depósito.

c) **Certificado de Adição de Invenção (C):** Aperfeiçoamento ou desenvolvimento introduzido no objeto da invenção, mesmo que destituído de atividade inventiva, porém ainda dentro do mesmo conceito inventivo. O certificado será acessório à patente e com mesma data final de vigência desta.

**Desenho Industrial:** Compreende a forma plástica tridimensional e a arte gráfica (desenho propriamente dito), devendo conter para obtenção de seu registro fisionomia própria e nova. O registro do desenho industrial é feito junto ao INPI, e vigorará pelo prazo de 10 anos, prorrogável por 3 períodos sucessivos de 5 anos cada.

**Indicação Geográfica:** As Indicações Geográficas se referem a produtos ou serviços que tenham uma origem geográfica específica. Seu registro reconhece reputação, qualidades e

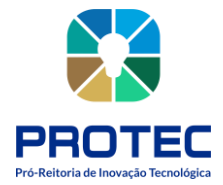

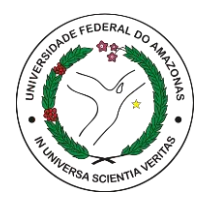

características que estão vinculadas ao local. Como resultado, elas comunicam ao mundo que certa região se especializou e tem capacidade de produzir um artigo/prestar um serviço diferenciado e de excelência. A IG não tem prazo de validade.

As indicações geográficas se dividem em:

a) **Indicação de procedência:** é o nome geográfico de um país, cidade, região ou uma localidade de seu território que se tornou conhecido como centro de produção, fabricação ou extração de determinado produto ou prestação de determinado serviço. É importante lembrar que, no caso da indicação de procedência, é necessário apresentar documentos que comprovem que o nome geográfico seja conhecido como centro de extração, produção ou fabricação do produto ou prestação do serviço.

b) **Denominação de origem:** é o nome geográfico de país, cidade, região ou localidade de seu território, que designe produto ou serviço cujas qualidades ou características se devam exclusiva ou essencialmente ao meio geográfico, incluídos fatores naturais e humanos. Na solicitação da denominação de origem, deverá ser apresentada também a descrição das qualidades e as características do produto ou serviço que se destacam, exclusiva ou essencialmente, por causa do meio geográfico e dos fatores naturais e humanos ali presentes.

**Segredo Industrial:** É uma alternativa ao depósito de um pedido de patente. Diferentemente da patente que tem vigência limitada de 20 anos (20 anos no caso das patentes de invenção e 15 anos no caso dos modelos de utilidade) os segredos industriais possuem uma vigência ilimitada. Em outras palavras, via de regra, eles não têm termo de vigência programado.

O segredo industrial é estabelecido com um ou mais contratos que visem a proteção de uma invenção em um ambiente em que todos os envolvidos são contratantes e contratados ou um ambiente em que todos os envolvidos estejam sobre o controle de um determinado agente. Esse instituto pode se materializar de diversas formas: procedimentos de controle interno de informações (estabelecimento de regras de downloads de arquivos e disparo de fotografias em um determinado ambiente); NDAs (contratos de confidencialidade); clausulas de nãoconcorrência entre empresa e prestador de serviços, etc.

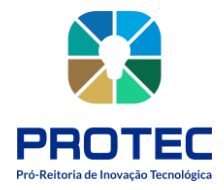

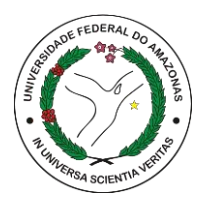

O que costuma ser objeto de proteção de segredo industrial: métodos de fabricação; receitas para bebidas e perfumes; ferramentas utilizadas internamente em uma única indústria; dados confidenciais; algoritmos; códigos de programação; dentre outros.

Quanto à **concorrência desleal**, a lei 9.279 de 1996, traz diversos dispositivos configurados para proteger o titular do objeto de segredo. Dentre os ditos dispositivos, citamos o artigo 195 incisos XI, XII, XIV e Art. 209 da LPI.

# **Proteção** *Sui Generis:*

Sistema de proteção utilizado por diversos países, como a melhor alternativa, face às dificuldades e inadequações do sistema atual de propriedade industrial para garantir proteção a ativos como: topografia de circuitos integrados, cultivares e conhecimento tradicional.

• **Topografia de Circuitos:** Segundo a Lei 11.484/07, em seu art. 26, topografia de circuito integrado é uma série de imagens relacionadas que representa a configuração tridimensional das camadas que compõem um circuito integrado e na qual cada imagem represente, no todo ou em parte, a disposição geométrica ou arranjos da superfície do circuito integrado em qualquer estágio de sua concepção ou manufatura. O registro confere ao seu titular o direito exclusivo de explorar a topografia, sendo vedado o uso de terceiros sem seu consentimento. A proteção vale por dez anos contados a partir da data do depósito do pedido ou da data da primeira exploração (o que tiver ocorrido primeiro). O pedido de registro deve ser feito para apenas uma topografia de circuito integrado.

• **Cultivares:** define-se como "a variedade de qualquer gênero ou espécie vegetal superior que seja claramente distinguível de outras cultivares conhecidas por margem mínima de descritores através de gerações sucessivas e seja de espécie passível de uso pelo complexo agro florestal, descrita em publicação especializada disponível e acessível ao público, bem como a linhagem componente hibrido."

• **Conhecimento Tradicional:** Entende-se por conhecimentos tradicionais todas as formas de expressões, práticas, costumes, crenças e conhecimentos produzidos ao longo dos anos, passados de geração em geração, por determinada comunidade. São formas de desenho, celebrações, rituais e métodos para produção de alimentos, pratos e medicamentos a partir de recursos naturais. Os conhecimentos tradicionais têm merecido a atenção das discussões nos

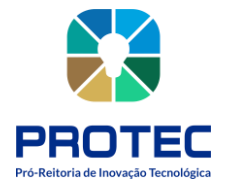

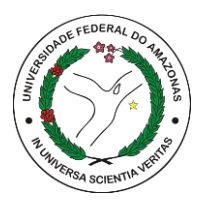

fóruns internacionais e aos poucos alguns avanços têm sido registrados. Estas discussões enfatizam a necessidade de garantir aos povos detentores desses saberes a repartição equitativa dos benefícios oriundos da utilização comercial dos seus conhecimentos.

# **Posto avançado do escritório de direitos autorais (posto/eda-am)**

O Posto/EDA-AM é um posto avançado do Escritório de Direitos Autorais, localizado na Pró-reitora de Inovação Tecnológica da Universidade Federal do Amazonas, responsável pelas atividades de atendimento ao público, para orientações gerais, acompanhamento de processos, protocolo e entrega de documentos.

O EDA tem como principal objetivo dar ao(s) autor(es) segurança quanto ao direito de criação sobre sua obra através do registro e/ou averbação, permitindo o reconhecimento da autoria especifica a direitos morais e patrimoniais, assim como, estabelecer prazos de proteção tanto para titulares quanto para seus sucessores e promover a difusão dos direitos autorais.

# **Principais serviços oferecidos:**

# **Registro e/ou Averbação**

• Documentos para Registro e/ou Averbação

a) Requerimento de Registro e/ou Averbação preenchido e assinado nos campos que referem ao(s) requerente(s) do Registro e à Obra Intelectual.

b) Cópia do RG e CPF/CIC (para pessoa física) e CNPJ (para pessoa jurídica) do(s) requerente(s); Cópia do CPF e RG do Representante Legal do Autor (mãe ou pai), caso o autor seja menor de idade.

c) Cópia do comprovante de residência do requerente principal, de acordo com os dados informados no Requerimento.

d) Comprovante original de pagamento (GRU paga).

e) Uma (1) via da obra intelectual. Ela deve ter todas as páginas numeradas e rubricadas, estar sem encadernação e preferencialmente impressa em papel A4.

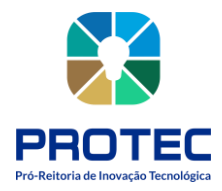

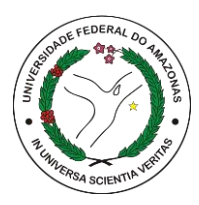

f) Se a solicitação de Registro for feita via procurador, ela deve estar acompanhada da Procuração original (com firma reconhecida ou cópia autenticada) devendo, na mesma, constar os dados: endereço completo (com CEP), CPF e/ou CNPJ do procurador, mais os dados do autor representado.

g) Pessoa Jurídica deve apresentar cópia do Contrato/Estatuto Social, do CNPJ e da Ata de Constituição e/ou Assembleia, e contrato de Cessão de Direitos Patrimoniais.

Deverá ser enviada documentação completa à Biblioteca Nacional, mesmo que o autor já possua obra registrada no EDA.

# **Serviços Correlatos**

• Documentos para formalização do pedido

a) Formulário de Serviço indicando o serviço a ser requerido, que deve estar preenchido e assinado pelo interessado – requerente ou outra pessoa vinculada à obra ou procurador/terceiro – devidamente autorizado.

b) Comprovante original do pagamento correspondente ao serviço a ser realizado no valor fixado na tabela de retribuições em vigor na data do requerimento.

c) Para serviço(s) de reprodução (cópia) de obras intelectuais depositadas para registro e/ou averbação: apresentar cópia do RG e CPF do autor/requerente e comprovante de residência. Em caso de procurador/terceiro requerente: apresentar procuração/autorização original, juntamente com cópia de RG, CPF e comprovante de residência.

d) Para serviço de análise de recurso de indeferimento: apresentar cópia do RG e CPF do requerente e/ou procuração e número do protocolo do pedido de registro e/ou averbação.

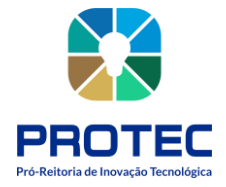

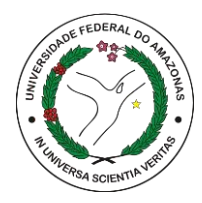

**DIREITO AUTORAL**

# **REGISTRO DE DIREITOS AUTORAIS**

# **Descrição:**

O registro de obra é a forma mais segura e confiável de provar que em determinada data uma obra já havia sido criada, evitando plágios, fraudes ou o uso não autorizado da criação autoral.

# **Objetivo:**

Proteger o vínculo entre o autor e sua obra intelectual.

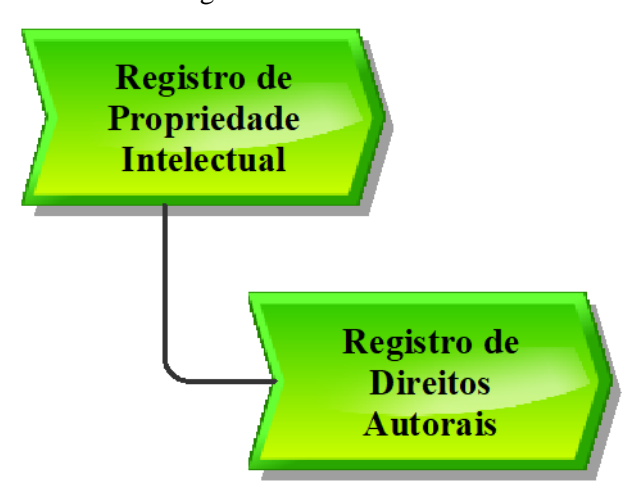

Figura 51: Modelo VAC.

Fonte: PROTEC/UFAM, 2022.

# **Descrição do Processo:**

- **Entrada:** Formulário preenchido, documentação, cópia da obra;
- **Saída:** Certificado de registro emitido pela Biblioteca Nacional;
- **Objetivo:** Registrar obras junto à Biblioteca Nacional;
- **Dono do processo:** DPITEC;

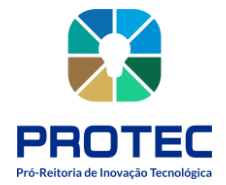

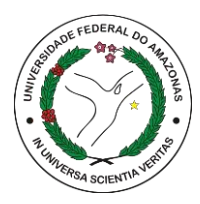

• **Meta:** Registrar na Biblioteca Nacional o maior número de obras de autores durante o ano.

- **Indicadores**: Número de registros concluídos;
- **Métricas:** Quantidade de atendimento no período; quantidade de registros entregues, quantidade de serviços correlatos realizados.

# **Procedimento que cabe ao interessado:**

**1.** Preencher Formulário do serviço a ser solicitado e assinar no campo Assinatura do Requerente;

**2.** Gerar GRU e realizar o pagamento somente no Banco do Brasil;

**3.** Trazer comprovante da GRU paga e cópia dos demais documentos necessários para o tipo de serviço solicitado pelo requerente.

Obs.: O Formulário de Requerimento de Registro ou Averbação e a Guia de Recolhimento da União (GRU) estão disponíveis para download no site da Fundação Biblioteca Nacional na aba Direitos Autorais.

Link:<https://www.gov.br/bn/pt-br>

# **Procedimento que cabe ao DPITEC:**

**1.** Conferir e receber a documentação do serviço demandado somente se estiver completa;

**2.** Perguntar ao requerente a opção de entrega da correspondência (Posto/EDA-AM ou endereço indicado no formulário de requerimento);

**3.** Preencher o Comprovante de Entrega de Documentos informando o número de protocolo, título da obra, nome do autor e valor da GRU e entregar ao requerente;

**4.** Acompanhar no sistema DROPBOX ou planilha atualizada e enviada pelo EDA, o pagamento da GRU utilizando o CPF do requerente para consulta. Caso afirmativo, anotar o código fornecido (número da guia) no formulário de registro, carimbar com número do protocolo, data, código do serviço e assinatura do servidor responsável. O DROPBOX é um sistema do EDA e deve ser instalado no computador. É usado para verificar se o pagamento da GRU foi efetivado e com isso ele fornece um código que deverá ser colocado no formulário e no comprovante da GRU.

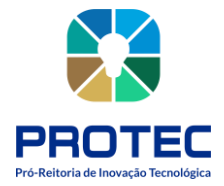

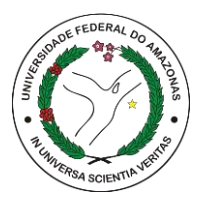

Obs.: O comprovante da GRU deve ser identificado com o número de protocolo de atendimento e código fornecido pelo DROPBOX.

**5.** Escanear o formulário de requerimento de serviço e a primeira página da obra e salvar cópia no drive PROTEC/DPITEC – EDA/UFAM – REGISTRO OU AVERBAÇÃO - PASTA DO ANO VIGENTE;

**6.** Preencher a planilha Registro de Direito Autoral disponível no drive PROTEC/DPITEC – EDA/UFAM – REGISTRO EDA;

**7.** Preencher o formulário de correspondência via correio/SIGEP, marcar a opção REC. C/AR (correspondência com registro e aviso de recebimento), tirar cópia do formulário preenchido, e enviar a documentação via Protocolo Geral da UFAM para a Biblioteca Nacional em envelopes separados: um envelope com a documentação do serviço demandado (nos casos de mais de uma obra por autor cada obra deverá ser encaminhada em envelopes separados) e o outro com o comprovante da GRU paga. Todos os envelopes devem conter os respectivos endereços (remetente e destinatário);

# **Remetente**

Universidade Federal do Amazonas, Pró-reitora de Inovação Tecnológica Av. General Rodrigo Otávio, 6200, Coroado I – Manaus – AM CEP 69080-900

# **Destinatário**

Escritório de Direitos Autorais Centro Empresarial CidadeNova – Teleporto Av. Presidente Vargas, 3131, Sala 702 Cidade Nova - Rio de Janeiro – RJ CEP 20210-911

**8.** Receber documentação encaminhada pela FBN (certidões/ofícios/demais documentos) e notificar, via e-mail ou telefone, o requerente que optou pela entrega da correspondência no Posto/EDA-AM;

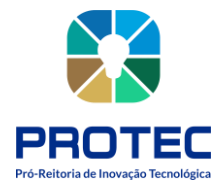

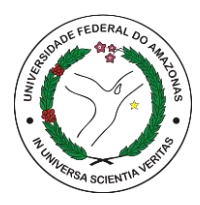

**9.** Escanear as certidões e salvar cópia no drive PROTEC/DPITEC – EDA/UFAM – CERTIDÕES;

**10.** 10. Preencher o Recibo de Documentos, solicitar assinatura do requerente, entregar a certidão ao interessado, e arquivar o Recibo de Documentos na pasta física Certidões de Registro de Direitos Autorais para Entrega;

**11.** Preencher o formulário Relatório Mensal de Atividades disponível no drive PROTEC/DPITEC – EDA/UFAM – ROTEIRO/RECEPÇÃO/ARRECADAÇÃO, identificar em uma planilha as obras registradas no mês de referência, imprimir e assinar, escanear os documentos e enviar até o dia 5 de cada mês para o e-mail coordenacao.eda@bn.gov.br, através do e-mail postoeda\_am@ufam.edu.br.

A certidão de Direito Autoral será emitida e enviada ao interessado somente após a análise pela FBN (Fundação Biblioteca Nacional) que dura em média 180 dias.

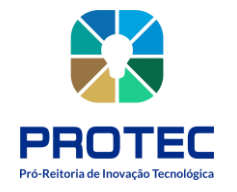

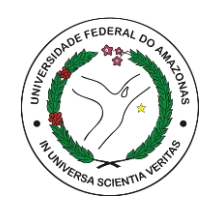

Figura 52: Modelo EPC.

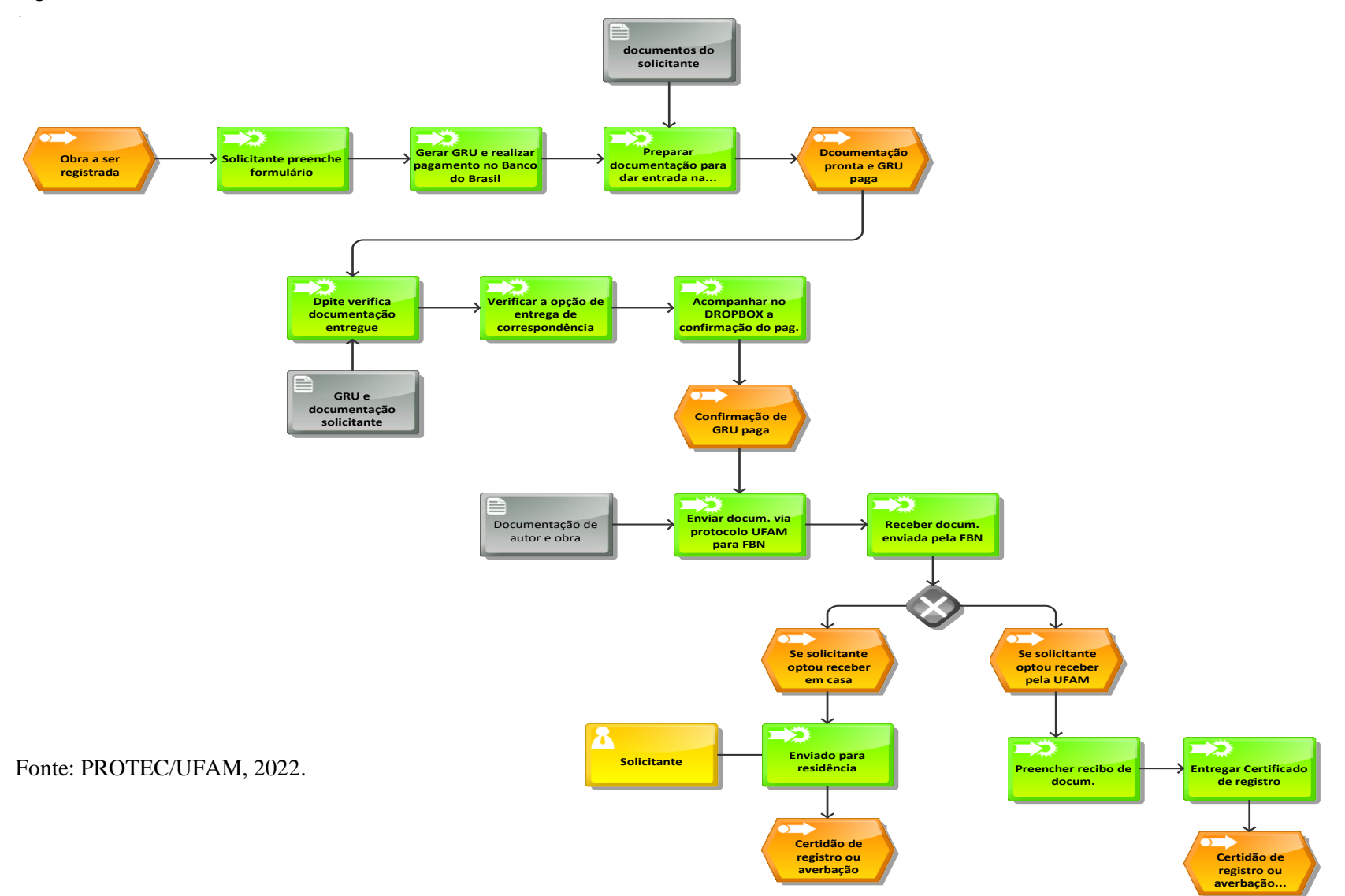

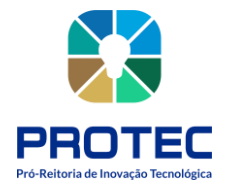

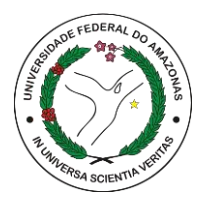

# **RELATÓRIO MENSAL DE ATIVIDADES DO POSTO EDA/AM**

#### **Descrição:**

O relatório mensal de todos os atendimentos realizados pelo posto EDA/AM deve ser enviado até o dia 5 de cada mês para a Biblioteca Nacional, incluindo a planilha de controle de registro do mês vigente.

# **Objetivo:**

Preparar o relatório mensal e enviar para a Biblioteca Nacional.

Figura 53: Modelo VAC.

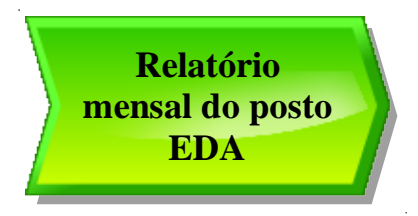

Fonte: PROTEC/UFAM, 2022.

# **Descrição do Processo:**

- Entrada: Atendimentos realizados de solicitação de registro de propriedade;
- Saída: Relatório pronto;
- Objetivo: Emitir relatório de atividades do posto EDA/AM e enviar para a biblioteca Nacional via e-mail;
- Dono do processo: DPITEC;
- Meta: Enviar relatório mensal do posto EDA e enviar para a Biblioteca Nacional;
- Indicadores: relatório enviado à biblioteca nacional;
- Métricas: Quantidade de atendimento no período; quantidade registros solicitados.
- **1.** DPITEC recupera arquivo de registro de atendimentos;
- **2.** Preenche relatório com esses dados, quantitativos dos atendimentos;
- **3.** Imprime o registro de controle do mês e assina;
- **4.** Imprime o relatório com os dados preenchidos e assina

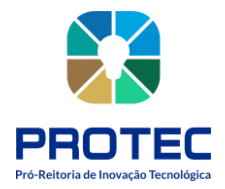

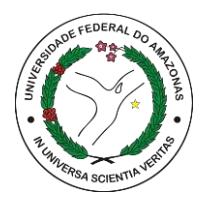

**5.** Digitaliza ambos os documentos;

**6.** Envia os arquivos digitalizados pelo e-mail [postoeda\\_am@ufam.edu.br](mailto:postoeda_am@ufam.edu.br) para o e-mail coordenação.eda@bn.gov.br

**7.** Armazena os arquivos digitalizados no driver da dpitec na pasta eda/roteiro/recepçãoarrecadação/ano vigente.

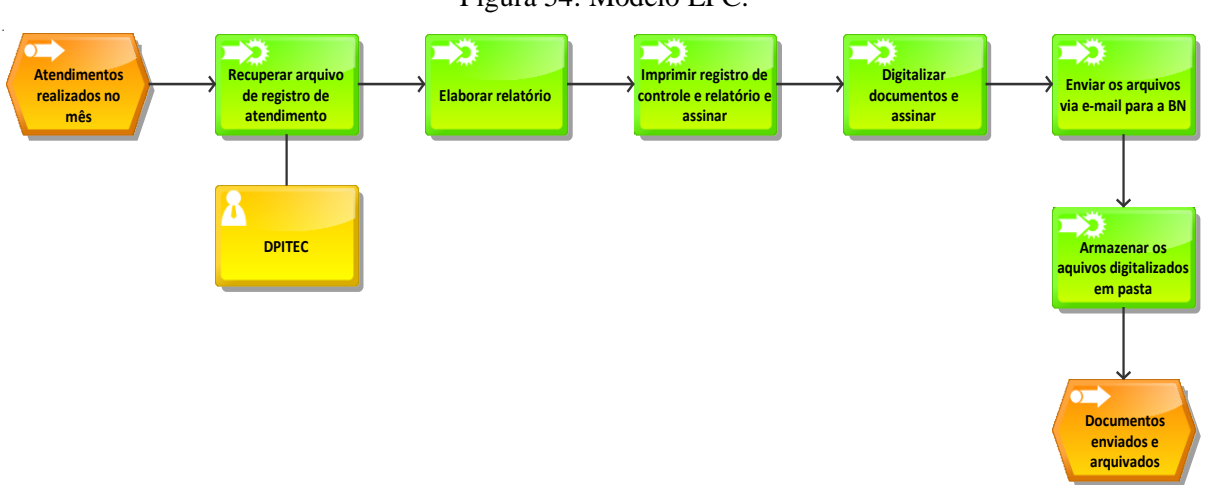

Figura 54: Modelo EPC.

Fonte: PROTEC/UFAM, 2022.

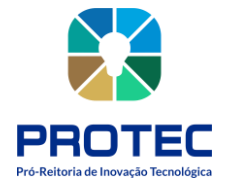

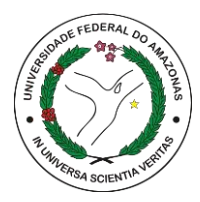

# **QUANDO O REGISTRO FOR DE MÚSICAS OU LETRAS DE MÚSICA**

Músicas (letras e/ou partituras) podem ser registradas individualmente ou em formato de coletânea. Cada pedido deverá ser acompanhado de pagamento de taxa. Sendo assim, ao registrar separadamente, o requerente pagará uma taxa para cada música; registrando como coletânea, pagará taxa única para todas.

A coletânea deve ser identificada por um título livre.

a. O título da coletânea deverá ser idêntico no formulário e na cópia da obra depositada.

Cada obra individual da coletânea deve ser identificada através de um índice organizado a ser anexado ao formulário.

a. O índice deverá ser apresentado de acordo com a disposição da cópia da obra depositada em conjunto com o formulário (ou seja, na mesma ordem de apresentação).

# **AVISOS IMPORTANTES!**

• O registro da coletânea garante a proteção de cada obra individual que a compõe, nos termos da declaração de autoria ou titularidade do requerente.

• Sempre que a coletânea for composta por obras em coautoria ou de autoria de mais de uma pessoa, o requerente (responsável pelo pedido) do registro será considerado o responsável pela organização, exceto quando o organizador for expressamente identificado no formulário.

• É recomendável que sejam simplificados os pedidos de registro, de modo a evitar coletâneas de natureza extensa ou complexa.

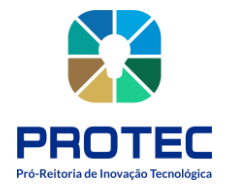

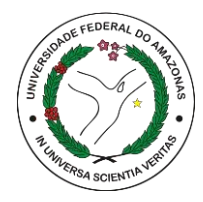

# **REGISTRO DE PROGRAMAS DE COMPUTADOR**

#### **Descrição:**

O registro de programa de computador junto ao Departamento de Gestão da Inovação, Propriedade Intelectual, e Transferência de Tecnologia (DPITEC) garantirá ao inventor proteção contra plágios e cópias ilegais (pirataria).

#### **Objetivo:**

Registrar o programa de computador junto ao INPI (Instituto Nacional da Propriedade Industrial).

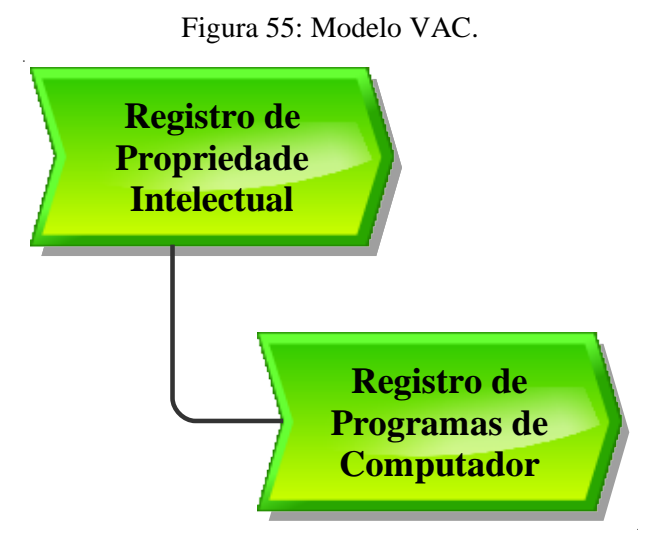

Fonte: PROTEC/UFAM, 2022.

# **Descrição do Processo:**

- **Entrada:** Solicitação de registro de programa de computador e formulário preenchido;
- **Saída:** Certificado de Registro de Programas de Computador;
- **Objetivo:** Registrar via sistema do INPI programas de computador;
- **Dono pelo processo:** DPITEC;
- **Meta:** Registrar no INPI o maior número de programas de computador durante o ano.
- **Indicadores:** Número de registros concluídos;

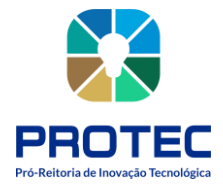

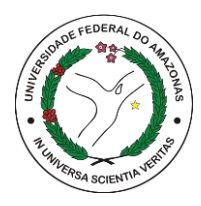

• **Métricas:** Tempo médio de registro; quantidade de reclamações; Quantidade de atendimento no período; quantidade registros entregues.

### **Procedimento que cabe ao interessado:**

- 1. Acessar o site protec.ufam.edu.br;
- 2. Acessar Dpitec;
- 3. Acessar Proteção de PI;

4. Fazer download e preencher o formulário de solicitação de registro de Programa de Computador informando o "campo de aplicação" e "tipo de programa";

5. Gerar resumo HASH do código do programa de computador nos algoritmos SHA 224, SHA 256 e SHA 512;

Orientamos que o formulário seja enviado para o E-mail: **dpitec@ufam.edu.br .**

# **Procedimento que cabe ao DPITEC:**

**1.** Como condição para acesso ao formulário eletrônico é necessário acessar o portal do INPI, selecionar a opção Programa de Computador, Sistema e-Software, entrar com login e senha e gerar GRU;

**2.** Solicitar pagamento da taxa de registro (GRU) ao Departamento Financeiro (DEFIN) via SEI e acompanhar o andamento do processo;

**3.** A tabela de retribuições completa está disponível para download no site do INPI – Custos do Serviço e Pagamento – Tabela de Retribuições Completa.

**4.** Após a confirmação do pagamento da taxa de registro o usuário deve acessar o portal do INPI utilizando o Número de Referência que consta no Boleto/GRU pago e preencher o formulário eletrônico com as informações encaminhadas pelo requerente;

**5.** Assinar a Declaração de Veracidade (DV) digitalmente utilizando token (na Direx) com a assinatura digital do Reitor (CNPJ da UFAM);

**6.** Protocolar pedido no sistema INPI, salvar documento de registro no drive PROTEC-DEPI/PI-PROGRAMAS DE COMPUTADOR;

**7.** Acompanhar processo no sistema INPI e preencher planilha de dados disponível no DRIVE PROTEC-DEPI/PLANILHA GERAL.

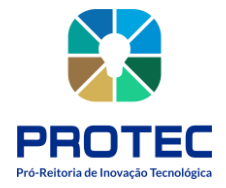

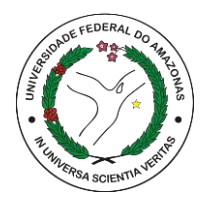

**8.** Enviar o certificado de registro ao interessado.

Para mais informações acessar **Manual do Usuário para o Registro Eletrônico de Programas de Computador** disponível no site do INPI.

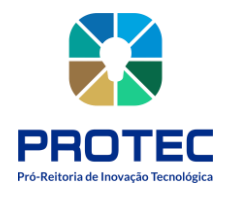

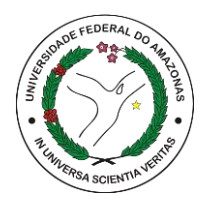

Figura 56: Modelo EPC.

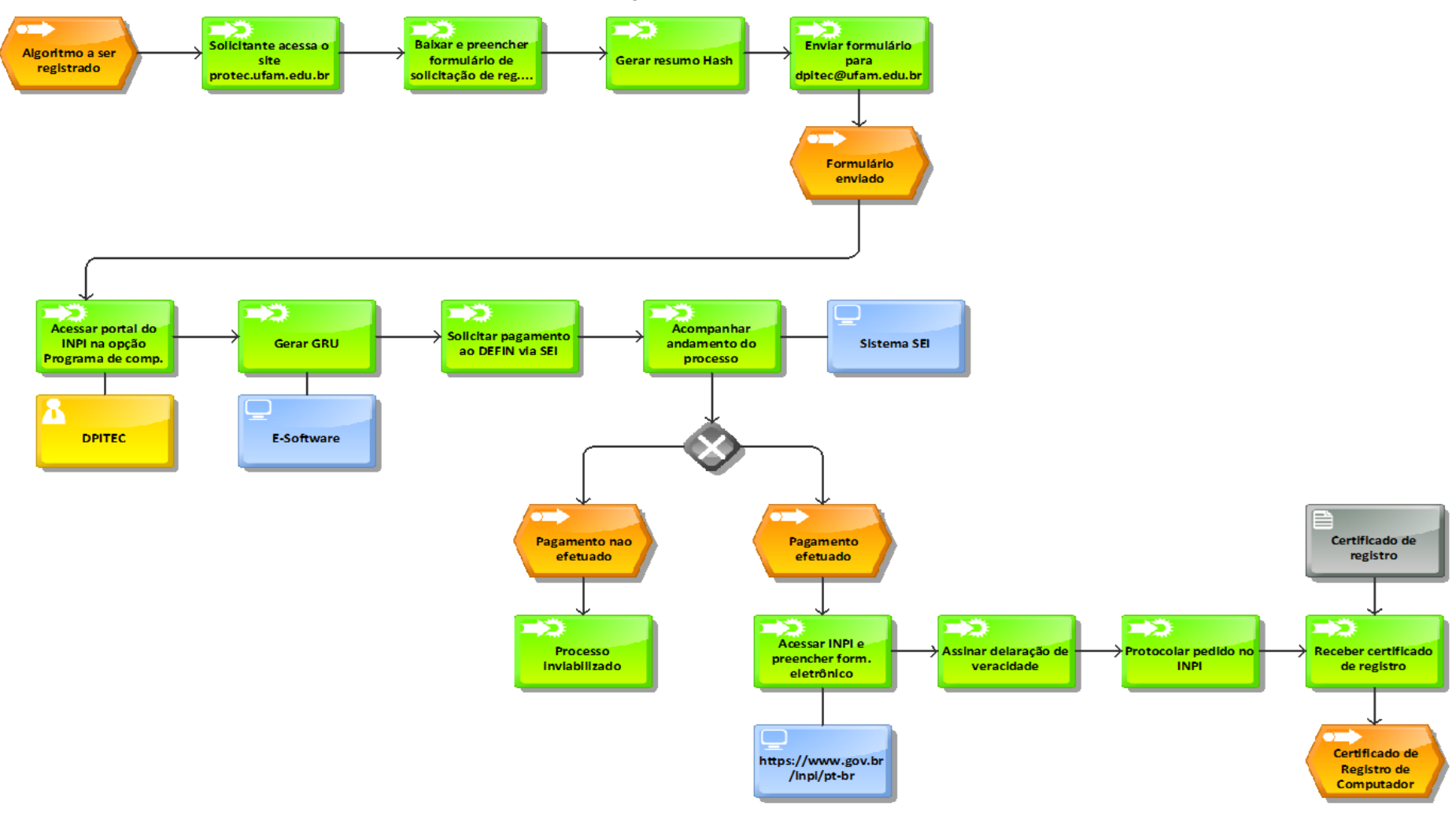

Fonte: PROTEC/UFAM, 2022.

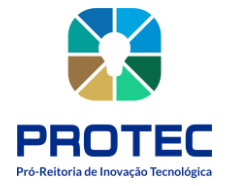

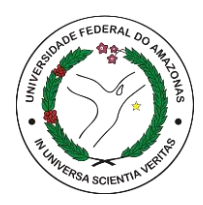

# **Como fazer o resumo HASH**

A transformação do programa de computador em resumo digital hash será feita pelo titular do direito utilizando algoritmos públicos hash, e esta informação irá compor o formulário eletrônico e-Software quando do pedido de registro. Recomenda-se o uso de algoritmo SHA-512 ou algoritmo mais recente para a obtenção do resumo digital hash. Na internet, podem ser encontrados artigos e sites dedicados à explicação e uso de tais algoritmos, por exemplo, "MD5", "SHA-1", "SHA-224", "SHA-256", "SHA-512", etc. Existem bibliotecas na internet, como a "BouncyCastle" 15, por exemplo, que disponibilizam este recurso. Alguns destes algoritmos também são encontrados em ambiente Linux. Por exemplo, para rodar o algoritmo SHA-512 no Linux, basta executar a seguinte linha de comando: sha512sum nome\_do\_arquivo Substitua a expressão nome\_do\_arquivo pelo nome do arquivo de origem, incluindo a extensão (ex.: código\_fonte.pdf).

#### **NO WINDOWS 10:**

No caso de estar utilizando o Windows 10, o procedimento é ainda mais simples:

**1)** Copie o arquivo a partir do qual deseja gerar o resumo hash para a Área de Trabalho (Desktop);

**2)** Clique no botão "Iniciar" no canto inferior esquerdo da tela;

**3)** No campo de pesquisa, digite a palavra "cmd" e tecle "Enter";

**4)** Na janela aberta (Prompt de comando), digite o seguinte comando: cd Desktop

**5)** Tecle "Enter";

**6)** Insira, agora, a linha de comando abaixo:

CertUtil -hashfile nome SHA512 | find /i /v "sha512" | find /i /v "certutil" > resumo\_hash.txt substituindo a palavra nome pelo nome do arquivo de origem, incluindo a extensão (ex.: código fonte.pdf), e tecle "Enter";

**7)** Abra o arquivo-texto gerado na Área de Trabalho (Desktop), nomeado "resumo\_hash.txt". O resumo hash contido neste arquivo é exatamente o trecho que deve ser copiado e colado no formulário e-Software.

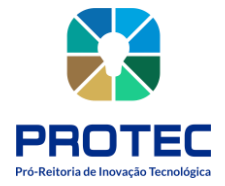

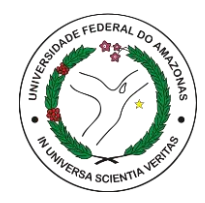

# **PROPRIEDADE INDUSTRIAL**

# **REGISTRO DE MARCAS**

# **Descrição:**

A marca é um nome e/ou imagem que identifica um produto ou serviço. Para ter exclusividade sobre ela é preciso fazer seu registro no INPI.

#### **Objetivo:**

Registrar a marca e receber o certificado de registro junto ao INPI (Instituto Nacional da Propriedade Industrial).

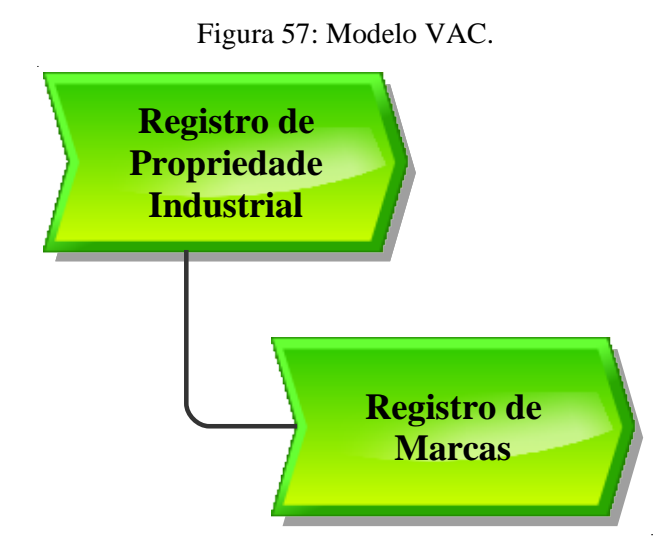

Fonte: PROTEC/UFAM, 2022.

#### **Descrição do Processo:**

• **Entrada:** Formulário de registro de marcas, documentação, arquivo de imagem da marca, GRU paga.

- **Saída:** Certificado de registro no INPI;
- **Objetivo:** Registrar marcas junto ao INPI;
- **Dono** do processo: DPITEC;

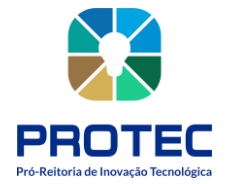

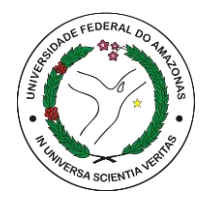

- **Meta:** Registrar no INPI o maior número de marcas durante o ano.
- **Indicadores:** Número de registros realizados;
- **Métricas:** Tempo médio de registro; quantidade de reclamações; Quantidade de atendimento no período; quantidade registros entregues.

# **Procedimento que cabe ao interessado:**

- **1.** Acessar o site protec.ufam.edu.br;
- **2.** Acessar Dpitec;
- **3.** Acessar Proteção de PI;

**4.** Fazer download e preencher o formulário de solicitação de registro de Marca; orientamos que o formulário seja enviado para o E-mail: **dpitec@ufam.edu.br**

# **Procedimento que cabe ao DPITEC:**

**1.** Como condição para acesso ao formulário eletrônico é necessário acessar o portal do INPI, selecionar a opção Marcas, Sistema e-Marcas, entrar com login e senha e gerar GRU;

**2.** Solicitar pagamento da taxa de registro (GRU) ao Departamento Financeiro (DEFIN) via SEI e acompanhar o andamento do processo;

A tabela de retribuições completa está disponível para download no site do INPI – Custos do Serviço e Pagamento – Tabela de Retribuições Completa.

**3.** Após a confirmação do pagamento da taxa de registro acessar o portal do INPI utilizando o Número de Referência que consta no Boleto/GRU pago e preencher o formulário eletrônico com as informações encaminhadas pelo requerente;

**4.** Anexar junto ao formulário eletrônico o comprovante de pagamento da taxa de registro da marca;

**5.** Protocolar pedido no sistema INPI, salvar documento de registro no drive PROTEC-DEPI/PI-MARCAS;

**6.** Acompanhar processo no sistema INPI e preencher planilha de dados disponível no DRIVE PROTEC-DEPI/PLANILHA GERAL.

**7.** Enviar o certificado de registro ao interessado.

**8.** Continuar acompanhamento do registro para manter as anuidades e cumprir exigências, caso houver.

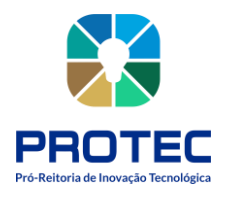

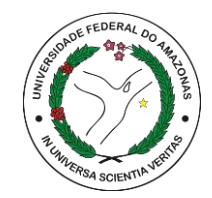

Figura 58: Modelo EPC.

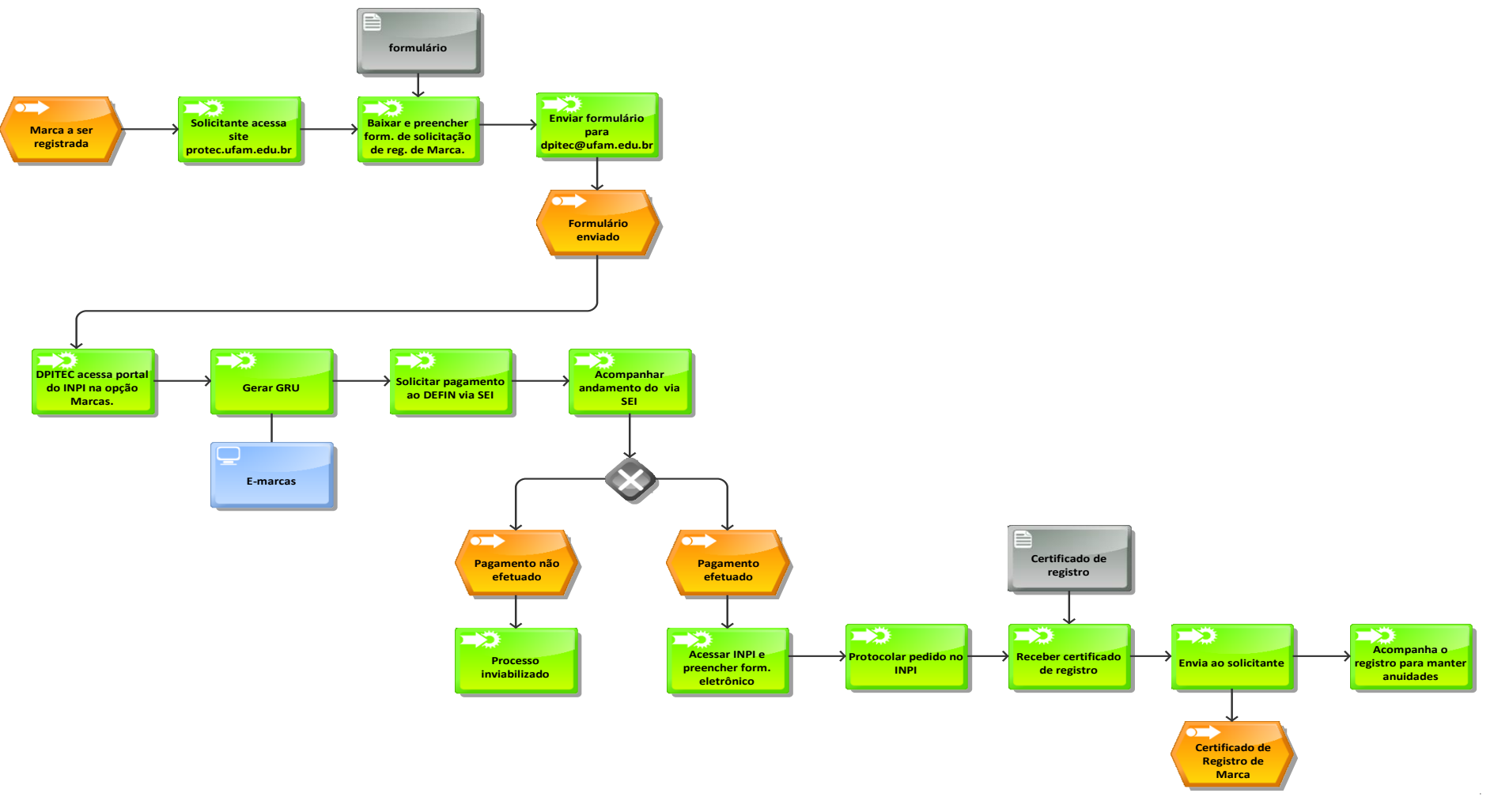

Fonte: PROTEC/UFAM, 2022.
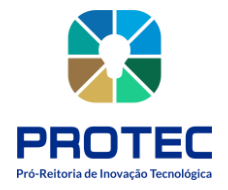

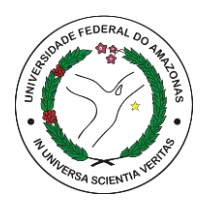

# **REGISTRO DE PATENTES**

#### **Descrição:**

A patente é um título de propriedade temporário, oficial, concedido pelo estado, por força de lei, ao seu titular ou seus sucessores (pessoa física ou pessoa jurídica), que passam a possuir os direitos exclusivos sobre o bem, seja de um produto, de um processo de fabricação ou aperfeiçoamento de produtos e processos já existentes, objetos de sua patente. Terceiros podem explorar a patente somente com permissão do titular (mediante uma licença).

A concessão da patente é um ato administrativo declarativo, ao se reconhecer o direito do titular, e atributivo (constitutivo), sendo necessário o requerimento da patente e o seu trâmite junto à administração pública. A intenção é que durante a vigência da patente, o titular seja recompensado pelos esforços e gastos despendidos na sua criação.

Sendo assim, a patente pode ser considerada uma forma de incentivar a contínua renovação tecnológica, estimulando o investimento das empresas para o desenvolvimento de novas tecnologias e a disponibilização de novos produtos para a sociedade. Após o período de vigência, a patente se torna de domínio público e a tecnologia poderá ser produzida e comercializada por qualquer pessoa da sociedade, ou seja, não vigora mais o direito de exclusividade.

## **Objetivo:**

Depositar a invenção ou modelo de utilidade, recebendo após os trâmites a concessão da patente.

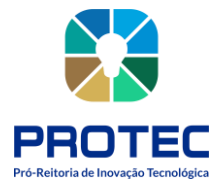

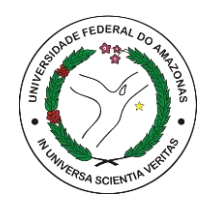

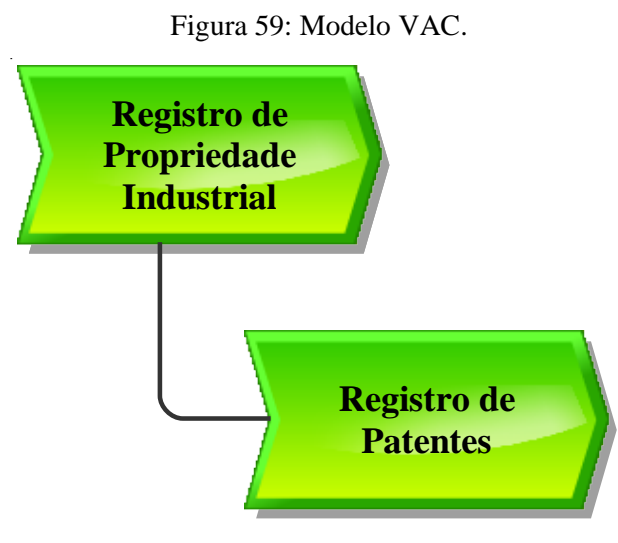

Fonte: PROTEC/UFAM, 2022.

# **Descrição do Processo (Patente de invenção/Modelo de Utilidade):**

- **Entrada:** Formulário de declaração de invenção preenchida, documentos e GRU paga
- **Saída:** Carta-Patente emitida pelo INPI;
- **Objetivo:** Depositar a invenção para aquisição da carta-patente;
- **Dono do processo:** DPITEC;
- **Meta:** Depositar no INPI e obter o maior número de pedidos de patente/modelo de utilidade concedidos durante o ano;
- **Indicadores:** Número de depósitos realizados;
- **Métricas:** Tempo médio de registro; quantidade de reclamações; Quantidade de atendimento no período; quantidade de registros entregues.

## **Procedimento que cabe ao interessado:**

- **1.** Acessar o site protec.ufam.edu.br;
- **2.** Acessar Dpitec;
- **3.** Acessar Proteção de PI;
- **4.** Baixar e preencher o formulário Declaração de Invenção;

Orientamos que o formulário seja enviado para o E-mail: **dpitec@ufam.edu.br .**

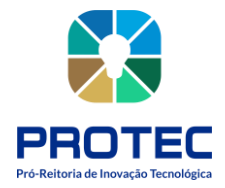

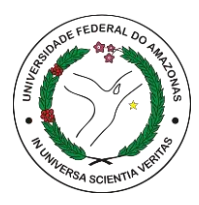

Nos casos de solicitação de pedido de patente é importante que o inventor esteja ciente dos quesitos necessários para a solicitação do pedido, que são: *novidade, atividade inventiva e aplicação industrial.* Com isso, é interessante sugerir ao inventor que ele faça a comparação da solução proposta com outras soluções que já foram divulgadas no estado da técnica ressaltando o que diferencia a invenção proposta do que já existe. É imprescindível acrescentar no formulário o que foi encontrado na busca por documentos de patente. Para isso, sugerimos que o inventor realize uma busca nas bases de dados apropriadas.

## **Seguem sugestões:**

- **1.** https://patents.google.com/
- 2. https://worldwide.espacenet.com/advancedSearch?locale=en\_EP
- **3.** https://gru.inpi.gov.br/pePI/servlet/LoginController?action=login

## **Procedimento que cabe a DPITEC:**

**1.** Receber a Declaração de Invenção e realizar a busca de anterioridade.

(A busca de anterioridade poderá ser realizada por servidor responsável nas bases de dados acima descritas ou através de empresa contratada para o respectivo serviço. Se o parecer final for de indeferimento, retorna-se o processo ao interessado para ajustes e/ou modificações do pedido). Em caso de deferimento, segue o trâmite abaixo:

**2.** Como condição para acesso ao formulário eletrônico é necessário acessar o portal do INPI, selecionar a opções Patentes, Sistema e-Patentes, entrar com login e senha e gerar GRU;

**3.** Solicitar pagamento da taxa de registro (GRU) ao Departamento Financeiro (DEFIN) via SEI e acompanhar o andamento do processo;

A tabela de retribuições completa está disponível para download no site do INPI – Custos do Serviço e Pagamento – Tabela de Retribuições Completa.

**4.** Após a confirmação do pagamento da taxa de registro deve-se acessar o portal do INPI utilizando o Número de Referência que consta no Boleto/GRU pago e preencher o formulário eletrônico com as informações encaminhadas pelo requerente.

Os documentos necessários para a solicitação de pedido de patente são Relatório Descritivo, Reivindicações, Resumo e Figuras (se houver). Todos os documentos devem atender as normas gerais da Instrução Normativa DIRPA Nº 031/2013.

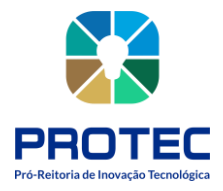

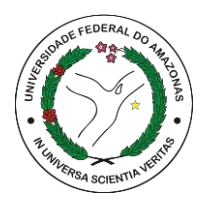

**5.** Anexar junto ao formulário eletrônico e demais documentos o comprovante de pagamento da taxa de pedido de patente;

**6.** Protocolar pedido no sistema INPI, salvar documento de depósito no drive PROTEC-DEPI/PI-PATENTE DE INVENÇÃO\_MODELO DE UTILIDADE;

**7.** Acompanhar processo no sistema INPI durante toda a sua vigência e preencher planilha de dados disponível no DRIVE PROTEC-DEPI/PLANILHA GERAL.

**8.** Viabilizar o processo de transferência da tecnologia para o mercado;

**9.** Enviar a carta-patente ao interessado.

**10.** Continuar acompanhamento do registro para manter anuidades e cumprir exigências, caso houver.

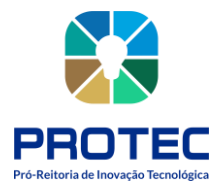

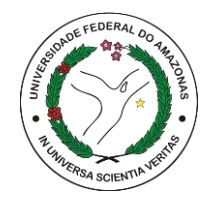

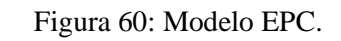

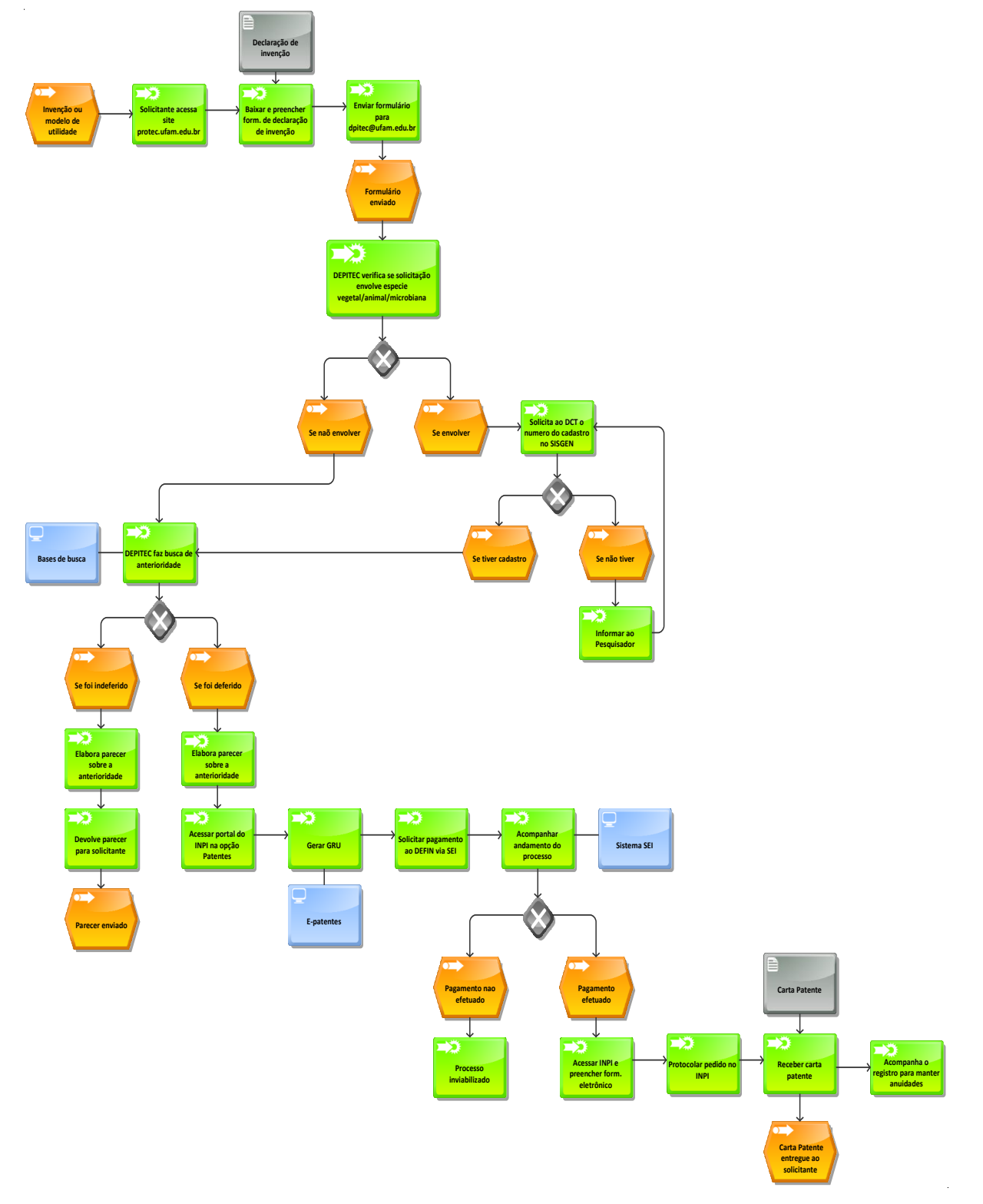

Fonte: PROTEC/UFAM, 2022.

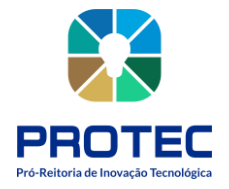

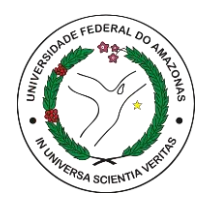

# **REGISTRO DE DESENHO INDUSTRIAL**

#### **Descrição:**

Desenho industrial, tal como definido no art. 95 da LPI, é a forma plástica ornamental de um objeto ou o conjunto ornamental de linhas e cores que possa ser aplicado a um produto, proporcionando resultado visual novo e original na sua configuração externa e que possa servir de tipo de fabricação industrial.

## **Objetivo:**

Depositar o pedido, recebendo após os trâmites o certificado de registro de desenho industrial.

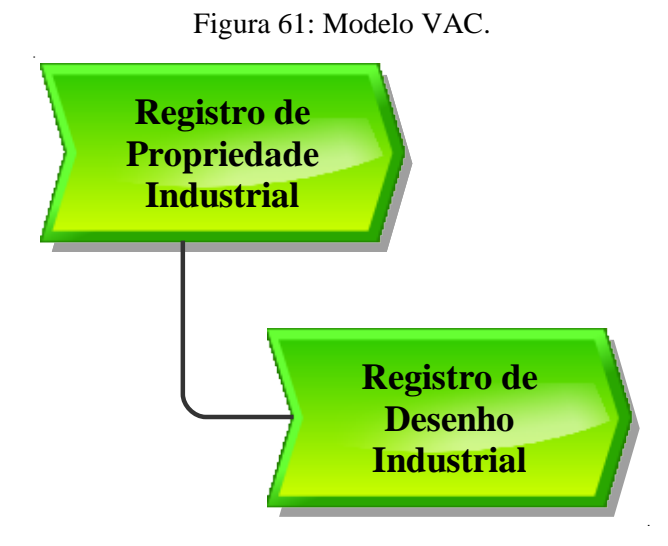

Fonte: PROTEC/UFAM, 2022.

## **Descrição do Processo:**

- **Entrada:** Formulário de declaração de invenção preenchida, documentos e GRU paga;
- **Saída:** Certificado de registro no INPI;
- **Objetivo:** Depositar a invenção para aquisição do certificado de registro de desenho industrial;
- **Dono do processo:** DPITEC;

• **Meta:** Depositar no INPI e obter o maior número de pedidos de desenho industrial concedidos durante o ano;

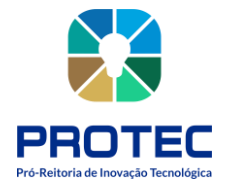

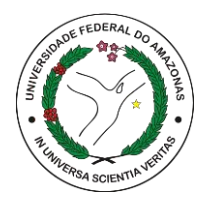

• **Indicadores:** Número de registros realizados;

• **Métricas:** Tempo médio de registro; quantidade de reclamações; Quantidade de atendimento no período; quantidade registros entregues.

#### **Procedimento que cabe ao interessado:**

- **1.** Acessar o site protec.ufam.edu.br;
- **2.** Acessar Dpitec;
- **3.** Acessar Proteção de PI;
- **4.** Baixar e preencher o formulário Declaração de Invenção;

OBS: É imprescindível acrescentar no formulário o que foi encontrado na busca de anterioridade. Para isso, sugerimos que o inventor realize uma busca nas bases de dados apropriadas. Segue as sugestões:

(A busca de anterioridade poderá ser realizada por servidor responsável nas bases de dados:

- **1.** https://patents.google.com/
- **2.** https://worldwide.espacenet.com/advancedSearch?locale=en\_EP
- **3.** https://gru.inpi.gov.br/pePI/servlet/LoginController?action=login

Orientamos que o formulário seja enviado para o E-mail: **dpitec@ufam.edu.br .**

Procedimento que cabe a DPITEC:

**1.** Receber a Declaração de Invenção e realizar a busca de anterioridade, ou através de empresa contratada para o respectivo serviço. Se o parecer final for de indeferimento, retornase o processo ao interessado para ajustes e/ou modificações do pedido). Em caso de deferimento, segue o trâmite abaixo:

**a.** Como condição para acesso ao formulário eletrônico é necessário acessar o portal do INPI, selecionar a opções Desenhos Industriais, Sistema e-DI, entrar com login e senha e gerar GRU;

**b.** Solicitar pagamento da taxa de registro (GRU) ao Departamento Financeiro (DEFIN) via SEI e acompanhar o andamento do processo;

A tabela de retribuições completa está disponível para download no site do INPI – Custos do Serviço e Pagamento – Tabela de Retribuições Completa.

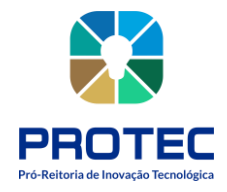

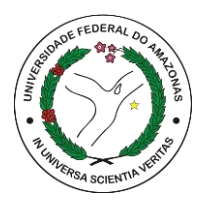

**c.** Após a confirmação do pagamento da taxa de registro deve-se acessar o portal do INPI utilizando o Número de Referência que consta no Boleto/GRU pago e preencher o formulário eletrônico com as informações encaminhadas pelo requerente.

Os documentos necessários para a solicitação de pedido de DI são requerimento, relatório descritivo, se for o caso, reivindicações, se for o caso, desenhos ou fotografias, campo de aplicação do objeto e comprovante do pagamento da retribuição relativa ao depósito.

**2.** Protocolar o pedido no sistema INPI, salvar documento de depósito no drive PROTEC-DEPI/PI-DESENHOS INSDUSTRIAIS;

**3.** Acompanhar processo no sistema INPI durante toda a sua vigência e preencher planilha de dados disponível no DRIVE PROTEC-DEPI/PLANILHA GERAL.

**4.** Enviar o certificado de DI ao interessado.

**5.** Continuar acompanhamento do registro para manter anuidades e cumprir exigências, caso houver

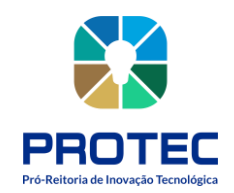

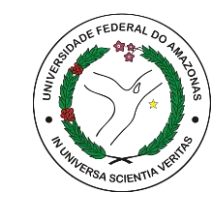

Figura 62: Modelo EPC. **Declaração de invenção**  $\overline{\mathbf{z}}$ s **Desenho industrial a ser registrado Solicitante acessa Enviar formulário Baixar e preencher site para form. de declaração protec.ufam.edu.br dpitec@ufam.edu.br de invenção Formulário enviado**  $\ddot{\rm s}$ **Bases de busca DEPITEC faz busca de anterioridade Se foi indeferido Se foi deferido**  $\ddot{\mathbf{z}}$  $\rightarrow$ ᄛ **Elabora parecer Acompanhar andamento do processo INPI no sistema e-DI Gerar GRU Solicitar pagamento ao DEFIN via SEI Acessar portal do sobre a Sistema SEI anterioridade e-DI Devolve parecer para solicitante Certificado de Pagamento nao efetuado Pagamento efetuado Desenho Industrial Parecer envia**  $\overline{\mathbf{z}}$  $\ddot{\textbf{v}}$ **Acompanha o Receber certificado de desenho industrial Acessar INPI e Protocolar pedido no Processo registro para manter preencher form. eletrônico INPI inviabilizado anuidades Certificado DI entregue ao solicitante**

Fonte: PROTEC/UFAM, 2022.

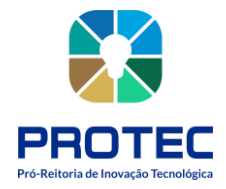

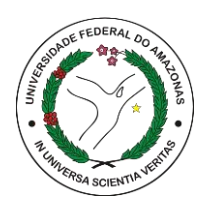

# **REGISTRO DE CULTIVARES**

#### **Descrição:**

A palavra cultivar tem origem no idioma inglês e é a combinação dos termos "cultivated" "variety" (variedade cultivada). De forma simplificada pode-se dizer que as cultivares são variedades cultivadas de plantas que são obtidas por meio de técnicas de melhoramento genético. (Bulsing et al., 2010, p. 259). Já em termos legais, cultivares são definidas como: A variedade de qualquer gênero ou espécie vegetal superior que seja claramente distinguível de outras cultivares conhecidas por margem mínima de descritores, por sua denominação própria, que seja homogênea e estável quanto aos descritores através de gerações sucessivas e seja de espécie passível de uso pelo complexo agroflorestal, descrita em publicação especializada disponível e acessível ao público, bem como a linhagem componente de híbridos (Lei nº 9.456/97).

Proteção de Cultivares é uma forma de propriedade intelectual pela qual os melhoristas de plantas podem proteger suas novas cultivares, obtendo determinados direitos exclusivos sobre elas. O obtentor de uma nova cultivar pode protegê-la mediante a proteção disposta na Lei de Proteção de Cultivares.

## **Objetivo:**

Proteger os direitos dos obtentores, criando um ambiente de estímulo à pesquisa e ao desenvolvimento de novas cultivares, possibilitando segurança e retorno dos investimentos aportados.

O titular de um direito de proteção tem exclusividade na produção e comercialização de material de propagação (sementes e mudas) da cultivar protegida. Desse modo, somente o titular dos direitos, ou pessoa por ele autorizada, poderá, por exemplo, produzir e comercializar sementes de uma cultivar protegida.

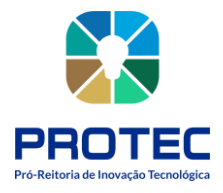

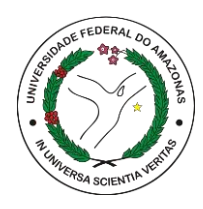

Figura 63: Modelo VAC.

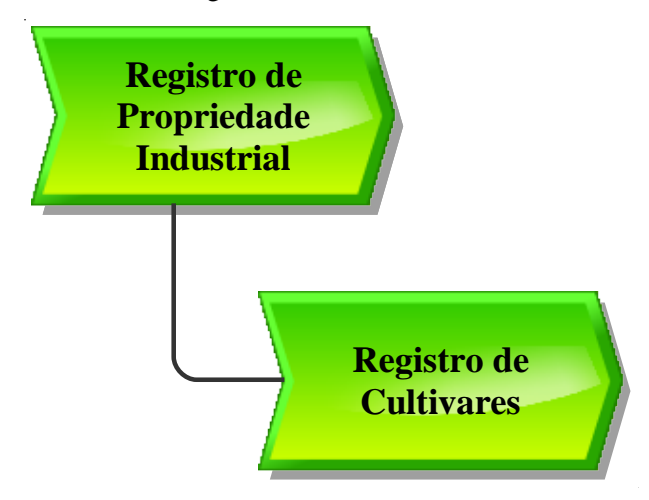

Fonte: PROTEC/UFAM, 2022.

## **Descrição do Processo:**

- **Entrada:** Formulários preenchidos;
- Saída: Certificado de registro de cultivar;
- **Objetivo:** Registrar cultivares;
- **Dono do processo:** DPITEC;
- Meta: Registrar uma nova cultivar;
- **Indicadores:** Número de registros realizados;

• **Métricas:** Tempo médio de registro; quantidade de reclamações; Quantidade de atendimento no período; quantidade registros entregues.

A requisição e proteção se iniciam pela confirmação por meio de testes se a cultivar atende os requisitos indispensáveis a proteção:

- Ser produto de melhoramento genético, de espécie passível de proteção no Brasil;
- Não ter sido comercializada no exterior há mais de quatro anos, ou há mais de seis anos, no caso de videiras ou árvores;
- Não ter sido comercializada no Brasil há mais de um ano;
- Ser distinta;
- Ser homogênea;
- Ser estável.

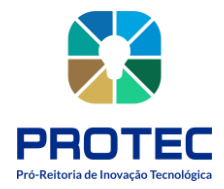

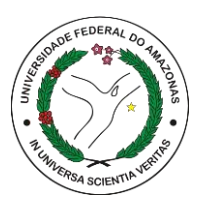

O experimento necessário para comprovar o atendimento a esses requisitos se chama Teste de DHE e é de obrigação do próprio melhorista, a pessoa física que detém o cultivar e estabelece descritores que a diferenciem das demais.

A seguir, deve-se preencher, imprimir, assinar e enviar os três formulários que estão disponíveis para download no site do Ministério da Agricultura, Pecuária e Abastecimento, a saber: Formulário de Requerimento, Relatório Técnico e de Descrição da Cultivar. Cada pedido de proteção deve corresponder a uma cultivar.

O protocolo da solicitação de proteção será efetuado pelo Serviço Nacional de Proteção de Cultivares (SNPC), no momento em que for recebida a documentação completa (formulários e documentos complementares), desde que já tenha sido encaminhado o formulário de requerimento de proteção.

#### **Deverão ser apresentados os seguintes documentos:**

- Formulário de Solicitação de Proteção de Cultivar;
- Formulário de Solicitação de Denominação;
- Relatório Técnico;
- Formulário dos Descritores;
- Declaração de Amostra Viva;
- Declaração Juramentada;

• Procuração do titular da cultivar para o Representante Legal – pública e reconhecida em cartório;

• Comprovante de pagamento da taxa de solicitação de proteção;

No Brasil, a proteção é fundamentada em declaração juramentada, ou seja, o responsável pelas informações prestadas ao SNPC é o próprio obtentor ou o cessionário do direito sobre a cultivar, que pode responder penalmente, caso as informações não correspondam, de fato, à cultivar candidata à proteção.

O requerimento de proteção é realizado mediante o preenchimento e encaminhamento eletrônico (via CULTIVARWEB) dos formulários descritos a seguir.

Os Formulários estão disponíveis no portal do Ministério da Agricultura, na página de Proteção de Cultivares.

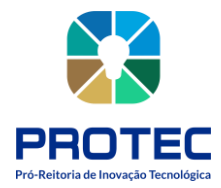

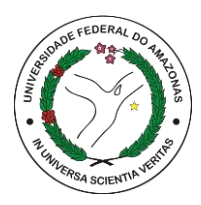

## **Formulário 1 – Requerimento**

• O Requerimento de Proteção de Cultivar deve ser feito no Sistema CULTIVARWEB **(http://sistemas.agricultura.gov.br/snpc/cultivarweb/index.php)**, com link disponível também na página do SNPC. Após o cadastro, o legítimo interessado pode realizar o login no CULTIVARWEB e acessar o Formulário de Requerimento de Proteção de Cultivar.

• Para se cadastrar e utilizar o CULTIVARWEB, é necessário que o usuário resida no Brasil e seja o próprio **requerente** ou seu **representante** legalmente qualificado. Uma vez preenchido, o Formulário 1 só deve ser enviado após a anexação dos Formulários 2 e 3 e dos demais documentos exigidos.

## **Formulário 2 - Relatório Técnico**

• Após o *download* do Formulário 2 de Relatório Técnico disponibilizado na página do SNPC, o interessado deve preenchê-lo, imprimi-lo, colher a assinatura do Responsável Técnico e digitalizá-lo (em formato PDF), para anexação ao Formulário 1 - Requerimento de Proteção que será preenchido via CULTIVARWEB.

• Neste formulário informa-se: origem genética, método de obtenção da cultivar, local e época em que foram conduzidos os testes de DHE, indicação de cultivar mais parecida com a cultivar candidata, e características que as diferenciam.

• As instruções para preenchimento do relatório técnico estão detalhadas no próprio formulário.

## **Formulário 3 - Instruções de DHE e Tabela de Descritores Mínimos**

• O Formulário 3 - Instruções de DHE e Tabela de Descritores Mínimos, disponível em arquivo para *download*, deve ser preenchido de acordo com descritores já publicados para a espécie à qual pertença a cultivar candidata à proteção.

• Os descritores estão organizados por grupos de espécies: agrícolas, florestais, forrageiras, frutíferas, olerícolas, ornamentais, medicinais e aromáticas.

• Caso a cultivar pertença a uma espécie cujos descritores ainda não tenham sido publicados, o interessado deverá entrar em contato com o SNPC e solicitar a elaboração do documento.

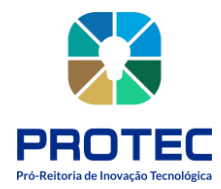

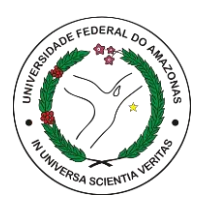

• Após o *download*, o interessado deve preencher a tabela com os descritores da cultivar, imprimi-la, colher a assinatura do Responsável Técnico e digitalizar em formato PDF para anexação ao Requerimento de Proteção que será preenchido via CULTIVARWEB.

## **Documentos Complementares:**

• Os demais documentos necessários para requerer proteção de uma cultivar variam conforme o caso: procuração, contrato social, fotografia etc. e também devem ser digitalizados em formato PDF.

## **Envio e protocolo do Pedido de Proteção:**

• Após o preenchimento do Formulário de Requerimento, anexação dos Formulários 2 e 3 e dos documentos complementares**, o pedido enviado é protocolado automaticamente** e uma taxa, relativa ao Requerimento, é gerada para pagamento em até 30 dias.

• Em suma, cada requerimento, que deverá corresponder a uma única cultivar, seguirá as seguintes etapas:

## **Etapa 1**

• Fazer download, na página do SNPC, do "Formulário 2 - RELATÓRIO TÉCNICO" e do "Formulário 3 - INSTRUÇÕES DE DHE E TABELA DE DESCRITORES MÍNIMOS" próprio da espécie da cultivar, e preenchê-los;

## **Etapa 2**

• Preencher e enviar o formulário eletrônico de REQUERIMENTO DE PROTEÇÃO DE CULTIVAR (disponível no CULTIVARWEB), anexando os formulários 2 e 3 e demais documentos, conforme o caso.

## **Etapa 3**

• Pagar a taxa referente ao requerimento de proteção de cultivares.

• Ao enviar o formulário de forma eletrônica, o usuário, que deve ser obrigatoriamente o Representante Legal, ou o Requerente da proteção (em caso de não haver procurador nomeado), receberá automaticamente um número de protocolo.

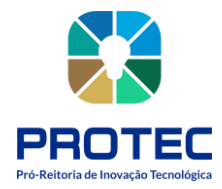

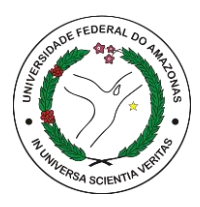

**ATENÇÃO: A falta de documentos, ou de pagamento da taxa, acarretará no arquivamento do pedido, conforme dispõe o §5º, do Art. 18, da Lei de Proteção de Cultivares (nº 9.456/1997).**

#### **Requisitos necessários a cultivar passível de proteção:**

Como já mencionado anteriormente, para uma cultivar ser protegida ela deve satisfazer os seguintes requisitos:

- ser produto de melhoramento genético;
- ser de uma espécie passível de proteção no Brasil (as diretrizes de DHE devem ser previamente divulgadas pelo SNPC\*);
- não haver sido comercializada no exterior há mais de 4 anos, ou há mais de 6 anos, no caso de videiras ou árvores;
- não haver sido comercializada no Brasil há mais de doze meses;
- possuir denominação apropriada que a identifique;
- ser distinta;
- ser homogênea; e
- ser estável.

Os três últimos requisitos são comprovados através de experimentos específicos reunidos no que denominamos Testes de DHE - Distinguibilidade, Homogeneidade e Estabilidade (sigla em português pra *DUS - Distinctness, Uniformity and Stability Tests*). No Brasil os melhoristas são encarregados da execução dos testes, mas no exterior os testes são realizados por autoridades governamentais que enviam os resultados mediante a solicitação do SNPC e pagamento de uma taxa pelo requerente da proteção.

\*Para verificar se a cultivar atende ao item (b), recomenda-se conferir, antecipadamente, se a espécie à qual ela pertence possui Instruções de DHE publicadas pelo SNPC em http://www.agricultura.gov.br/assuntos/insumos-agropecuarios/insumos- agricolas/protecaode-cultivar/formularios-para-protecao-de-cultivares selecionando o grupo de cultivo (grandes culturas, olerícolas, ornamentais, florestais, etc.) e a espécie.

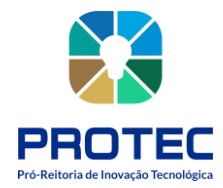

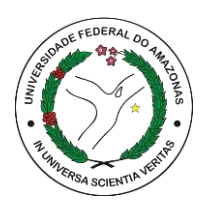

## **OBSERVAÇÕES IMPORTANTES**

• Cada requerimento de proteção deve corresponder a **uma única cultivar.**

• **Responsável Técnico** é um profissional qualificado para prestar informações técnicas com registro no Conselho de Classe. Pode ser o engenheiro agrônomo para todas as espécies e o engenheiro florestal somente para espécies florestais. Não é necessário que haja Responsável Técnico constituído após a cultivar estar protegida, exceto na eventualidade de atendimento de exigências técnicas.

• **Caso seja indicado um Representante Legal:** A procuração do obtentor da cultivar (outorgante) para o Representante Legal (outorgado) deve conter os poderes necessários para o outorgado representar o outorgante perante este SNPC, devendo ser pública, exceto se o outorgante for pessoa jurídica de direito público, quando ela poderá ser particular. No caso de procuração particular, a assinatura do outorgante deve ter firma reconhecida.

• **Para pedidos de proteção efetuados por estrangeiros:** A procuração (ver modelo sugerido no final deste documento) deve mencionar a(s)denominação(ões) da(s) cultivar(es) candidata(s) à proteção e sua(s) respectiva(s) espécie(s), e passar pelos seguintes procedimentos:

**1.** Notarização1, a ser realizada ainda no país de domicílio do outorgante;

**2.** Consularização2 ou apostilamento3, a depender do país de origem, a ser feita na embaixada ou consulado do Brasil ou por notário habilitado para tal, respectivamente, no país de domicílio do outorgante;

**3.** Tradução juramentada de todos os documentos em idioma estrangeiro (inclusive os termos, carimbos e selos), a ser feita no Brasil por tradutor público juramentado. Obs: A fim de diminuir a quantidade de termos a serem traduzidos, pode-se utilizar procuração bilíngue (ver modelo sugerido no final deste documento);

**4.** Registro do instrumento de procuração em Cartório de Títulos e Documentos (conforme artigos 129, 6º) e 148, ambos da Lei nº 6.015/73).

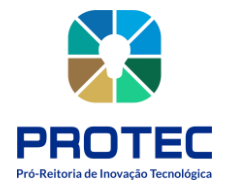

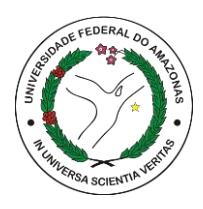

#### **TESTES DE DHE - Distinguibilidade, Homogeneidade e Estabilidade**

No Brasil são realizados pelos melhoristas em estações experimentais. São ensaios de campo nos quais são testadas a Distinguibilidade (diferenças claras de qualquer outra cultivar cuja existência na data do pedido de proteção seja reconhecida), a Homogeneidade (uniformidade entre plantas dentro da mesma geração) e a Estabilidade (manutenção das características através de gerações sucessivas) da cultivar. Seguem metodologia própria para cada espécie e exigem do examinador um conhecimento aprofundado da espécie, seu comportamento, grupos e variedades existentes da mesma, sendo indispensáveis, em alguns casos, a utilização de cultivares de referência para a caracterização da nova cultivar. São relatados no Formulário 3 - Instruções de DHE e Tabela de Descritores Mínimos.

#### **CULTIVARES OBTIDAS POR EMPRESAS OU PESSOAS ESTRANGEIRAS**

Os pedidos de proteção efetuados por estrangeiros são sujeitos a exigências específicas para nomeação de representante legal no Brasil detalhadas no item anterior "OBSERVAÇÕES IMPORTANTES".

As cultivares protegidas em outros países ou com proteção em andamento, com teste de DHE realizado por instituições estrangeiras, reconhecidas perante a autoridade nacional competente, são protegidas mediante fornecimento dos resultados dos testes realizados por essas instituições. Os relatórios são solicitados pelo Serviço Nacional de Proteção de Cultivares – SNPC diretamente à instituição estrangeira. O serviço é cobrado pelas instituições estrangeiras, que enviam faturas, referentes à emissão dos relatórios e remessa ao SNPC, diretamente para o obtentor ou responsável indicado pelo mesmo.

#### **ACOMPANHAMENTO DO PROCESSO, ETAPAS E PRAZOS DE TRAMITAÇÃO**

O processo com o requerimento de proteção de cultivar permanece integralmente disponível no CULTIVARWEB, no perfil restrito do representante legal que enviou o requerimento.

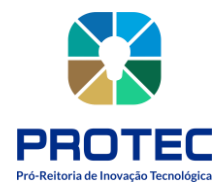

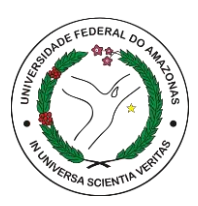

Todos os procedimentos são realizados de forma eletrônica. O interessado é notificado por e-mail a cada movimentação processual e deve acessar o CULTIVARWEB para tomar conhecimento da pendência, pelos documentos expedidos pelo SNPC nos respectivos processos, e para responder diligências, encaminhar informações ou comunicações, bem como gerenciar as taxas agendadas.

Deve-se ter ciência que a senha de acesso ao CULTIVARWEB é de uso exclusivo e intransferível, sendo considerada a assinatura eletrônica do representante legal para todos os efeitos legais dos atos efetuados nos pedidos de proteção, nos termos dos Decretos 8.539/2015, 8.638/2016 e 9.094/2017.

De modo geral, as etapas de tramitação ocorrem conforme descrito na figura a seguir:

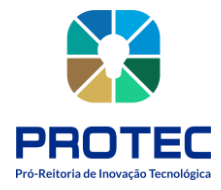

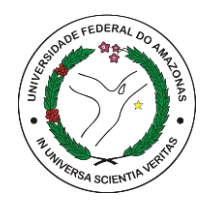

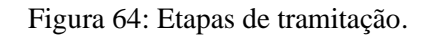

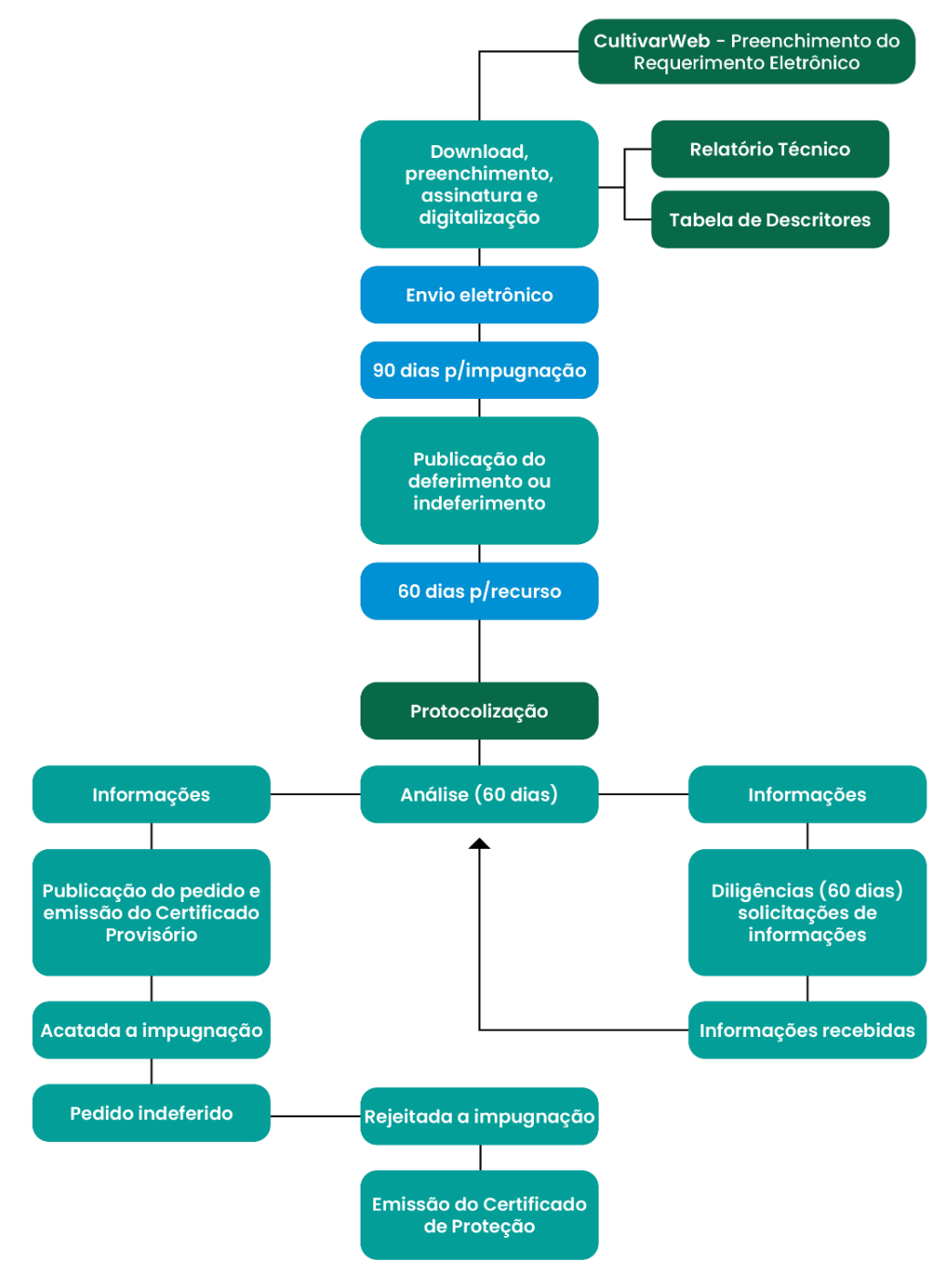

Fonte: PROTEC/UFAM, 2022.

Uma vez concedida a proteção, as informações públicas sobre a cultivar, como Certificados de Proteção, Extrato e Publicações no Diário Oficial da União, ficam disponíveis **no [cadastro](http://sistemas.agricultura.gov.br/snpc/cultivarweb/cultivares_protegidas.php) de [cultivares protegidas](http://sistemas.agricultura.gov.br/snpc/cultivarweb/cultivares_protegidas.php)** no portal do Mapa.

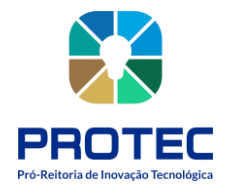

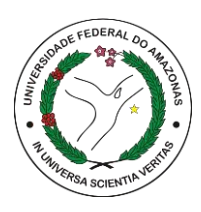

#### **Taxas de proteção de cultivares**

O pagamento das taxas de Proteção de Cultivares é efetuado por meio de Guia de Recolhimento da União – GRU, que deve ser emitida na própria plataforma CULTIVARWEB.

No seu perfil do CULTIVARWEB, clique em "Proteção de Cultivares" e "Taxas". Pesquise suas taxas agendadas, utilizando os filtros "tipo", "requerente" ou "período", se desejar, e clique em "Pesquisar" (consulte o **TUTORIAL: [Recolhimento de](http://www.agricultura.gov.br/assuntos/insumos-agropecuarios/insumos-agricolas/protecao-de-cultivar/tutoriais-para-uso-do-novo-cultivarweb) taxas**).

As suas taxas agendadas (a pagar) serão listadas como no exemplo abaixo:

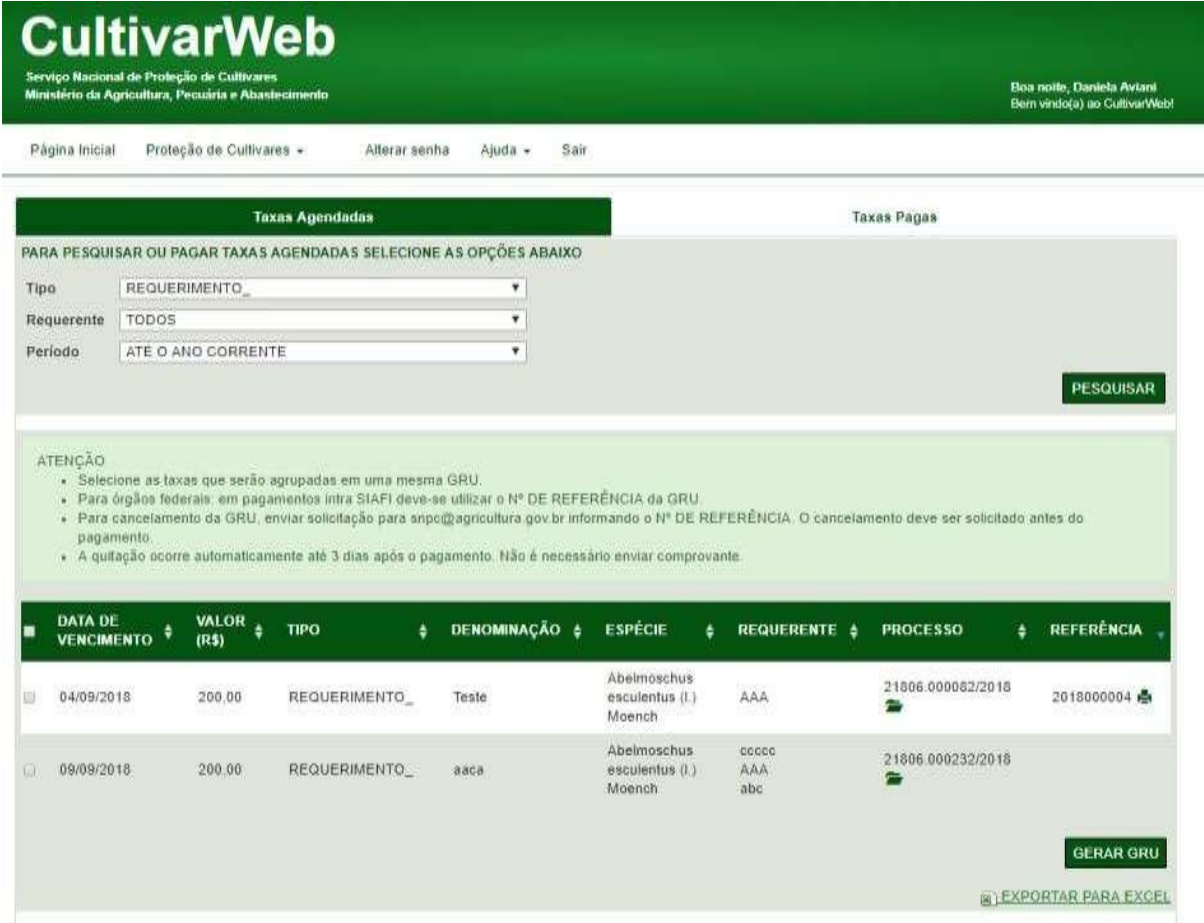

Figura 65: CultivarWeb

Fonte:Serviço Nacional de Proteção de Cultivares.

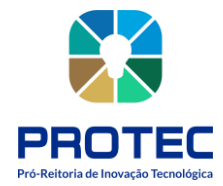

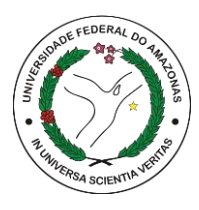

Selecione a(s) taxa(s) que deseja pagar e clique em "Gerar GRU" (uma mesma guia pode ser utilizada para pagamento de várias taxas).

## A GRU gerada listará todas as taxas selecionadas para pagamento.

MINISTÈRIO DA AGRICULTURA, PECUÁRIA E ARASTECIMENTO SECRETARIA DE DEFENA ACROPECULIDA SERVICO NACIONAL DE PROTEÇÃO DE CULTIVARES - SNPO Valor de ORU 8\$ 200.00 Número de Referência 2018000012 Código de barras GRU 85830000003-3 20000363200-0 19005750000-4 02018000012-2 · Selecione as taxas que serão agrupadas em uma mesma GRU. · Para órgãos federais: em pagamentos intra SIAFI deve-se utilizar o Nº DE REFERÊNCIA da GRU. · Para cancelamento da GRU, estviar solicitação para supe@agricultura.gov.br informando o Nº DE REFERÊNCIA. O cancelamento deve ser solicitado antes do pagamento · A quitação ocorre automaticamente até 3 días após o pagamento. Não é necessário enviar comprovisité. Dados do pagamento the The True Draw Draw<br>700,00 IREQUERIMENTO Bus Tigecis<br>Miùn donenza Dobh 11806-000212-2018 20019-0 Cistigo de Recolhimento MINISTÉRIO DA AGRICULTURA, PECUARIA E ABASTECIMENTO SECRETARIA DE DEFESA AGROPECUÁRIA<br>SERVIÇO NACIONAL DE PROTECÁO DE CULTIVARES Numero de Referència 2018000017 Gaia de Socilhiaram da Unita - GBU 13090100001 **SOGedia** Pagamente exclusivo per Bonco de Brasil 5.A. **State** R\$ 300.00 85830000003-3 20000363200-0 19005750000-4 02018800012 EL SE MILE BILDE MARIA DE L'ANGLIA DE L'ANGLIA DE L'ANGLIA DE L'ANGLIA DE L'ANGLIA DE L'ANGLIA DE L'ANGLIA DE

Figura 66: Taxa de pagamento.

Fonte: Ministério da Agricultura Pecuária e Abastecimento.

Por fim, é só pagá-la no Banco do Brasil, **não sendo necessário o envio do comprovante de pagamento** ao SNPC, uma vez que a baixa ocorrerá automaticamenteem até 3 dias.

Após a compensação, as taxas constarão como pagas na Plataforma CULTIVARWEB, na aba "Taxas Pagas".

Os valores das taxas de proteção de cultivares são (de acordo com a **[Portaria nº 503, de](http://extranet.agricultura.gov.br/sislegis-consulta/consultarLegislacao.do?operacao=visualizar&id=1519) 3 de [dezembro](http://extranet.agricultura.gov.br/sislegis-consulta/consultarLegislacao.do?operacao=visualizar&id=1519) de 1997**):

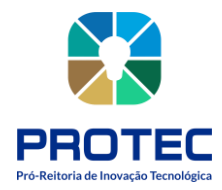

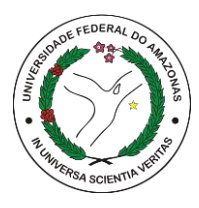

- Pedidos de Proteção: **R\$ 713,16** por pedido;
- Emissão de Certificado Provisório de Proteção: **R\$ 2.139,47**;
- Anuidade para manutenção da proteção: **R\$ 1426,31**. No caso do requerente ser fiel depositário da amostra viva, o valor é de **R\$ 1.141,05**;
- Transferência de titularidade: **R\$ 2.139,47**;
- Alteração de denominação, razão social e outras alterações no Certificado de Proteção: **R\$ 713,16** e
- 2ª via de Certificado: **R\$ 178,29** por Certificado.

## **FALE COM O SNPC:**

• Em caso de dúvidas, sugestões e reclamações, ou em caso de indisponibilidade do sistema eletrônico, entre em contato com o SNPC, pessoalmente, ou por meio dequaisquer dos canais abaixo:

## **Serviço Nacional de Proteção de Cultivares:**

Endereço: Ministério da Agricultura, Pecuária e Abastecimento Esplanada dos Ministérios, Bloco "D", Anexo A, Sala 250CEP: 70.043-900 Brasília – DF Telefones: (61) 3218-2549/2547 E-mail:**[snpc@agricultura.gov.br](mailto:snpc@agricultura.gov.br)**

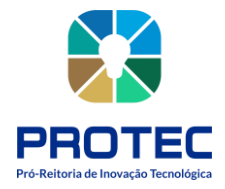

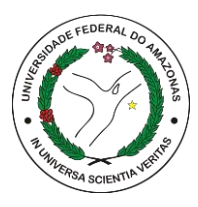

# **REGISTRO DE INDICAÇÃO GEOGRÁFICA (ENTIDADE COLETIVA)**

#### **Descrição:**

A Indicação Geográfica (IG) identifica a origem de um produto ou serviço que tem certas qualidades graças à sua origem geográfica ou que tem origem em um local conhecido por aquele produto ou serviço.

A proteção concedida por uma IG, além de preservar as tradições locais, pode diferenciar produtos e serviços, melhorar o acesso ao mercado e promover o desenvolvimento regional, gerando efeitos para produtores, prestadores de serviço e consumidores.

#### **Objetivo:**

Depositar a indicação geográfica, recebendo após os trâmites o certificado de indicação geográfica.

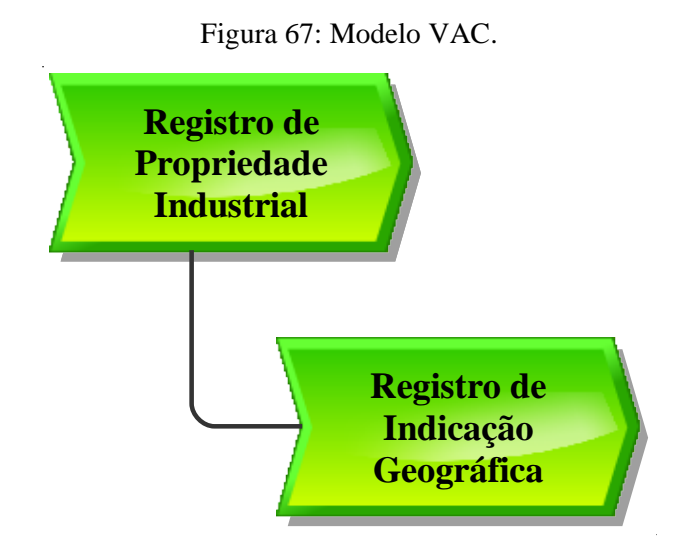

Fonte: PROTEC/UFAM, 2022.

#### **Descrição do Processo:**

- **Entrada:** documentos exigidos, guia de recolhimento, formulário preenchido
- **Saída:** Certificado de registro no INPI;

• **Objetivo:** Registrar produtos ou serviços que tenham uma origem geográfica específica. Seu registro reconhece reputação, qualidades e caracteristicas que estão vinculadas ao local.

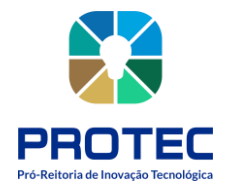

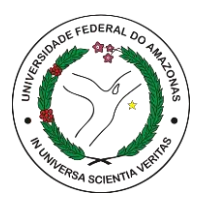

- **Dono do processo:** DPITEC;
- **Meta:** Registrar no INPI o maior número de indicações geográficas durante o ano.
- **Indicadores:** Número de registros realizados;

• **Métricas:** Tempo médio de registro; quantidade de reclamações; Quantidade de atendimento no período; quantidade registros entregues.

Conforme estabelece a Portaria n.º 04/2022 do INPI, para solicitar um pedido de registro de Indicação Geográfica no INPI é necessário, primeiramente, gerar e pagar a **Guia de Recolhimento da União (GRU)** para este serviço.

Posteriormente, deve-se preencher o **formulário de Peticionamento Eletrônico** no e-IG, conforme a espécie desejada (IP ou DO).

As informações do depositante (requerente) e do procurador (se for pedido com procuração), já serão automaticamente preenchidas.

Deverão ser informados, ainda, dados referentes à Indicação Geográfica e anexados os seguintes documentos:

# a) **Pedido realizado por uma associação, sindicato ou outro substituto processual brasileiro:**

- **1.** Caderno de Especificações Técnicas;
- **2.** Procuração, se for pedido com procurador;
- **3.** Comprovante do pagamento da GRU;
- **4.** Estatuto Social registrado no órgão competente;
- **5.** Ata registrada da Assembleia Geral com aprovação do Estatuto Social;
- **6.** Ata registrada da posse da atual Diretoria;

**7.** Ata registrada da Assembleia Geral com a aprovação do Caderno de Especificações Técnicas e lista de presença;

**8.** Identidade e CPF dos representantes legais do substituto processual;

**9.** Declaração de estarem os produtores ou prestadores de serviço estabelecidos na área delimitada (modelo II);

**10.** Documentos que comprovem que o nome geográfico se tornou conhecido, no caso de IP, OU documentos que comprovem a influência do meio geográfico nas qualidades ou

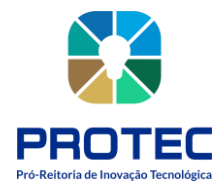

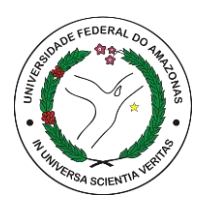

características do produto ou serviço, no caso de DO;

- **11.** Instrumento oficial que delimita a área geográfica; e,
- **12.** Outros documentos que o requerente julgar necessário.

**ATENÇÃO:** Pedidos realizados por requerentes estrangeiros originários de países SEM reciprocidade de tratamento dado aos brasileiros deverão apresentar a mesma documentação anterior, acrescida da cópia do documento que reconheceu a IG no país de origem. É obrigatória, ainda, a constituição de procurador no Brasil.

# **b) Pedido realizado por um único produtor, pessoa física ou jurídica, estabelecido na área delimitada:**

- **1.** Caderno de Especificações Técnicas;
- **2.** Procuração, se for pedido com procurador;
- **3.** Comprovante do pagamento da GRU;

**4.** Declaração de ser o único produtor ou prestador de serviço estabelecido na área delimitada (modelo III);

**5.** Documentos que comprovem que o nome geográfico se tornou conhecido, no caso de IP, OU documentos que comprovem a influência do meio geográfico nas qualidades ou características do produto ou serviço, no caso de DO;

- **6.** Instrumento oficial que delimita a área geográfica; e,
- **7.** Outros documentos que o requerente julgar necessário.

# **c) Pedido realizado por requerente estrangeiro originário de país COM reciprocidade de tratamento dado aos brasileiros:**

- **1.** Cópia do documento que reconheceu a IG no país de origem;.
- **2.** Elementos equivalentes ao Caderno de Especificações Técnicas;
- **3.** Procuração;
- **4.** Comprovante do pagamento da GRU;
- **5.** Instrumento oficial que delimita a área geográfica; e,
- **6.** Outros documentos que o requerente julgar necessário.

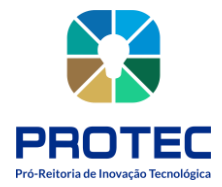

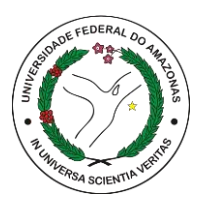

O Caderno de Especificações Técnicas, antigo Regulamento de Uso, é um dos documentos obrigatórios para se solicitar um pedido de registro de Indicação Geográfica no INPI.

## **Nele devem estar contidos, de acordo com a Portaria nº 04/2022:**

- **a)** o nome geográfico a ser protegido, acrescido ou não do nome do produto ou serviço;
- **b)** a descrição do produto ou serviço objeto da Indicação Geográfica;
- **c)** a delimitação da área geográfica conforme instrumento oficial;

**d)** a descrição do processo de extração, produção ou fabricação do produto ou de prestação do serviço, pelo qual o nome geográfico se tornou conhecido, no caso de ser uma IP; OU, descrição das qualidades ou características do produto ou serviços que se devam exclusiva ou essencialmente ao meio geográfico, incluindo fatores naturais e humanos, e seu processo de obtenção ou prestação, no caso de ser uma DO;

**e)** a descrição do mecanismo de controle sobre os produtores ou prestadores de serviços que tenham o direito ao uso da Indicação Geográfica, bem como sobre o produto ou serviço por ela distinguido;

- **f)** as condições e proibições de uso da Indicação Geográfica; e
- **g)** eventuais sanções aplicáveis à infringência do disposto na alínea anterior.

Cabe destacar que um Caderno de Especificações Técnicas bem estruturado e que retrata as melhores práticas da cadeia produtiva ajuda a preservar as tradições da coletividade e a fortalecer a própria Indicação Geográfica.

Para mais orientações acessar o Manual de IG no site do INPI:

**https://www.gov.br/inpi/pt-br/servicos/indicacoes-geograficas/guia-basico**

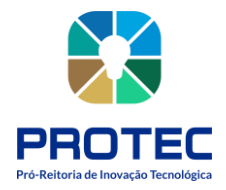

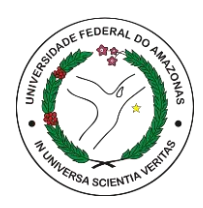

# **TRANSFERÊNCIA DE TECNOLOGIA**

#### **Descrição:**

Trata-se do processo de transferência do conhecimento científico e tecnológico, protegido ou não, desenvolvido por Instituições Científicas, Tecnológicas e de Inovação para empresas. Visa a dar acesso àquelas tecnologias desenvolvidas em escala laboratorial às empresas que têm o interesse em desenvolver e explorar comercialmente a tecnologia, seja por meio de novos produtos, processos ou aplicação em materiais e/ou serviços.

#### **Objetivo:**

Transferir as invenções desenvolvidas na UFAM para a sociedade. Resolução nº 009/2011 CONSUNI e Resolução nº 005/2004 CONSUNI

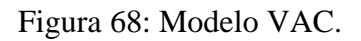

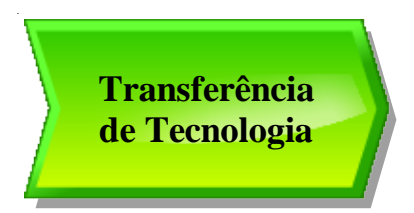

Fonte: PROTEC/UFAM, 2022.

**Descrição do Processo:**

- **Entrada:** Demanda por transferência;
- **Saída:** Contrato de transferência;
- **Objetivo:** Transferir a criação desenvolvida na academia para o setor produtivo produzir em escala e disponibilizar à sociedade.
- **Dono do processo:** DPITEC
- **Meta:** Transferir tecnologias desenvolvidas na UFAM para Empresas/Sociedade.
- **Indicadores:** Número de tecnologias transferidas
- **Métricas:** Tempo médio de tramitação do processo; Quantidade de atendimento no período; quantidade de transferências feitas

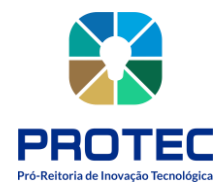

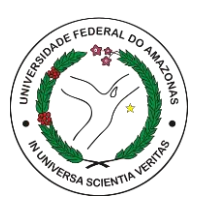

**1. DPITEC** negocia os termos do Contrato de Transferência, tais como: cronograma de trabalho, disponibilidade do pesquisador da UFAM, processo de implementação da tecnologia, condições de sigilo, porcentagem e forma de participação da UFAM nacomercialização da tecnologia e outros que se fizerem necessários. Elabora versão preliminar do Contrato de Transferência de Tecnologia.

**2. Pró-reitor** (a) analisa a versão preliminar do Contrato de Transferência de Tecnologia. Estando de acordo, aprova. Não estando de acordo, sugere alterações.

**3.** Empresa Analisa a versão preliminar do Contrato de Transferência de Tecnologia. Estando de acordo, aprova. Não estando de acordo, sugere alterações.

**4. Pesquisador** Analisa a versão do processo do Contrato de Transferência de Tecnologia, aprovar ou sugerir alterações. Estando de acordo, aprova. Não estando de acordo, sugere alterações.

**5. DPITEC** realiza as alterações indicadas pelo (a) Pró-Reitor (a), empresa ou pesquisador, se for o caso. Redige a versão final do Contrato de TT. Encaminha o contrato e o plano de trabalho para a Empresa. Empresa assina contrato e plano de trabalho. (Deverá ser feito as assinaturas ao final do trâmite do processo)

**6. CITEC** avalia o Contrato. Não estando de acordo, devolve ao DPITEC para providências devidas. Estando de acordo, emite parecer técnico.

**7. Pró-reitor** (a) encaminha contrato para DCC. CâmaraDCC avalia o Contrato. Estando de acordo, aprova. Não estando de acordo, devolve ao DPITEC/PROTEC para correções;

**8. DPITEC** realiza as alterações sugeridas pela Câmara de Pesquisa e Pós-graduação, se for o caso. Encaminha o contrato ao DCC.

**9. DCC** (Departamento de Contratos e Convênios) avalia o Contrato. Não estando de acordo, solicita as correções ao DPITEC. Estando de acordo, encaminha o Contrato à Procuradoria Federal.

**10. DPITEC** realiza as alterações sugeridas pelo DCC, se for o caso.

**11. Procuradoria Federal/FUA** avalia o Contrato. Estando de acordo, aprova. Não estando de acordo, solicita as correções ao DCC.

**12. DCC** Sintetiza o parecer da PF-FUA e solicita alterações ao DPITEC.

**13. DPITEC** realiza as alterações sugeridas pela PF-FUA, se for o caso. Reencaminha o contrato ao DCC.

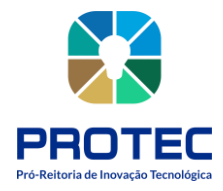

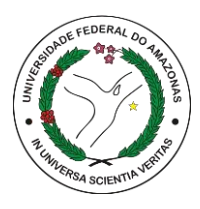

**14. DCC** Encaminha o contrato para assinatura (das partes envolvidas) do (a) Reitor (a) .

**15. DCC** Publica o contrato.

**16. DPITEC** (Setor de Transferência de Tecnologia) acompanha o andamento do contrato por meio de relatórios anuais ou semestrais enviados pelos inventores/empresa durante toda a vigência do contrato

**17. DPITEC** (Setor de Transferência de Tecnologia) acompanha e instrui o processo de trâmite dos ganhos econômicos advindos da exploração da tecnologia e distribui conforme estabelecido na Política de Inovação da UFAM, e na impossibilidade desta, proceder conforme estabelece a legislação.

(Processo descrito conforme levantamento feito na modelagem de processos de negócio de 2016, realizado pela Pró-reitora de Planejamento).

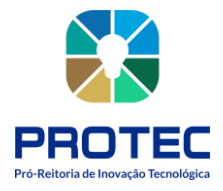

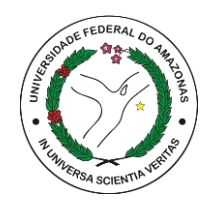

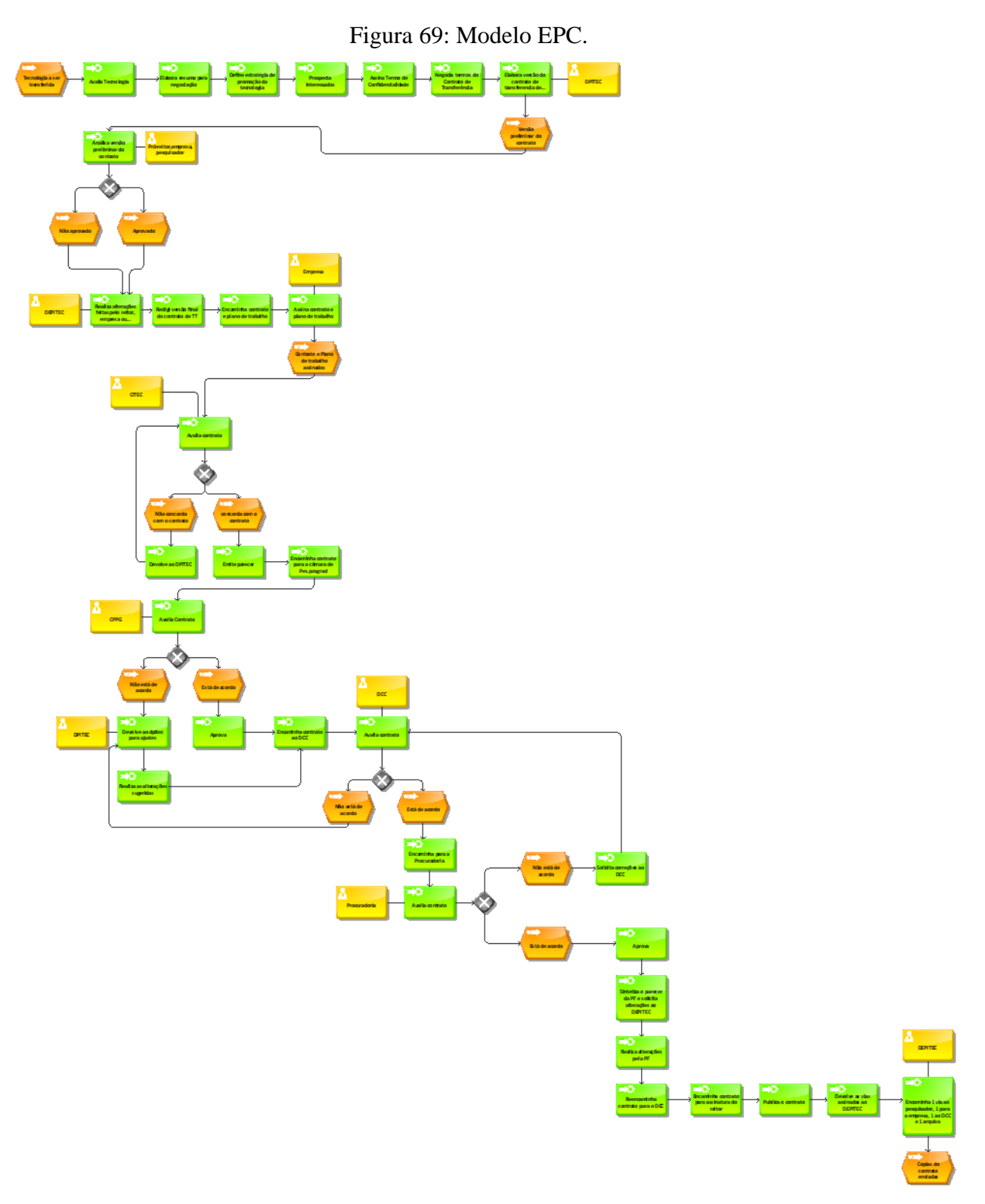

Fonte: PROTEC/UFAM, 2022.

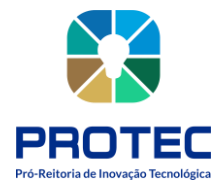

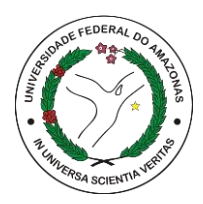

# **ANALISAR PROCESSOS VIA SEI**

#### **Descrição:**

Após a implantação do sistema SEI para tramitação de processos e documentos, os processos para análise de projetos de pesquisa são enviados via SEI para a secretaria da PROTEC que os encaminha aos departamentos para elaboração de parecer positivo ou não de inovação.

## **Objetivo:**

Analisar os projetos de pesquisa e emitir parecer se possuem ou não possibilidade de inovação tecnológica.

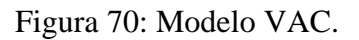

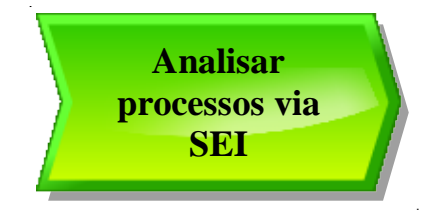

Fonte: PROTEC/UFAM, 2022.

#### **Descrição do Processo:**

- **Entrada:** processo via SEI encaminhado pela secretaria;
- **Saída:** parecer técnico;
- **Objetivo:** Emitir parecer se os projetos de pesquisa em desenvolvimento possuem

resultados inovadores;

- **Dono do processo:** DPITEC;
- **Meta:** Emitir via SEI pareceres técnicos dos projetos;
- **Indicadores:** Número de pareceres realizados;
- **Métricas:** Tempo médio de registro; quantidade de reclamações; Quantidade de

atendimento no período; quantidade registros entregues.

**1.** DPITEC recebe processo via SEI encaminhada pela secretaria;

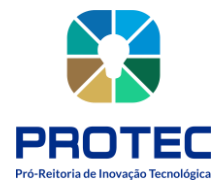

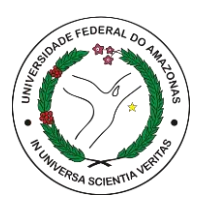

- **2.** DPITEC elabora parecer técnico quanto à inovação tecnológica e propriedade intelectual;
- **3.** DPITEC preenche a PLANILHA DE CONTROLE DE PROCESSOS DPITEC disponível
- no DRIVE PROTEC PLANILHA DE CONTROLE DE PROCESSOS DPITEC;
- **4.** DPITEC devolve processo para secretaria;

Figura 71: Modelo EPC.

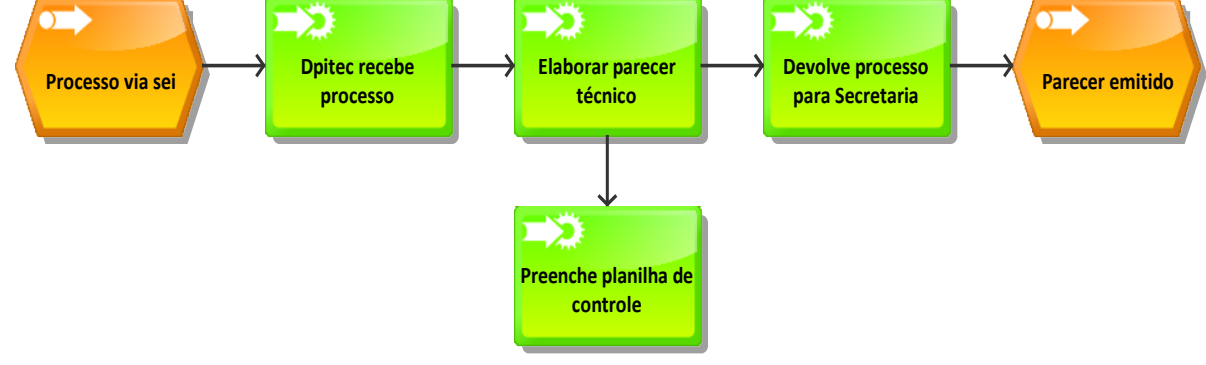

Fonte: PROTEC/UFAM, 2022.

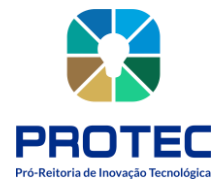

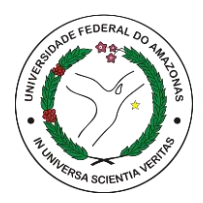

# **ANALISAR CONTRATOS DE COTITULARIDADE**

## **Descrição:**

Nos casos de processos de contrato de cotitularidade:

Geralmente o processo se inicia por meio de contato da instituição parceira através de e-mail, portanto todos os e-mails e arquivos anexados durante a tratativa entre as instituições devem constar em um processo criado no SEI.

## **Objetivo:**

Analisar processos que tratem de contratos de cotitularidade.

Figura 72: Modelo VAC.

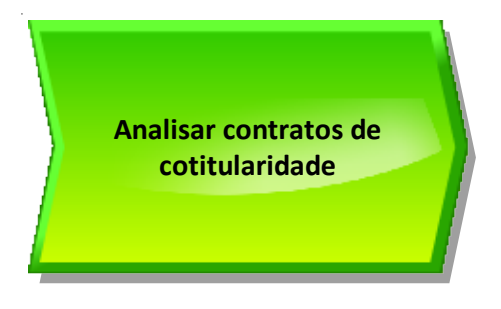

Fonte: PROTEC/UFAM, 2022.

#### **Descrição do Processo:**

- **Entrada:** Demanda de análise via e-mail;
- **Saída:** Processo no SEI;
- **Objetivo:** Analisar contrato que conste cotitularidade.
- **Dono do processo:** DPITEC;
- **Meta:** Emitir via SEI pareceres técnicos dos contratos;
- **Indicadores:** Número de pareceres realizados;

**1.** Criar processo no SEI e anexar todas as trativas realizadas com a instituição parceira e incluir os arquivos anexos;

**2.** Encaminhar processo para a CITEC para que se manifeste sobre a parceria a ser firmada via contrato de cotitularidade;

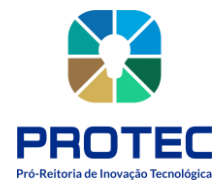

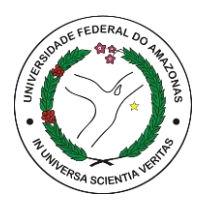

- **3.** Encaminhar decisão da CITEC para a instituição parceira;
- **4.** Analisar as versões do contrato de cotitularidade até o final do processo;
- **5.** Encaminhar a versão final para aprovação da CITEC;
- **6.** Após aprovação da CITEC encaminhar versão final para assinatura do Reitor;
- **7.** A publicação do contrato firmado caberá à instituição demandante do processo.

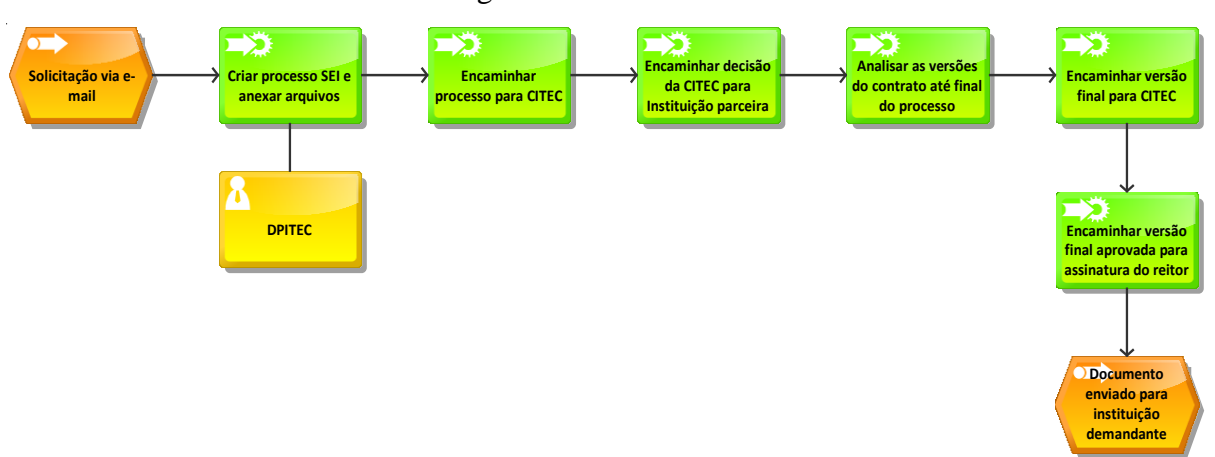

#### Figura 73: Modelo EPC.

Fonte: PROTEC/UFAM, 2022.

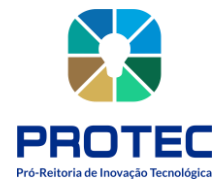

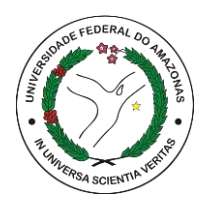

# **MANUTENÇÃO DOS PEDIDOS DEPOSITADOS**

#### **Descrição:**

Após a realização do depósito dos pedidos de propriedade industrial no Instituto Nacioanal da Propriedade Indutrial (INPI) é de responsabilidade do DPITEC realizar a manutenção dos pedidos e cumprir as possíveis exigências que forem emitidas através de despacho no sistema do INPI.

#### **Objetivo:**

Manutenção ou pagamento dos pedidos depositados no INPI, anualmente.

Figura 74: Modelo VAC.

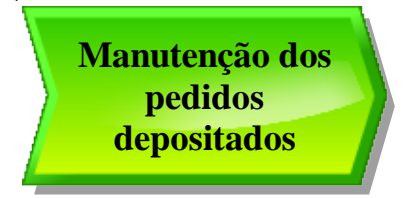

Fonte: PROTEC/UFAM, 2022.

**Descrição do Processo:**

- **Entrada:** Data de pagamento dos pedidos depositados
- **Saída:** processo de pagamento via SEI
- **Objetivo:** Solicitar pagamento de depósito junto ao INPI
- **Dono do processo:** DPITEC
- **Meta:** Pagar os pedidos depositados para manter a validade dos depósitos.
- **Indicadores:** Número de depósitos pagos

• **Métricas:** Tempo médio de registro; quantidade de reclamações; Quantidade de atendimento no período; quantidade registros entregues.

**1.** DPITEC verifica em seu registro de controle (planilha/agenda Google) todos os pedidos depositados (Patentes, Marca, DI) que precisam de pagamento para manter a validade junto ao INPI;

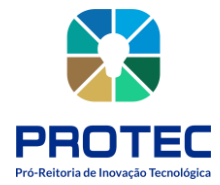

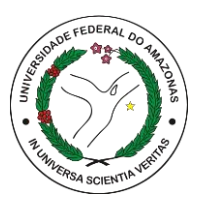

**2.** Acessar o site do INPI, selecionar o serviço que será gerado a GRU (e-patente, emarcas, e-DI), digitar login e senha;

**3.** Seleciona a opção "Gera a guia aqui";

**4.** Preencher os campos conforme o serviço a ser solicitado (códigos disponíveis na Tabela de Retribuições dos Serviços Prestados pelo INPI), selecionar o código 220 (anuidade de pedido de anuidade);

**5.** Gerar o boleto, realizar download e salvar no drive DPITEC-PROTEC/ PASTA DO PEDIDO OU REGISTRO/ANUIDADES.

## **No SEI:**

**1.** Criar processo no SEI, iniciar processo; selecionar "Administração Geral", depois "pedido, oferecimento"

**2. Despacho**, selecionar modelo de documento [\(0626219\)](https://sei.ufam.edu.br/sei/controlador.php?acao=documento_visualizar&acao_origem=documento_modelo_selecionar&id_documento=711121&infra_sistema=100000100&infra_unidade_atual=110000068&infra_hash=44838bb0a68773a7c022fd3fd2b30f45312900edf5da1526b0b59cf4ba7409af), selecionar **público** e salvar;

**3.** Inserir um novo documento, selecionar **Externo**, e depois **Anexo**, digitar no campo Número / Nome na Árvore "Nota de empenho", selecionar "Nato-digital", selecionar no arquivo que será anexado, ir em pasta "Nota de empenho INPI" no drive DPITEC, escolher NE INPI do ano vigente em pdf.

## **Criar Anexo GRU (Boleto):**

**1.** Inserir um novo documento, selecionar **Externo** e depois **Anexo**, digitar no campo Número / Nome na Árvore "Boleto", selecionar "Nato-digital", selecionar o arquivo no drive DPITEC-PROTEC/ PASTA DO PEDIDO OU REGISTRO/ ANUIDADES;

## **Criar Ateste:**

1 Inserir um novo documento, selecionar Ateste, Modelo de documento [\(0627052\)](https://sei.ufam.edu.br/sei/controlador.php?acao=documento_visualizar&acao_origem=documento_modelo_selecionar&id_documento=712086&infra_sistema=100000100&infra_unidade_atual=110000068&infra_hash=b21fe899fb81eebfe4bc511371ffa5ca4b5535c79c95e2f7c9279e7858de9a66), digitar a descrição (Ateste de boleto), colocar no campo interessados "PROTEC e PROADM/FINANÇAS", seleciona "Nato-digital", marca público e salva.

2 Editar o documento e coloca o número gerado pelo SEI do documento do boleto, o número de referência que se encontra no boleto e a data do dia, salva e assina.
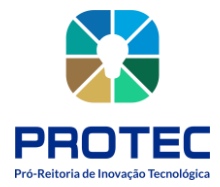

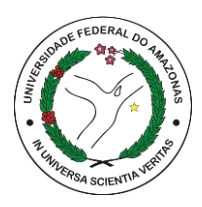

**OBS:** Ao finalizar o processo para pagamento, deve-se incluir o número do processo do INPI na planilha "Custeio Propriedade Industrial INPI", que se encontra no drive **depi\_protec**, pasta "PI – Planilha Geral, Custeio Propriedade Industrial INPI", incluindo também as outras informações.

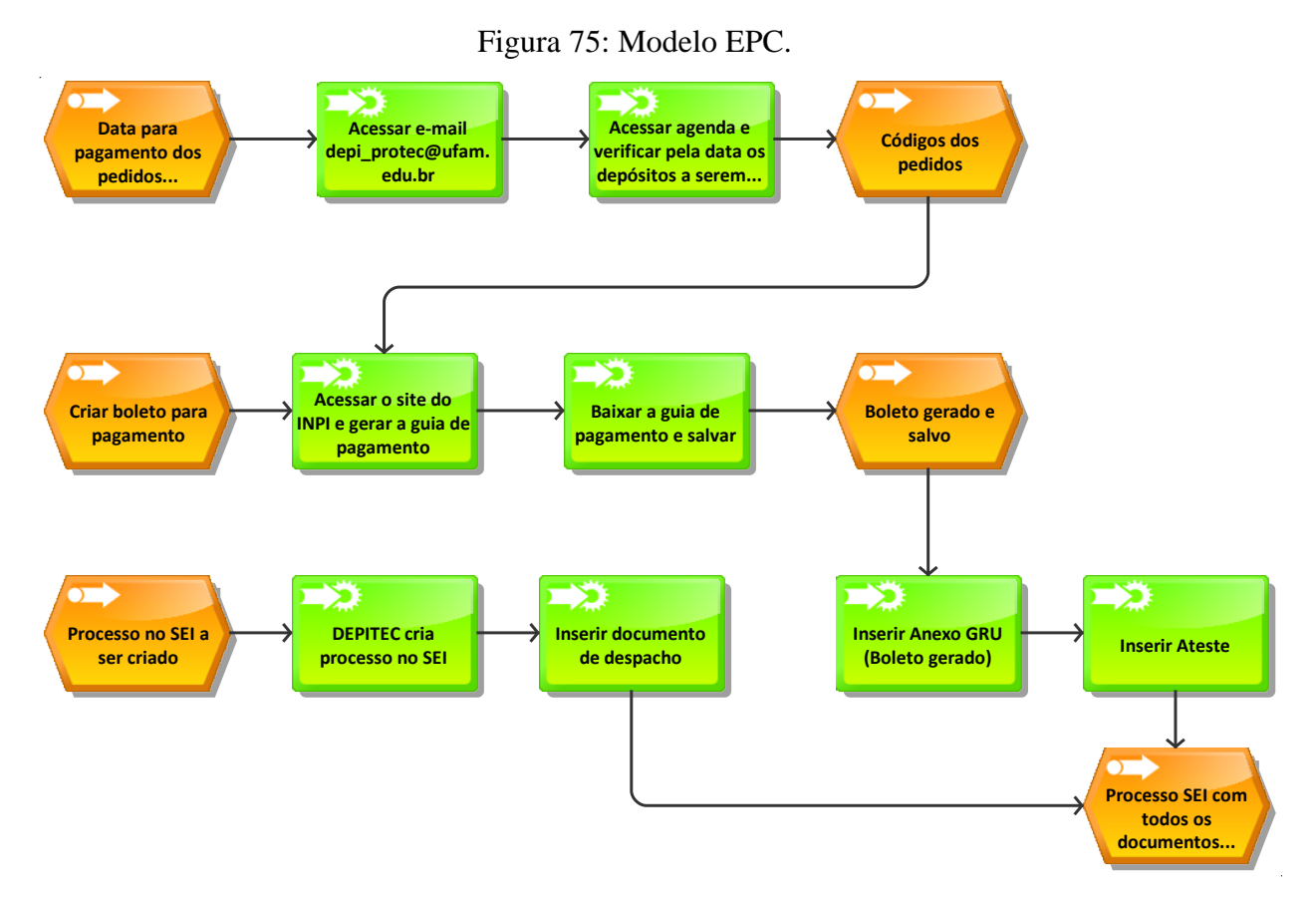

Fonte: PROTEC/UFAM, 2022.

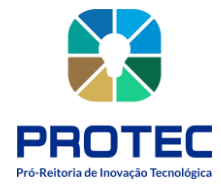

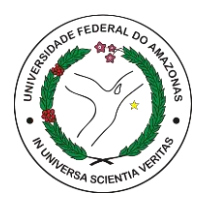

## **COORDENAÇÃO DE EMPREENDEDORISMO E HABITAH DE INOVAÇÃO (CEMPHI)**

A Coordenação de Empreendedorismo e Habitat de Inovação - CEMPHI, vinculada ao Departamento de Gestão da Inovação, Propriedade Intelectual e Transferência Tecnológica (DPITEC), tem como objetivo primordial apoiar a gestão e desenvolvimento dos hábitats de inovação e de projetos que envolvem empreendedorismo bem como assessorar as Unidades Acadêmicas da UFAM em relação à qualificação das Empresas Juniores e na regularização das mesmas.

A CEMPHI será dirigida por um(a) servidor(a) com qualificação técnica em empreendedorismo e habitat de inovação, indicado(a) pelo Pró-Reitor de Inovação Tecnológica e nomeado(a) pelo(a) Reitor(a) em ato administrativo oficial, o(a) qual será responsável pela fiel observância de todas as funções e atribuições da respectiva Coordenação.

**I -** orientar aos pesquisadores na obtenção de apoio financeiro em empresas nacionais ou multinacionais, para o desenvolvimento de atividades de inovação tecnológica visando atender às demandas da região.

**II -** divulgar e fazer cumprir as normas para criação, reconhecimento e funcionamento de Empresas Juniores no âmbito da UFAM;

**III -** apoiar as incubadoras de empresas de base tecnológica, aceleradoras e outros habitats de inovação e promover ações de empreendedorismo desenvolvidas no âmbito da UFAM;

**IV -** fomentar o empreendedorismo na UFAM ofertando atividades de capacitação e apoio aos estudantes e professores, além de orientação individualizada aos projetos de inovação que tenham como foco ações empreendedoras;

**V -** assessorar as Unidades Acadêmicas da UFAM em relação à qualificação das Empresas Juniores e na regularização das mesmas;

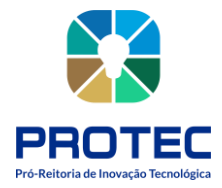

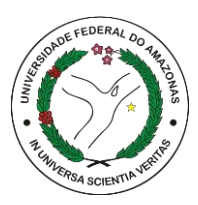

**VI -** disponibilizar o Modelo de Plano Acadêmico, relacionado às atividades de ensino, pesquisa e extensão em Empresas Juniores, aos professores e alunos em conformidade com o §2°, art. 22 da Resolução nº 020/2018 - CONSUNI.

**VII -** supervisionar e Coordenar o Sistema de Empresas Juniores no âmbito da UFAM.

**VIII -** organizar e manter um acervo com dados atualizados sobre empresas regionais que foram criadas a partir de projetos de ensino, pesquisa, extensão e inovação tecnológica no âmbito da UFAM.

**IX -** realizar atividades de interação e networking entre estudantes, professores, investidores e potenciais parceiros, no sentido de garantir captação de recursos para a viabilização de projetos de pesquisa, extensão e inovação tecnológica.

**X -** auxiliar as coordenações de curso e a Pró-reitora de Ensino de Graduação (PROEG) a intensificar as ações de incentivo ao empreendedorismo e inovação nos cursos da Universidade, de forma a aprimorar os Projetos Pedagógicos de Cursos.

## **Identificação do Processo:**

Embora as competências sejam realizadas em partes, a Coordenação não possui fluxos de processos, desenho ou qualquer tipo de mapa que se possa orientar.

Diante deste fato, está sendo elaborado estudo e interpretação das atividades realizadas na Coordenação para que se permita aprimorar e modelar.

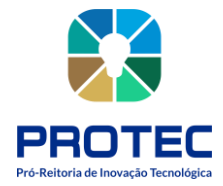

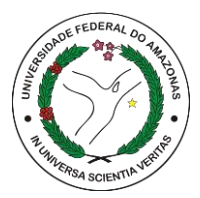

## **PROGRAMA INSTITUCIONAL DE BOLSAS EM DESENVOLVIMENTO TECNOLÓGICO E INOVAÇÃO (PIBIT)**

## **Introdução:**

A Pró-reitoria de Inovação Tecnológica (PROTEC), unidade responsável pela implementação, execução e gestão da Política de Inovação Tecnológica e Proteção da Propriedade Intelectual da UFAM (Resolução nº 009/2011 CONSUNI), em razão das finalidades, objetivos gerais e específicos do Programa Institucional de Bolsas de Iniciação em Desenvolvimento Tecnológico e Inovação (PIBITI), acolhe o Programa PIBITI na Universidade, fornecendo suporte e disponibilizando recursos para o seu funcionamento. A PROTEC, descentraliza a operacionalização do Programa PIBITI para uma Coordenação Institucional/Comitê Institucional, que possui composição de técnicos e docentes, indicados pelo(a) Pró-reitor(a), conforme orienta a RN 017/2006 CNPq - Normas gerais e específicas para os Programas instituídos pelo CNPq.

Em que pese a existência da Resolução nº 040/2012 CONSEPE - Fixa normas para todos os Programas de Iniciação Científica e de Desenvolvimento Tecnológico e Inovação, da UFAM - a gestão do Programa estava sob responsabilidade da Pró-Reitoria de Pesquisa e Pós-Graduação (PROPESP), de tal forma que as disposições da referida Resolução, não mencionava as Resoluções Normativas do CNPq (RN 17/2006-CNPq; RN 23/2008-CNPq; RN 015/2013-CNPq; RN 23/2013-CNPq; RN 19/2015-CNPq e Portaria MCTI 5.109/2021), que orientam o funcionamento do Programa PIBITI. Além disso, em meados de 2014, a gestão do Programa foi repassa à PROTEC, não sendo realizado eventuais ajustes ou adaptações na Resolução nº 040/2012 CONSEPE, no sentido de resguardar a adequada a administração do Programa PIBITI para PROTEC.

## **Objetivo**:

• Realizar a implementação, operacionalização e gestão do Programa PIBITI;

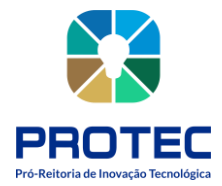

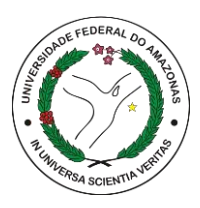

• Desempenhar atividades administrativas (planejar, organizar, executar e controlar), para o funcionamento do Programa PIBITI na Universidade;

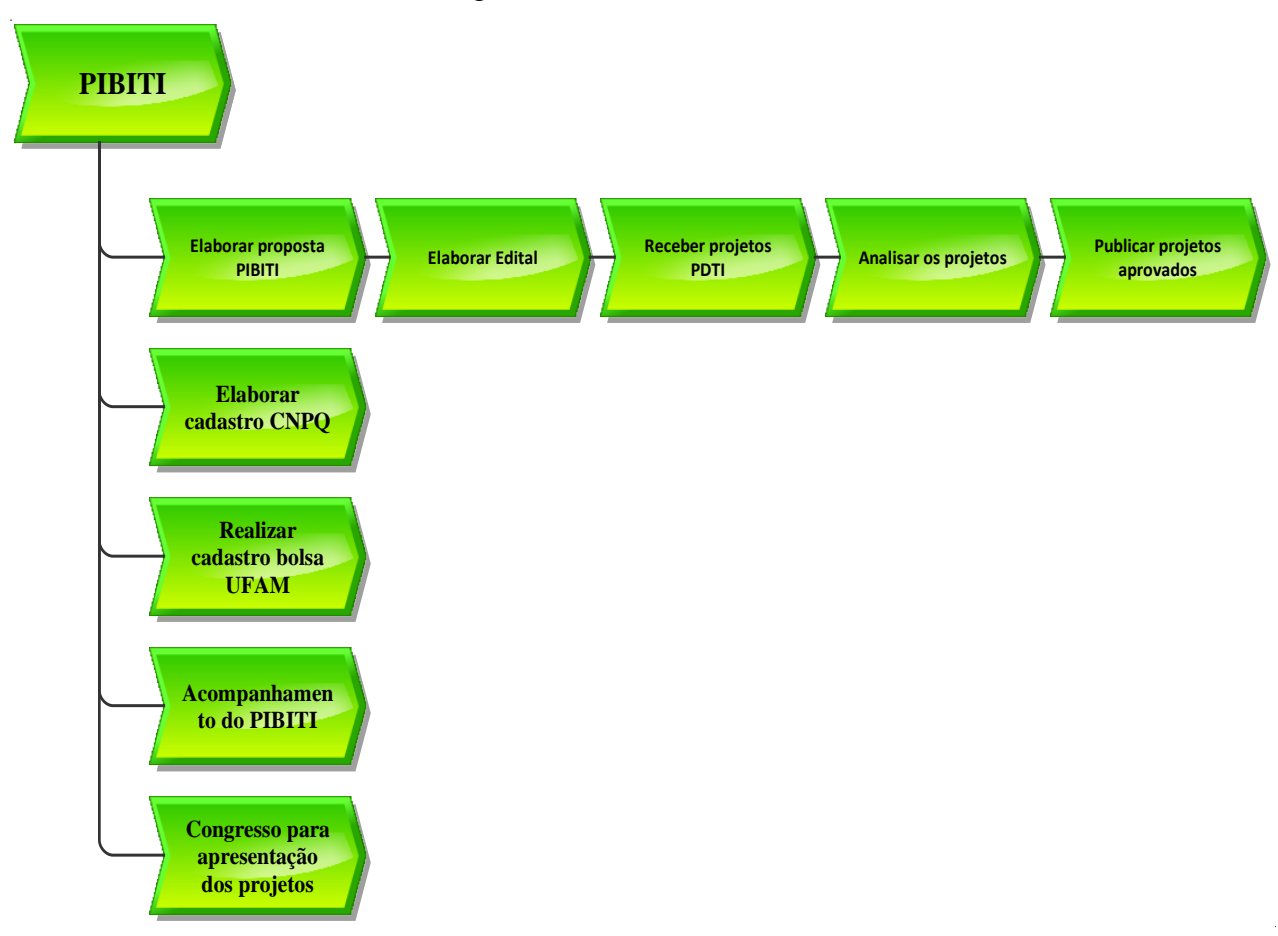

Figura 76: Modelo VAC.

Fonte: PROTEC/UFAM, 2022.

## **Descrição do Processo:**

- **Entrada:** Proposta PIBITI no ano vigente;
- **Saída:** Evento para apresentação dos projetos;
- **Objetivo:** planejar e executar o PIBITI;
- **Dono do processo:** Secretaria;
- **Meta:** Implementação do PIBITI;
- **Indicadores:** Projetos concluídos no PIBITI;
- **Métricas:** quantidade de projetos inscritos, quantidade de projetos aprovados.

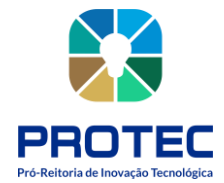

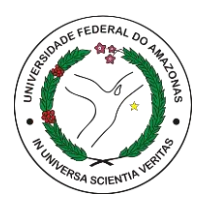

- **1.** Enviar proposta do PIBITI ao CNPQ (chamada pública);
- **2.** Caso não seja aceito, o programa não se realiza;
- **3.** Se aceito:
- 3.1. Solicitar a criação da nota de empenho;
- 3.2. Elaborar minuta do edital;
- 3.3. Divulgar edital aprovado;
- 3.4. Receber as propostas de PDTI, FC e PP dentro do tempo estipulado no edital;
- 3.5. Analisar as propostas quanto ao conteúdo do PDTI, FC e PP;
- 3.6. Se alguma proposta não for aprovada, enviar e-mail solicitando os devidos ajustes;
- 3.7. Se propostas forem aprovadas:
- 3.7.1. Analisar e elaborar parecer;
- 3.7.2. Encaminhar ao comitê as propostas de PDTI;
- 3.7.3. Elaborar planilha com os dados das propostas aprovadas;
- **4.** Divulga resultado preliminar;
- **5.** Recebe pedidos com recurso;
- 5.1. Analisar os pedidos;
- 5.2. Emitir parecer;
- **6.** Divulgação do resultado final;
- **7.** Enviar e-mail para os aprovados repassando orientações, indicando o tipo de bolsa do discente que pode ser: UFAM ou CNPQ;
- **8.** Elaborar planilha complementando 3.7.1;
- Dados bancários, agência, conta corrente;
- RG, CPF;
- N. de matrícula;
- Link do Lattes.

#### **Subprocesso CADASTRAR PROJETOS CNPQ:**

- **1.** Acessar plataforma Carlos Chagas (CNPQ), por meio de login e senha da PROPESP;
- **2.** Cadastrar discentes e orientadores;

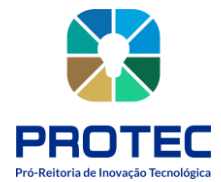

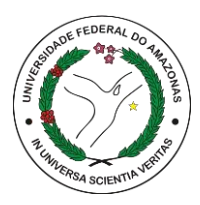

#### **Subprocesso CADASTRAR BOLSA UFAM:**

- **1.** Acessar sistema do SIAFI;
- **2.** Cadastrar dados do discente;

#### **Subprocesso ACOMPANHAMENTO PIBITI:**

- **1.** Orientador envia frequência do aluno todo mês;
- **2.** Deverá ser enviado relatório parcial a cada 6 meses e o relatório final ao término do programa;
- **3.** Realizar visita presencial nas unidades para medir o desempenho dos projetos;
- **4.** Fazer alteração de discente no projeto, quando for necessário, ou cancelar projeto.

#### **Subprocesso REALIZAR CONGRESSO PARA APRESENTAÇÃO DOS PROJETOS**

- **1.** Planejamento do evento;
- **2.** Enviar e-mail comunicando a realização do evento e orientações para apresentação;
- **3.** Receber apresentações em formato banner;
- **4.** Colocar os banners no drive;
- **5.** Acompanhar as atividades no dia do evento;
- **6.** Preparar e emitir certificados após evento, via e-mail.;

#### PDTI – Projeto de Desenvolvimento Tecnológico e Inovação

FC – Ficha de Cadastro

PP – Planilha de Pontuação

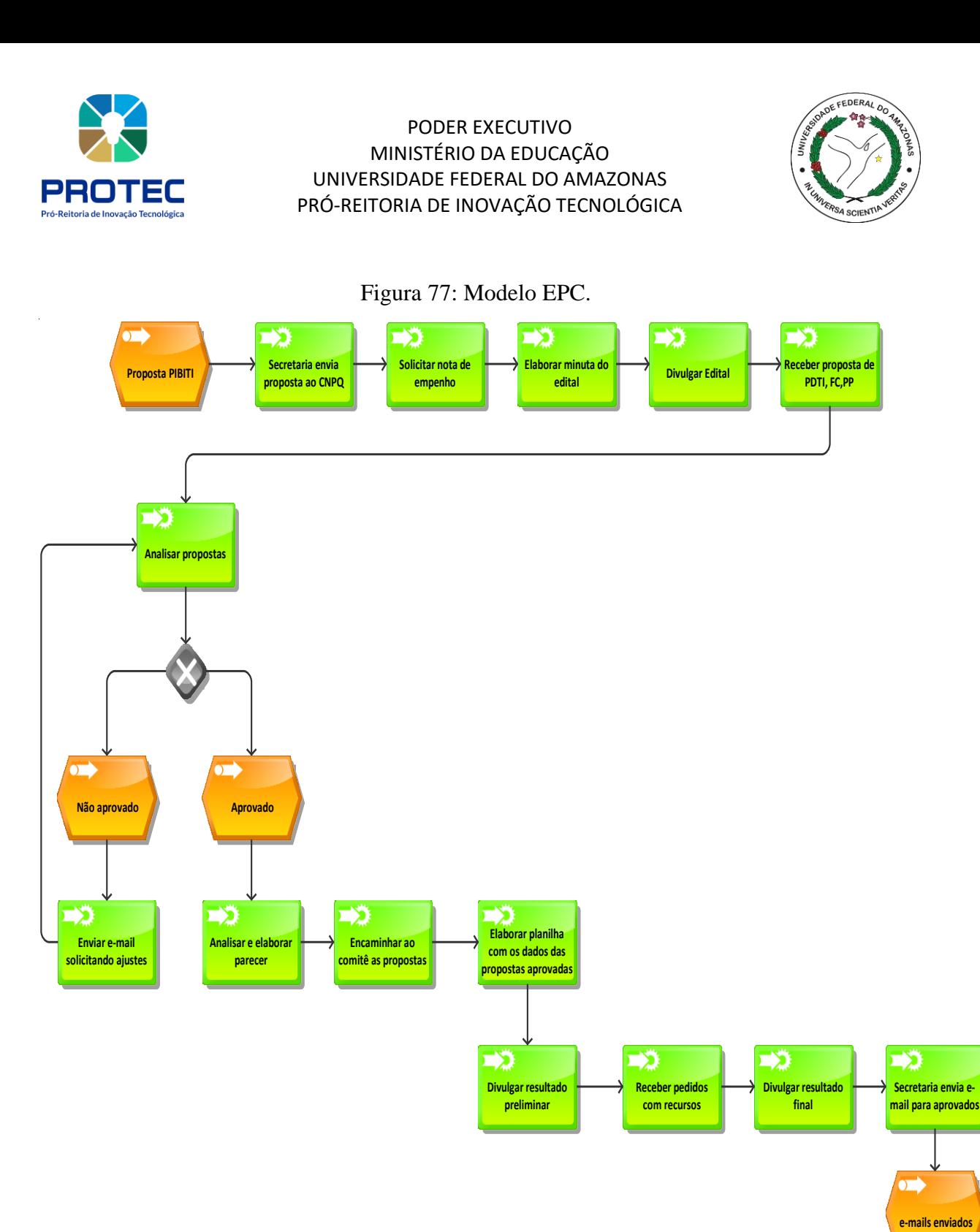

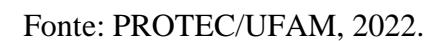

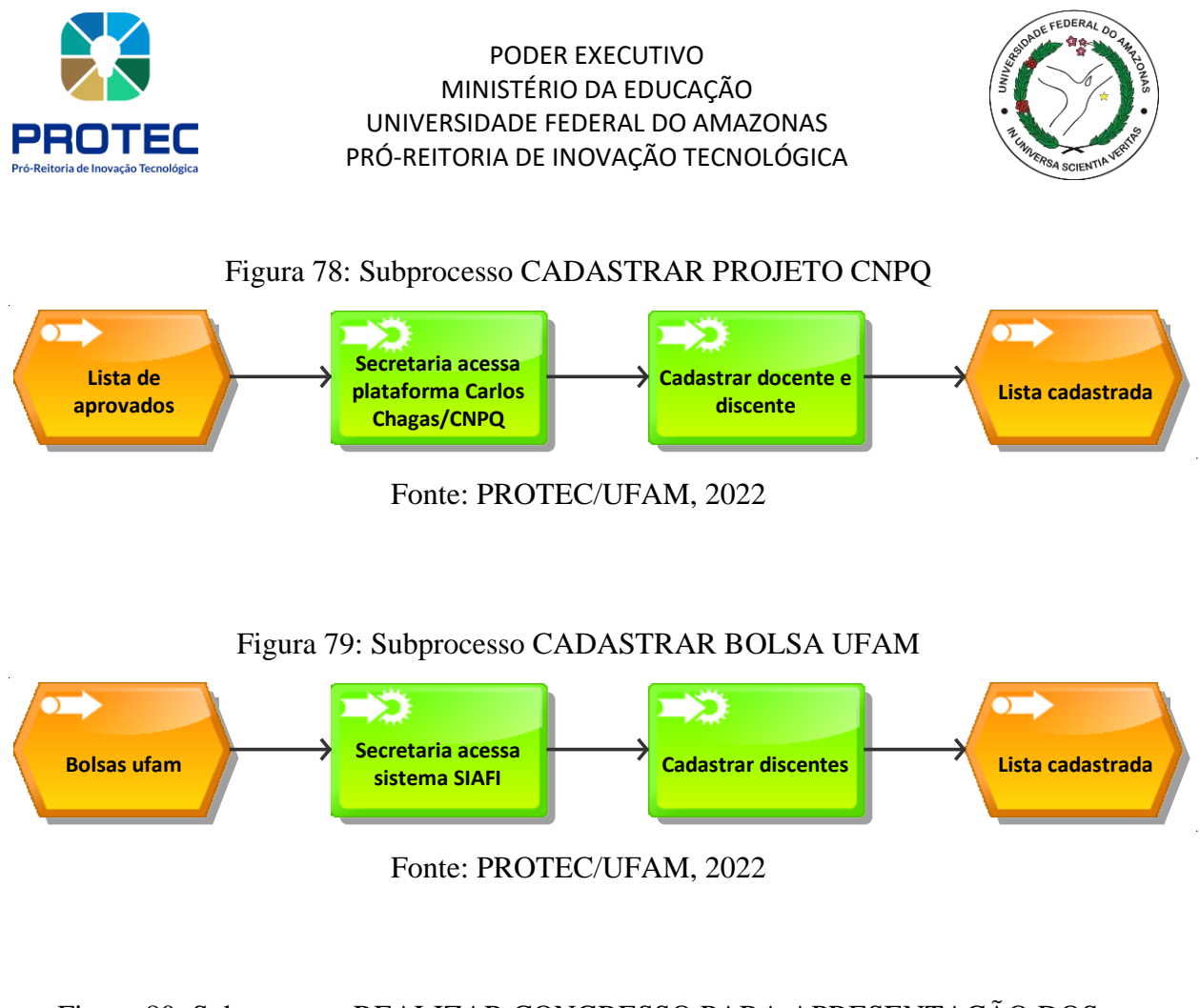

Figura 80: Subprocesso REALIZAR CONGRESSO PARA APRESENTAÇÃO DOS

PROJETOS

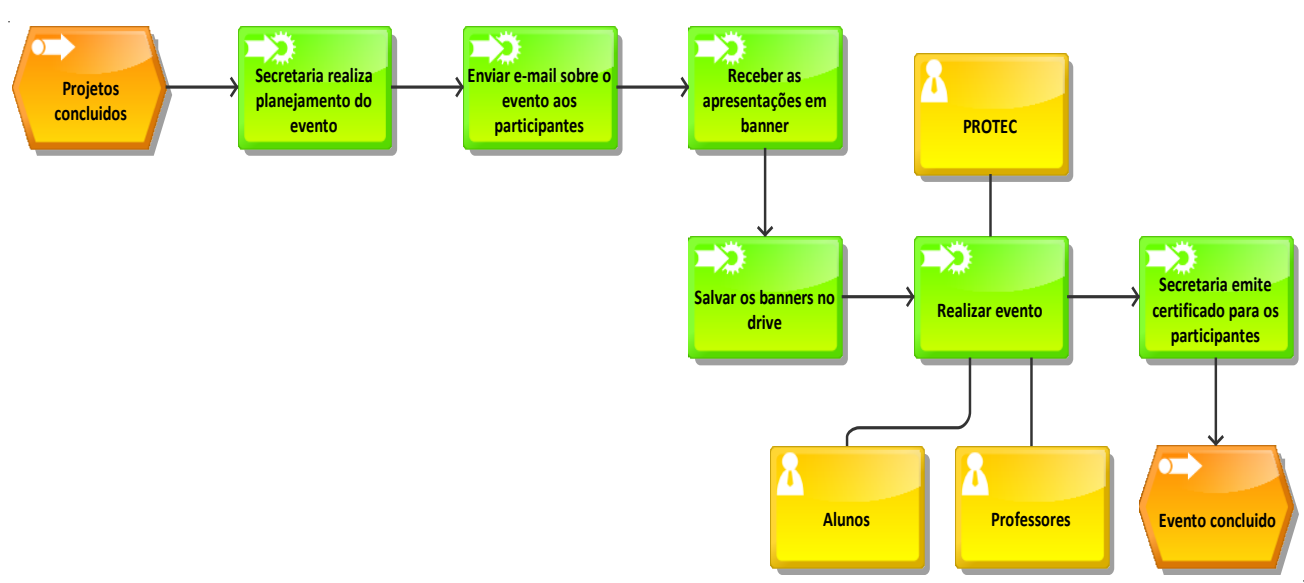

## Fonte: PROTEC/UFAM, 2022

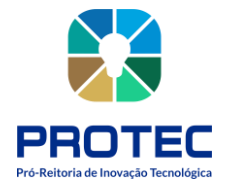

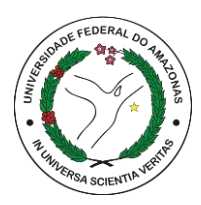

# **CÂMARA DE INOVAÇÃO TECNOLÓGICA (CITEC)**

## **Introdução:**

A Câmara de Inovação Tecnológica e Propriedade Intelectual (CITEC), órgão consultivo, que atua como um conselho que trata de questões relativas a: regras e procedimento de proteção à propriedade intelectual; licenciamento; transferência de tecnologia (produto, processo, serviço); comercialização de tecnologias, através do resultado, no todo ou em parte, de atividades de pesquisa e desenvolvimento tecnológico realizadas por docentes e discentes no âmbito da UFAM. A CITEC, possui sua composição e atribuições definidas na Política de Inovação Tecnológica e Proteção da Propriedade Intelectual da UFAM (Resolução nº 009/2011 CONSUNI), todavia, não está explícito a sua Criação, uma vez que, a Resolução nº010/2011 CONSUNI determina, somente, a criação da Pró-reitoria de Inovação Tecnológica na Estrutura da Universidade Federal do Amazonas. Contudo o PARECER 005/2018 CONSUNI, aprovado em 11/12/2018, por Decisão do Plenário, considera que a Câmara de Inovação Tecnológica teve sua criação dada pela Resolução 009/2011 - CONSUNI, de 21/09/2011.

## **Objetivo:**

A CITEC tem, dentre outras funções, o papel de:

**a.** Analisar e emitir parecer sobre a viabilidade técnica e econômica do licenciamento e da transferência de ativos intelectuais;

**b.** Deliberar sobre propostas, indicações, representações ou consultas de interesse da Universidade em matéria de inovação tecnológica e proteção da propriedade intelectual;

**c.** Estabelecer regras e procedimentos para avaliação e classificação de resultados decorrentes de atividades e projetos acadêmicos da UFAM, além de transferência, licenciamento e comercialização de ativos intelectuais da UFAM;

**d.** Elaborar o Regimento Interno da Pró-reitoria de Inovação Tecnológica e submeter à aprovação do CONSAD;

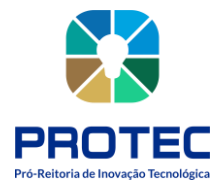

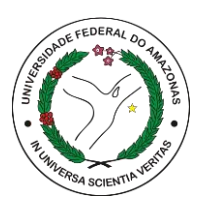

**e.** Propor regras complementares ao disposto da Política de Inovação e submeter à aprovação do CONSUNI.

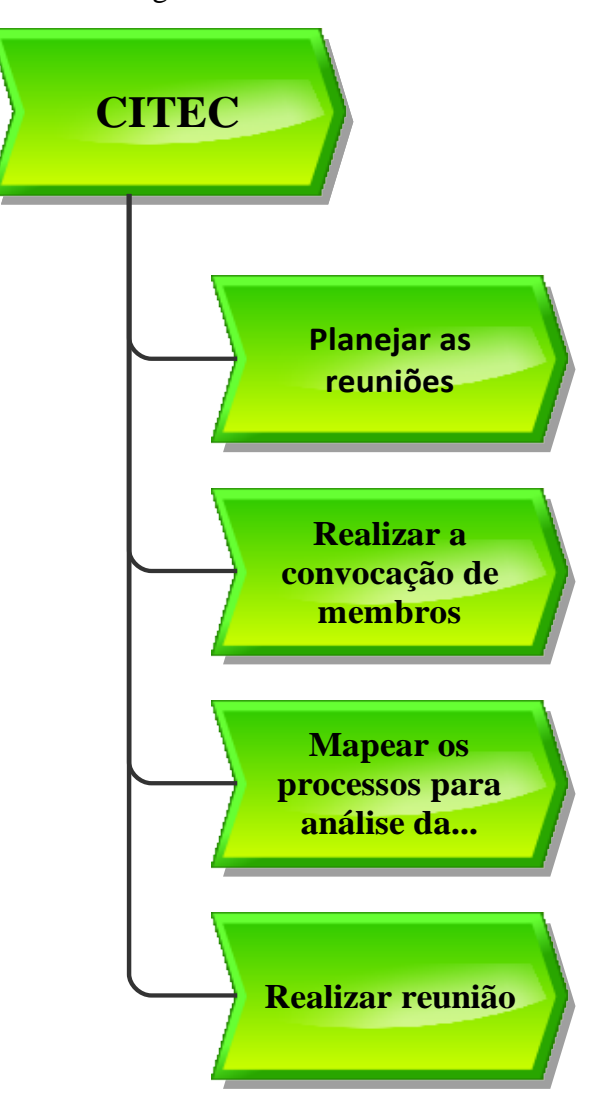

Figura 81: Modelo VAC

Fonte: PROTEC/UFAM, 2022

## **Descrição do Processo:**

- **Entrada:** Data e pauta da reunião planejada;
- **Saída:** Reunião realizada;
- **Objetivo:** Discutir em reunião a pauta especificada;
- **Dono do processo:** Secretaria;

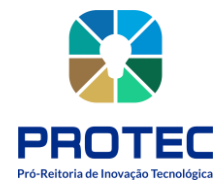

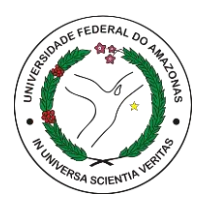

- **Meta:** Tomada de decisões frente as demandas;
- **Indicadores:** Reuniões realizadas durante o ano;
- **Métricas:** quantidade de processos discutidos em reunião, inscritos, quantidade de

pareceres elaborados.

- **1.** Planejar as datas das reuniões ordinárias da câmara no ano vigente
- **2.** Atualizar lista de membros (titular e suplente)
- **3.** Realizar convocação dos membros
- **4.** Criar processo no SEI (modelo de convocação)
- **5.** Incluir documento da convocatória
- **6.** Enviar processo às unidades dos conselheiros
- **7.** Mapear processos para serem analisados na reunião
- **8.** Listar os processos SEI para avaliação
- **9.** Criar a pauta da reunião
- **10.** Definir o relator para os processos
- **11.** Enviar os processos via e-mail aos relatores
- **12.** Realizar reunião na data agendada
- **13.** Fazer a ata da reunião
- **14.** Na reunião seguinte, faz a leitura da ata e coleta a assinatura dos membros
- **15.** Arquivar ata, parecer dos relatores e decisões no drive protec/gabinete/citec.

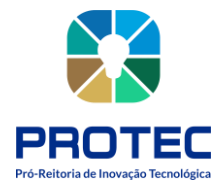

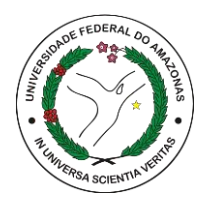

Figura 82: Modelo EPC.

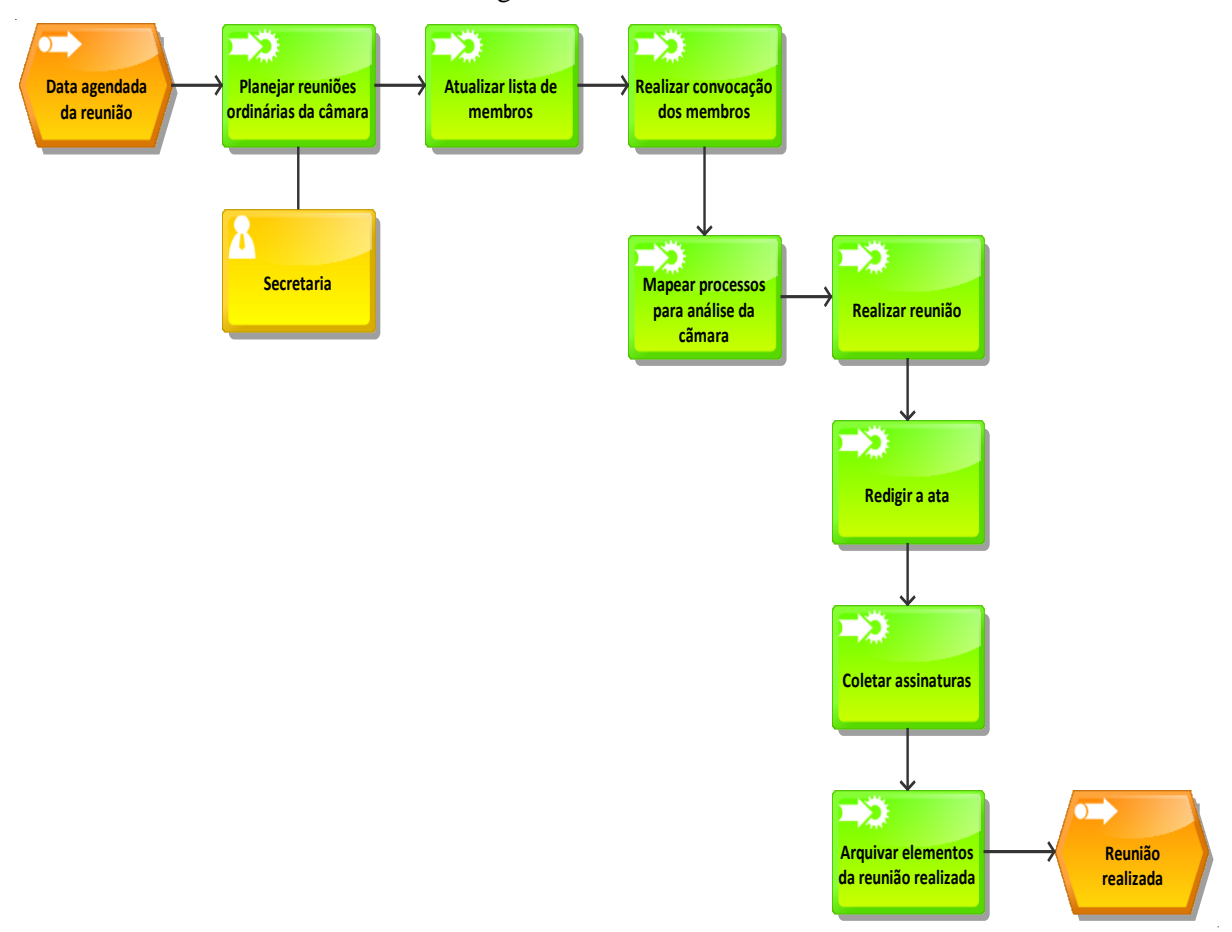

Fonte: PROTEC/UFAM, 2022.

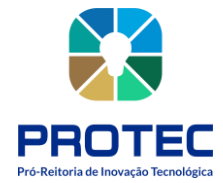

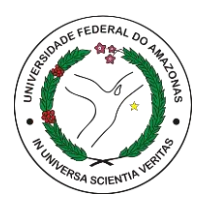

# **REFERÊNCIAS**

CARVALHO, Nerine L. A. Aplicação de um método de modelagem de processos de negócio para o CPD da UFAM. Dissertação, Mestrado em Engenharia de Produção.UFAM, 2011.

O que é Propriedade Intelecual. Disponível em: https://abpi.org.br/blog/o-que-e-propriedade intelectual/#:~:text=No%20Brasil%20a%20legisla%C3%A7%C3%A3o%20que,Nacional%2 0da%20Propriedade%20Industrial%20%E2%80%93%20INPI.

Panzolini, C. Demartini, S. Manual de Direitos Autorais. Tribunal de Contas da União. Brasília, 2020. Disponível em https://portal.tcu.gov.br/data/files/57/72/86/60/35FA6710FE28B867E18818A8/Manual%20D irei tos%20Autorais%202020\_Web.pdf

Direitos Autorais. Disponível em: https://www.bn.gov.br/servicos/direitos-autorais/perguntasfrequentes.

Norma para realizar o registro e/ou averbação de obras intelectuais – inéditas ou publicadas – e solicitar serviços correlatos. Disponível em: https://www.gov.br/bn/pt-br/servicos/direitosautorais-1/documentos-do-eda-2.

Brasil. Ministério do Meio Ambiente. Secretaria de Biodiversidade. Patrimônio genético, conhecimento tradicional associado e repartição de benefícios [recurso eletrônico] : Lei nº 13.123, de 20 de maio de 2015; Decreto nº 8.772, de 11 de maio de 2016. – 2. ed. – Brasília, DF: MMA, 2022.

Conselho de Gestão do Patrimônio Genético - CGEN. SisGen Manual do Usuário. Disponível em: https://sisgen.gov.br/download/Manual\_SisGen.pdf, 2017.